# Oracle Receivables Release 11

Volume 1• Student Guide

14015GC10 Production 1.0 April 1998 M06485

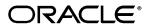

#### Author

Charlie Ahern

#### Technical Contributors and Reviewers

Linda Emerson Martyn Kavanagh Erin Moss Michel Muylle Sonia Nesci Joe Ratkiewicz Ronald Reiley Cindy Satero

#### **Publishers**

Jerry Brosnan Don Griffin Kelly Lee Miguel Villasenor

#### Copyright © Oracle Corporation, 1998. All rights reserved.

This documentation contains proprietary information of Oracle Corporation. It is provided under a license agreement containing restrictions on use and disclosure and is also protected by copyright law. Reverse engineering of the software is prohibited. If this documentation is delivered to a U.S. Government Agency of the Department of Defense, then it is delivered with Restricted Rights and the following legend is applicable:

#### Restricted Rights Legend

Use, duplication or disclosure by the Government is subject to restrictions for commercial computer software and shall be deemed to be Restricted Rights software under Federal law, as set forth in subparagraph (c) (1) (ii) of DFARS 252.227-7013, Rights in Technical Data and Computer Software (October 1988).

This material or any portion of it may not be copied in any form or by any means without the express prior written permission of the Worldwide Education Services group of Oracle Corporation. Any other copying is a violation of copyright law and may result in civil and/or criminal penalties.

If this documentation is delivered to a U.S. Government Agency not within the Department of Defense, then it is delivered with "Restricted Rights," as defined in FAR 52.227-14, Rights in Data-General, including Alternate III (June 1987).

The information in this document is subject to change without notice. If you find any problems in the documentation, please report them in writing to Education Products, Oracle Corporation, 500 Oracle Parkway, Box 659806, Redwood Shores, CA 94065. Oracle Corporation does not warrant that this document is error-free.

Oracle Applications, Oracle Cash Management, Oracle General Ledger, Oracle Inventory, Oracle Order Entry, Oracle Payables, Oracle Projects, Oracle Receivables, Oracle Sales and Marketing, Oracle Sales Compensation, and Oracle System Adminisatration are trademarks or registered trademarks of Oracle Corporation.

All other products or company names are used for identification purposes only, and may be trademarks of their respective owners.

| Р | re | fa | C | e |
|---|----|----|---|---|
|   | ıc | ıa | U | u |

Introduction iii

Related Publications iv

Typographic Conventions v

#### **Lesson 1: Course Introduction**

Course Objectives 1-2

Course Agenda 1-3

Product Overview 1-4

Release 11 Enhancements 1-5

The Euro and Multiple Reporting Currencies 1-6

Course Overview 1-7

Managing Customers 1-8

Entering and Processing Transactions 1-9

Setting Up Transaction Information 1-10

Entering and Applying Receipts 1-11

Setting Up Receipt Information 1-12

Collecting Accounts Receivable 1-13

Defining Collection Methods 1-14

Oracle Applications Transaction Flow 1-15

Accounts Receivable Transaction Flow 1-16

Integrating with Oracle General Ledger 1-17

Oracle Cash Management Integration 1-18

Overview of System Options 1-20

Overview of Profile Options 1-2

Overview of Standard Reports 1-22

#### **Unit I: Customers**

#### **Lesson 2: Unit Introduction**

Unit Objectives 2-2

Unit Overview: Managing Customers 2-3

.....

Customer Entry Methods 2-4

Integrating Customer Information 2-5

#### **Lesson 3: Defining Customer Profile Classes**

Objectives 3-2

Overview 3-3

Creating Customer Profile Classes 3-4

Profile Class Example 3-5

Entering Limits by Currency 3-7

Maintaining Existing Profile Classes 3-8

Reviewing Profile Class Changes 3-9

Creating and Maintaining Customer Profiles 3-10

Maintaining Customer Profiles 3-11

Practice 3-1 Overview 3-12

Summary 3-13

#### **Lesson 4: Entering Customer Information**

Objectives 4-2

Overview 4-3

Customer Entry Methods 4-4

Levels of Customer Information 4-5

Entering Customer Information 4-6

Standard Customers Window 4-7

Determining Customer Tax Attributes 4-8

Entering Customer Telephone Numbers 4-9

Entering Contact Information 4-10

Assigning Payment Methods 4-11

Entering Customer Banks 4-12

Relationship to Oracle Order Entry 4-13

Using Address Styles 4-14

Entering Address Level Information 4-15

Assigning Business Purposes to Addresses 4-16

Creating Multiple Sites with Multiple Purposes 4-17

Setting Up Multiple Business Purposes 4-18

Multiple Sites and Business Purposes 4-19

Practice 4-1 Overview 4-22

Entering Summary Customer Information 4-23

Using Quick Customer Entry 4-24

Entering Quick Customer Information 4-25

Practice 4-2 Overview 4-26

Using the Customer Interface 4-27

Customer Interface Tables 4-28

Creating Customer Relationships 4-29

Allowing Payment of Unrelated Invoices 4-31

Defining Customer Relationships 4-32

Storing Customer Relationships 4-33

Customer Relationship Examples 4-34

Practice 4-3 Overview 4-35

Summary 4-36

#### **Lesson 5: Merging Customer Information**

Objectives 5-2

Overview 5-3

Merging Incorrect Data 5-4

Merging Site Data 5-5

Merging Customer Data 5-6

Merging Other Application Transactions 5-7

Merge Customers Window 5-8

Controlling the Merge Process 5-9

Summary 5-10

#### **Lesson 6: Reviewing Customer Information**

Objectives 6-2

Overview 6-3

Using Oracle Receivables Workbenches 6-4

Finding Customers 6-5

Common Attributes 6-6

Reviewing Customer Information Reports 6-7

Summary 6-8

#### **Lesson 7: Setup Considerations**

Setting Up Customers in Receivables 7-2

Selecting Customer System Options 7-3

Defining Customer QuickCodes 7-4

Using the Customer Tables 7-5

Implementing Customers Function Security 7-6

Setting Customers Function Security 7-7

Reviewing Customers Function Security 7-8

Summary 7-9

#### **Lesson 8: Unit Summary**

Unit Summary 8-2

#### **Unit II: Transactions**

#### **Lesson 9: Unit Introduction**

Unit Objectives 9-2

Overview: Transaction Flow 9-3

Transactions Workbench Windows 9-4

Transaction Processing Cycle 9-5

Classes of Transactions 9-6

# Lesson 10: Entering Standard Invoices

Objectives 10-2

Overview 10-3

Standard Invoice Requirements 10-4

Creating Invoice Batches 10-5

Creating a Standard Invoice 10-6

Entering Batch and Invoice Dates 10-7

Entering Invoice Header Information 10-8

Entering Invoice Lines 10-10

Standard Invoice Line Types 10-11

Practice 10-1 Overview 10-12

Practice 10-2 Overview 10-13

Using AutoAccounting for General Ledger Accounts 10-14

Entering Freight Lines 10-15

Entering Tax Lines 10-16

Entering Sales Credits 10-17

Summary 10-18

#### **Lesson 11: Entering Invoices with Rules**

Objectives 11-2

Overview 11-3

Creating Invoices for Services 11-4

Assigning Invoicing and Accounting Rules 11-5

Creating Accounting Entries 11-6

Running the Revenue Recognition Program 11-7

Entry Methods for Invoices with Rules 11-8

Example of Billing in Advance 11-9

Example of Billing in Arrears 11-10

Practice 11-1 Overview 11-11

Completing Invoices 11-12

Practice 11-2 Overview 11-13

Copying Invoices 11-14

Creating Copies of Invoices 11-15

Copying Transactions 11-16

Using Recurring Rules 11-17

Numbering Recurring Invoices Automatically 11-18

Summary 11-19

# **Lesson 12: Correcting Transactions**

Objectives 12-2

Overview of Correcting Invoices 12-3

Overview of Corrections 12-4

Correcting for Underinvoicing 12-6

Creating Debit Memos 12-7

Practice 12-1 Overview 12-8

Updating Invoices 12-9

Practice 12-2 Overview 12-10

Adjusting Invoices 12-11

Adjusting Invoices Manually 12-12

Practice 12-3 Overview 12-13

Validating Adjustments in Oracle Receivables 12-14

Setting Adjustment Limits 12-15

Approving Adjustments 12-16

Creating Accounting Entries for Adjustments 12-17

Adjusting Invoices Automatically 12-18

Correcting for Overinvoicing 12-19

Responding to Overinvoicing 12-20

Examples of Overinvoicing 12-21

Applying Different Types of Credits 12-22

Creating Credit Memos 12-23

Practice 12-4 Overview 12-24

Invoice-Level Versus Line-Level Credits 12-25

Reversing Sales Credits 12-26

Accounting Entries for a Credit Memo Against an Invoice 12-27

Comparing Different Types of Credit Methods 12-28

Crediting Invoices with Rules 12-29

Credit Invoices with Split Payment Terms 12-30

Creating On-Account Credits 12-31

Credit Memos Versus On-Account Credits 12-32

Practice 12-5 Overview 12-34

Applying Credits 12-35

Practice 12-6 Overview 12-38

Handling Refunds 12-39

Voiding Transactions 12-40

Summary 12-41

#### **Lesson 13: Entering Commitments**

Objectives 13-2

Overview 13-3

Comparing Commitment Types 13-4

About Remaining Balances 13-5

Creating Customer Commitments 13-6

Completing the Deposit Process 13-7

Accounting for Deposits 13-8

Completing the Guarantee Process 13-10

Accounting for Guarantees 13-11

Creating Commitments 13-13

Practice 13-1 Overview 13-14

Practice 13-2 Overview 13-15

Summary 13-16

#### **Lesson 14: AutoInvoicing**

Objectives 14-2

Managing Transaction Entry Volume 14-3

Invoice Entry Methods 14-4

Running AutoInvoice 14-5

Running AutoInvoice for Oracle Projects 14-6

Using AutoInvoice Features 14-7

AutoInvoice Interface Tables 14-8

Using the Interface Tables 14-9

Using the Link-To or Reference Transaction Flexfield 14-10

Interfacing Credit Memos 14-11

Interfacing On-Account Credits 14-12

Interfacing Debit Memos 14-13

Determining GL and Rule Start Dates 14-14

Determining Tax Liability 14-15

Submitting the AutoInvoice Program 14-16

Comparing Methods of Transaction Entry 14-17

Summary 14-18

#### **Lesson 15: Tax Processing**

Objectives 15-2

Selecting a Tax Method 15-3 Determining the Tax Rate or Amount 15-4 Selecting Sales Tax as Your Tax Method 15-5 Selecting Value-Added Tax as Your Tax Method Selecting Tax Calculation Options 15-7 Items Affecting Tax Calculation Preparing Oracle Receivables for Tax Calculation 15-9 Implementing the Tax Vendor Extension Calculating Tax from Customer Addresses Calculating Tax from Tax Codes 15-12 Updating Taxes and Adding Tax Lines to Invoices 15-13 Assigning Multiple Tax Lines 15-14 Calculating Compound Tax 15-15 Using Tax Groups 15-16 Setting Up Sales Tax 15-17 Setting Up Value-Added Tax 15-18 Defining a Sales Tax Location Flexfield Structure 15-19 Choosing Tax-Related System Options 15-21 Selecting an Address Validation Option 15-22 Defining Sales Tax Locations and Rates Entering Multiple Tax Rates for a Specific Location Using the Sales Tax Interface to Import Sales Tax Information Options Available to Submit the Interface Program **Entering Tax Authorities** Reviewing Sales Tax Rates 15-28 Defining Tax Codes and Rates 15-29 Defining Codes for VAT Tax Inclusive Line Items 15-31 Defaulting Tax from Revenue Account 15-32

Defining Item Tax Rate Exceptions 15-33
Defining Tax Exemptions 15-34
Updating Tax Exemption Statuses 15-35
Setting the Profile Options 15-36

Defining Transaction Type Tax Options 15-37 Summary 15-38

# **Lesson 16: Completing the Transaction Process**

Objectives 16-2

Overview 16-3

Transaction Printing Options 16-4

Generating Documents 16-5

Printing Tax Information 16-6

Practice 16-1 Overview 16-7

How Oracle Receivables Uses Statements 16-8

Defining Statement Cycles 16-9

Setting Up Statement Cycles 16-10

Generating Statements 16-11

Entering Statement Sites 16-13

Generating Consolidated Statements 16-14

Generating Statements by Address 16-15

What Are Consolidated Billing Invoices? 16-16

Consolidated Versus Address-Level Statement Generation 16-17

Preparing Statements 16-18

Submitting the Print Statements Program 16-19

Calculating Finance Charges 16-20

Controlling Finance Charge Calculation 16-21

Generating Statements for Inactive Business Purposes 16-22

How Oracle Receivables Displays Receipts on Statements 16-23

Statement Printing Options 16-24

Using Transaction Reports 16-25

Reviewing Transactions 16-26

Summary 16-27

#### **Lesson 17: Setup Considerations**

Entering Transaction Types in Order 17-2

Defining Transaction Types 17-3

Transaction Type Options 17-4

Using Natural Application Only 17-5

Entering Transaction Type Account Information 17-6

Defining Invoice Sources 17-7

Selecting AutoInvoice Processing Options 17-8

Specifying Calculation and Validation Options 17-9

Defining AutoAccounting 17-10

Setting Up AutoAccounting 17-11

Entering AutoAccounting Segment Values 17-12

Defining Payment Terms 17-13

Defining Payment Schedules 17-14

Defining Discounts 17-15

Defining Accounting Rules 17-16

Reviewing Predefined Invoicing Rules 17-17

Tax Setup Overview 17-18

Defining the Territory Flexfield (Optional) 17-19

Defining Territories 17-20

Defining Salespeople 17-21

Defining Remit-To Addresses 17-22

Defining Adjustment Limits 17-23

Defining the Item Flexfield 17-24

Defining Unit of Measure Classes 17-25

Defining Units of Measure 17-26

Defining Memo Lines 17-27

Setting Up AutoInvoice 17-28

Defining AutoInvoice Grouping Rules 17-29

Required Transaction Attributes 17-30

Optional Transaction Attributes 17-31

Defining AutoInvoice Line Ordering Rules 17-32

Matching Transaction Attributes 17-33

Defining Transaction Flexfields 17-34

Managing AutoInvoice System Options 17-35

Setting Transaction Function Security 17-36

Reviewing Transaction Function Security 17-37

Summary 17-38

#### **Lesson 18: Unit Summary**

Unit Summary 18-2

#### Unit III: Receipts

#### **Lesson 19: Unit Introduction**

Unit Objectives 19-2

Unit Overview 19-3

Entering Standard and Miscellaneous Receipts Manually 19-4

Entering Receipts Using QuickCash 19-5

Processing Automatic Receipts 19-6

Receipt Types 19-7

Receipt Statuses 19-8

Integrating Receipts Information 19-9

#### **Lesson 20: Entering Manual Receipts**

Objectives 20-2

Overview 20-3

Entering Manual Receipts 20-4

Entering Manual Receipts with QuickCash 20-5

Using the Receipts Window 20-6

Entering Batch-Level Information 20-7

Batch Statuses 20-8

Entering Receipt-Level Information 20-9

Entering Receipt Information 20-10

Applying Receipts 20-11

Entering Discount Information 20-12

Specifying Discount Basis 20-13

Overview of Applying Receipts 20-14

Examples of Receipts Application and Chargeback 20-15

Using the Applications Window 20-16

Applying Different Currencies 20-17

Using Mass Apply 20-18

Applying Receipts to Multiple Debit Items 20-20

Practice 20-1 Overview 20-21

Entering Adjustments 20-22

Example: Creating an Adjustment 20-24

Creating Chargebacks 20-25

Entering Quick Receipts 20-26

Using QuickCash 20-27

Specifying the AutoCash Rule Set 20-28

Defining Application Rule Sets 20-29

Posting QuickCash Receipts 20-30

Practice 20-2 Overview 20-31

Entering Miscellaneous Transactions 20-32

Practice 20-3 Overview 20-33

Reversing Receipts 20-34

Reversing Methods 20-35

Reversing a Receipt 20-36

Practice 20-4 Overview 20-38

Reapplying Receipts 20-39

Reapplying a Receipt 20-40

Practice 20-5 Overview 20-42

Practice 20-6 Overview 20-43

Using Receipts Summary 20-44

Creating and Tracking Notes Receivable 20-45

Summary 20-46

#### **Lesson 21: Using Automatic Receipts**

Objectives 21-2

Overview 21-3

Terms and Definitions 21-4

Automatic Receipts Process 21-5

Flagging Invoices for Automatic Receipt 21-6

Using Automatic Receipts 21-7

Setting the Profile Option 21-8

Controlling the Automatic Receipt Creation Process 21-9

Creating Automatic Receipts Batch 21-10

Maintaining Automatic Receipt Batches 21-11

Approving Automatic Receipts 21-12

Formatting Automatic Receipt Batches 21-13

Confirming Automatic Receipts 21-14

Sending Automatic Remittances to the Bank 21-16

Summary 21-17

#### **Lesson 22: Entering Lockbox Receipts**

Objectives 22-2

What Is a Lockbox? 22-3

Lockbox Cycle 22-4

Implementing Lockboxes 22-5

Understanding Bank Transmission Formats 22-6

Example of Bank Transmission Format 22-7

Importing Lockbox Data 22-8

Matching with AutoLockbox 22-9

Lockbox Processing 22-10

Running the Lockbox Program 22-11

Maintaining Lockbox Transmission Data 22-12

Example: Record Setup 22-13

Editing Lockbox Records 22-14

Updating Account Balances 22-15

Summary 22-16

#### **Lesson 23: Reporting Receipts**

Objectives 23-2

Overview of Remitting Automatic Receipts 23-3

Overview of Remitting Manual Receipts 23-4

Preparing Remittances 23-5

Factoring Automatic Receipts 23-6

Controlling the Remittance Process 23-7

Maintaining Remittance Receipts Batches 23-8

Remitting Receipts 23-9

Practice 23-1 Overview 23-10

Formatting Remittances 23-11

Clearing Receipts 23-12

Running Automatic Clearing 23-13

Eliminating Risk with Factored Receipts 23-14

Accounting Treatment of Receipts 23-15

Reviewing Receipts Online 23-17

Reviewing Receipt Data 23-18

Summary 23-19

#### **Lesson 24: Setup Considerations**

Receipt Setup Overview 24-2

Receipt Setup 24-3

Setup Steps Effect on Transactions 24-4

Defining Remittance Banks 24-5

Defining Bank Accounts 24-6

Defining Receipt Classes and Associated Payment Methods 24-7

Defining Payment Methods 24-9

Associating Bank Accounts to Receipt Classes 24-10

Entering Bank Account Information 24-11

Defining Receipt Sources 24-13

Defining Distribution Sets 24-14

Defining Receivables Activities 24-15

Defining Activity Names for Different Types of Activities 24-16

Defining AutoCash Rule Sets 24-17

Defining AutoCash Rules 24-18

Setting Up Lockbox 24-19

Enabling Application Rule Sets 24-20

Defining Lockboxes 24-21

Defining Transmission Formats 24-22

Identifying, Selecting, and Describing Different Types of Records 24-23

Specifying Transmission Fields 24-24

Entering Transmission Field Information 24-25

Transmission Field Types 24-26

Excluding Receipts Functions 24-27

#### **Lesson 25: Unit Summary**

Unit Summary 25-2

#### **Unit IV: Collection**

#### **Lesson 26: Unit Introduction**

Unit Objectives 26-2

Collection Scenarios 26-3

Collection Cycle 26-4

Collection Tasks 26-5

Overview of the Collections Workbench 26-6

Monitoring Customer Activity 26-8

Reviewing Customer Account Details 26-9

Resolving Past-Due and Disputed Items 26-10

Adjusting Customer Accounts 26-11

Summary 26-12

#### **Lesson 27: Reviewing Collection Information**

Objectives 27-2

Using Oracle Receivables Reports 27-3

Monitoring Collection Activities 27-4

Using the Collections Workbench 27-5

Using Collection Windows 27-6

Viewing Customer Account Information 27-7

Using the Customer Account Summary Window 27-8

Viewing Customer Accounts 27-9

Using Account Overview Windows: Transactions 27-10

Using Account Overview Window: Key Indicators 27-11

Finding Account Details 27-12

Reviewing Account Details 27-13

Reviewing Customer Information 27-14

Viewing Account Activities 27-15

Viewing Other Information 27-16

Summary 27-17

### **Lesson 28: Dunning**

Objectives 28-2

Previewing Customers to Be Dunned 28-3

Using the Staged Dunning Method 28-4

Using Dunning Letters 28-5

Creating Custom Dunning Letters 28-6

Generating Dunning Letters 28-7

Identifying Scheduled Collector Actions 28-8

Using the Correspondence Window 28-9

Finding Additional Customer Information 28-10

Recording Customer Calls 28-11

Recording Call Topics 28-12

Entering Call Actions 28-13

Practice 28-1 Overview 28-14

Summary 28-15

#### **Lesson 29: Collections Setup**

Defining Collectors 29-2

Defining Aging Buckets 29-3

Defining Dunning Letter Sets 29-5

Specifying Letters and Sequence 29-6

Identifying User Functions for Collections Function Security 29-7

Summary 29-8

# **Lesson 30: Unit Summary**

Unit Summary 30-2

# Unit V: Reconciling, Reporting, and Completing

#### **Lesson 31: Unit Introduction**

Unit Objectives 31-2

Running GL Interface 31-3

Reviewing Receivables Detail 31-4

Reconciling Receipts 31-5

Posting Execution Report 31-6

#### **Lesson 32: Reconciling Receipts**

Objectives 32-2

Overview 32-3

Reconciliation Features 32-4

Overview of Oracle Cash Management 32-5

How Oracle Stores Bank Statement Information 32-7

Summary 32-8

#### **Lesson 33: Reporting**

Objectives 33-2

Categories of Reports 33-3

Accounting Report Examples 33-4

Collection Report Examples 33-5

Invoice and Execution Report Examples 33-6

Listings, Tax, and Other Report Example 33-7

Reports Menu 33-8

Running Standard Reports and Listings 33-9

Print Invoices Window 33-10

Summary 33-11

#### **Lesson 34: Completing the AR Cycle**

Objectives 34-2

Overview 34-3

Balancing Accounts Receivable Transactions 34-4

Reconciling Customer Balances 34-5

Reconciling Transactions 34-6

Reconciling Receipts 34-7

Reconciling Journal Entries 34-8

Transferring Transactions to Oracle General Ledger 34-9

Comparing Transaction Categories 34-11

Calculating Gains and Losses 34-12

Running Revenue Recognition 34-13

Using the GL Transfer Program 34-14

Running GL Interface 34-15

Posting in Detail or Summary Format 34-16

Cash Basis Versus Accrual 34-17

Archive and Purge Process 34-18

Selecting the Archive Level 34-19

Summary 34-20

#### **Lesson 35: Unit Summary**

Unit Summary 35-2

#### **Lesson 36: Setup Considerations**

Setting Up Oracle Receivables 36-2

Notes on Setup Steps 36-4

#### **Lesson 37: Course Summary**

Course Summary 37-2

#### **Appendix A: System and Profile Options**

Overview of System Options A-2

Overview of Profile Options A-3

Accounting System Options A-4

Tax System Options A-5

Invoice System Options A-6

Miscellaneous System Options A-7

User Profile Options A-8

User Profile Options (continued) A-9

User Profile Options (continued) A-10

QuickCode Types (continued) A-12

#### **Appendix B: Standard Reports**

Overview of Standard Reports B-2

#### **Appendix C: Practices and Solutions**

Practice 3-1 C-2

Practice 3-1 Solution C-3

Practice 4-1 C-6

Practice 4-1 Solution C-7

Practice 4-2 C-11

Practice 4-2 Solution C-12

Practice 4-3 C-14

Practice 4-3 Solution C-15

Practice 10-1 C-17

Practice 10-1 Solution C-19

Practice 10-2 C-20

Practice 10-2 Solution C-21

Practice 11-1 C-23

Practice 11-1 Solution C-24

Practice 11-2 C-27

Practice 11-2 Solution C-28

Practice 12-1 C-30

Practice 12-1 Solution C-31

Practice 12-2 C-33

Practice 12-2 Solution C-34

Practice 12-3 C-35

Practice 12-3 Solution C-36

Practice 12-4 C-38

Practice 12-4 Solution C-39

Practice 12-5 C-41

Practice 12-5 Solution C-42

Practice 12-6 C-45

Practice 12-6 Solution C-46 Practice 13-1 C-48 Practice 13-1 Solution C-49 Practice 13-2 C-50 Practice 13-2 Solution C-51 Practice 16-1 C-53 Practice 16-1 Solution C-54 Practice 20-1 C-54 Practice 20-1 Solution C-56 Practice 20-2 C-59 Practice 20-2 Solution C-60 Practice 20-3 C-64 Practice 20-3 Solution C-65 Practice 20-4 C-67 Practice 20-4 Solution C-68 Practice 20-5 C-70 Practice 20-5 Solution C-71 Practice 20-6 C-73 Practice 20-6 Solution C-74 Practice 23-1 C-75 Practice 23-1 Solution C-76 Practice 28-1 C-78 Practice 28-1 Solution C-79

# **Appendix D: Transaction Attributes**

Transaction Attributes Used by AutoInvoice D-2 Required Transaction Attributes D-3

Optional Transaction Attributes D-5

| Prefac | ce |
|--------|----|
|--------|----|

.....

# Introduction

#### **Before You Begin This Course**

Before you begin this course, you should have the following qualifications:

- Thorough knowledge of navigating Oracle applications
- Working experience with accounts receivable

#### **Prerequisites**

None

#### **How This Course Is Organized**

*Oracle Receivables* is an instructor-led course featuring lecture and hands-on exercises. Online demonstrations and written practice sessions reinforce the concepts and skills introduced.

# **Related Publications**

# **Oracle Publications**

| Title                                         | Part Number |
|-----------------------------------------------|-------------|
| Oracle Receivables User's Guide               | A58475-01   |
| Oracle Receivables Technical Reference Manual | A58489-01   |
| Oracle Receivables Tax Manual                 | A58477-01   |

# **Additional Publications**

- Installation and user's guides
- read.me files
- System release bulletins
- Oracle Applications User's Group (OAUG) proceedings and articles
- Profit Magazine
- Oracle Magazine

0 1 5 1 1 5 1

# **Typographic Conventions**

# **Typographic Conventions in Text**

| Convention  | Element               | Example                                     |
|-------------|-----------------------|---------------------------------------------|
| Uppercase   | Commands,             | Use the SELECT command to view              |
|             | functions, column     | information stored in the LAST_NAME         |
|             | names, table          | column of the EMP table.                    |
|             | names,                |                                             |
|             | schemas               |                                             |
| Initial cap | Triggers, windows,    | Assign a When-Validate-Item trigger to the  |
|             | check boxes,          | ORD block.                                  |
|             | buttons               | Open the Master Schedule window.            |
|             |                       | Select the Can't Delete Card check box.     |
|             |                       | Click the Executable button.                |
| Lead cap    | Graphics labels       | Customer address (but Oracle Payables)      |
|             | (unless the term is a |                                             |
|             | proper noun)          |                                             |
| Italic      | Titles of books and   | For further information, see Oracle7 Server |
|             | courses,              | SQL Language Reference Manual.              |
|             | emphasized words      | Do <i>not</i> save changes to the database. |
|             | and phrases,          | Enter user_id@us.oracle.com, where          |
|             | variables             | user_id is the name of the user.            |
| Bold italic | Term that is defined  | The <i>algorithm</i> inserts the new key.   |
|             | in a glossary (used   |                                             |
|             | only if there is a    |                                             |
|             | glossary)             |                                             |

Convention Element Example Filename: Courier, case Filenames, sensitive (default is directory names, Locate the init.ora file. pathnames, URLs, lowercase) Pathname: usernames, scripts, Open c:\my\_docs\projects first. user input, code URL: output Go to the http://www.oracle.com. Password: Use tiger as your password. Username: Log on as scott. User input: Enter 300. Code output: The following statement is displayed: debug.seti('I',300); Quotation marks Lesson and chapter This subject is covered in Unit II, Lesson 3, titles in cross-"Working with Objects." references, Select "Include a reusable module interface elements component" and click Finish. with long names Use the "WHERE clause of query" property. that have only lead caps Menu paths Arrow Select File—>Save. Brackets Key names Press [Enter]. Press and hold keys simultaneously: Plus signs Key combinations [Control]+[Alternate]+[Delete] Commas Key sequences Press and release keys one at a time: [Alternate], [F], [D]

#### **Typographic Conventions in Code**

| Convention        | Elements         | Example                             |
|-------------------|------------------|-------------------------------------|
| Uppercase         | SQL commands     | SELECT userid                       |
|                   | and functions    | FROM emp;                           |
| Initial cap       | Oracle Forms     | Form module: ORD                    |
|                   | triggers         | Trigger level: S_ITEM.QUANTITY item |
|                   |                  | Trigger name When-Validate-Item     |
| Lowercase         | Column names,    | OG_ACTIVATE_LAYER                   |
|                   | table names,     | (OG_GET_LAYER ('prod_pie_layer'))   |
|                   | filenames, PL/   |                                     |
|                   | SQL objects      |                                     |
|                   |                  | SELECT last_name                    |
|                   |                  | FROM s_emp;                         |
|                   |                  | DROP USER scott                     |
|                   |                  | IDENTIFIED BY tiger;                |
| Lowercase, italic | Syntax variables | CREATE ROLE role                    |

# **Typographic Conventions in Navigation Paths**

This course uses simplified navigation paths, such as the following example, to direct you through Oracle applications.

Example:

### **Invoice Batches Summary**

- (N) Invoice—>Entry—>Invoice Batches Summary (M) Query—>Find
- (B) Approve

This simplified path translates to the following:

- 1 (N) From the Navigator window, select Invoice—>Entry—>Invoice Batches Summary.
- **2** (M) From the menu bar, select Query—>Find.
- **3** (B) Click the Approve button.

| Pretace |  |  |  |
|---------|--|--|--|
|         |  |  |  |

| 1 |  |  |
|---|--|--|
|   |  |  |

# **Course Introduction**

# **Course Objectives**

# **Course Objectives**

After completing this course, you should be able to set up Oracle Receivables and manage information related to:

- Classes of customers and individual customers
- Transactions: invoices, credit and debit memos
- Taxes: VAT, sales taxes, location-based taxes
- Setting up transaction information
- Receipts to be applied for customers
- · Past due accounts receivable

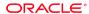

# **Course Agenda**

# Course Agenda

• Unit I: Customers

• Unit II: Transactions

• Unit III: Receipts

• Unit IV: Collection

• Unit V: Reconciling, Reporting and Completing

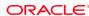

# **Product Overview**

#### **Product Overview**

#### With Oracle Receivables you can:

- Control billing and collection processes, including user-defined dunning letters, statements, aging, and key indicator reports
- Generate standard invoices, credit memos, recurring invoices, and commitments with minimal data input
- Automatically account for all trade and miscellaneous cash receipts
- Track, monitor, and collect your receivables to reduce your delinquent accounts
- Integrate with other Oracle applications

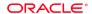

# **Release 11 Enhancements**

# **Release 11 Enhancements**

- Application rule sets can be defined to apply receipts to invoice components and customer accounts.
- Receipts in one or more currencies can be applied to transactions in different currencies.
- · Lockbox receipt matching is improved.
- Custom dunning letters can be easily created.
- Tax inclusive invoice lines can be calculated.
- Tax codes can be defined to default from revenue accounts.

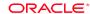

# The Euro and Multiple Reporting Currencies

# The Euro and MRC

- The European Monetary Union (EMU) will begin implementing the Euro on January 1, 1999.
- National currencies within the EMU will be phased out by 2002.
- Using the Multiple Reporting Currencies (MRC) capability, Oracle Receivables can process transactions in national currencies or in the Euro.
- MRC can also be used for reporting transactions in more than one currency using different sets of books.

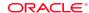

### **Course Overview**

#### **Course Overview**

This course enables you to use Oracle Receivables to:

- Manage customer information
- Set up, enter, and process transactions
- Set up, enter, and apply receipts
- Collect accounts receivable
- Define collection methods

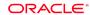

Copyright © Oracle Corporation, 1998. All rights reserved.

.....

# **Managing Customers**

# **Managing Customers**

With Oracle Receivables you can:

- Group customers into profile classes to streamline credit and collection processing
- Enable related customers to establish reciprocal payment and contract terms
- Create and maintain customer information
- Eliminate any duplicated customer information
- Review customer information online and in reports

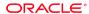

# **Entering and Processing Transactions**

# **Entering and Processing Transactions**

With Oracle Receivables you can:

- Establish deposit and guarantee commitments
- Enter invoices using the appropriate tax calculation method
- Adjust for over- or under-invoiced transactions
- Correct invalid transactions
- Review and print transactions
- Generate and send customer statements

ORACLE\*

# **Setting Up Transaction Information**

# **Setting Up Transaction Information**

#### With Oracle Receivables you can:

- Select tax calculation methods
- Control transaction entry and processing default values, including payment terms, Oracle General Ledger account numbers, and so on
- Define transaction line information such as units of measure and common memo line items
- Enable AutoInvoice to import invoices, debit memos, credit memos, and on-account (unapplied) credits from other systems
- Implement statement cycles
- Create informational messages to customers

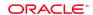

# **Entering and Applying Receipts**

# **Entering and Applying Receipts**

#### With Oracle Receivables you can:

- Enter receipts manually, through lockbox, or automatic remittance
- Prepare adjustments and chargebacks
- · Remit and clear receipts
- Reverse and reapply receipts
- Review receipts online and in reports

ORACLE'

# **Setting Up Receipt Information**

# **Setting Up Receipt Information**

With Oracle Receivables you can:

- Enter banking and accounting information before entering and processing receipts
- Identify lockboxes to import receipt and application information from banks

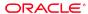

### **Collecting Accounts Receivable**

# **Collecting Accounts Receivable**

With Oracle Receivables you can:

- Identify disputed and past-due items
- Track calls to and correspondence with customers
- Schedule follow-up contacts with customers
- Prepare a sequence of dunning letters to remind customers of past-due items
- Resolve past-due items using chargebacks and adjustments

ORACLE\*

# **Defining Collection Methods**

# **Defining Collection Methods**

With Oracle Receivables you can:

- Identify collectors, and then assign them to customers
- Define aging buckets to categorize customer receivables
- Create dunning letter sets that alert customers to past-due items

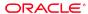

# **Oracle Applications Transaction Flow**

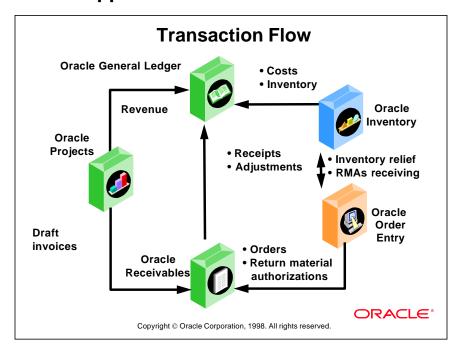

#### **Transaction Flow Among Oracle Applications**

Transactions flow directly to Oracle Receivables from Oracle Order Entry and Oracle Projects. Other transactions, including journal entries, flow from Oracle Receivables to Oracle General Ledger.

### **Accounts Receivable Transaction Flow**

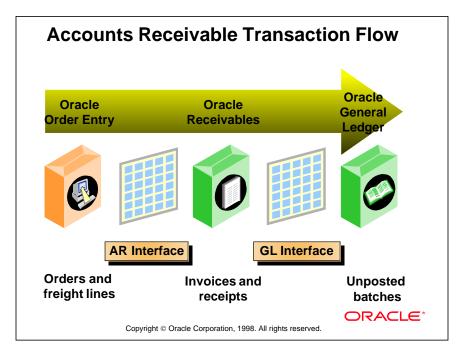

#### **Transaction Inflow Through Interfaces**

The usual flow of transactions data includes interface tables that act as intermediary tables between Oracle applications. The interface tables collect data from source systems and map the data to the appropriate attribute columns.

# **Integrating with Oracle General Ledger**

# **Integrating with Oracle General Ledger**

With Oracle General Ledger, you can use Oracle Receivables to:

- Run transaction reports to process accounts receivable, for one or more currencies
- Determine how Oracle Receivables integrates with Oracle General Ledger and creates journal entries

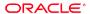

### **Oracle Cash Management Integration**

#### **Oracle Cash Management Integration** with Oracle Receivables and Payables Oracle Oracle Receivables **Payables Oracle Cash Management** Installed? Installed? You have full product functionality. $\overline{\mathbf{A}}$ You cannot reconcile payments from Payables. You cannot reconcile Receivables receipts or create miscellaneous transactions. ORACLE® Copyright @ Oracle Corporation, 1998. All rights reserved.

#### **Oracle Cash Management Integration**

- Use Oracle Cash Management to import your bank statements, then to reconcile the details of the statements against payments (Oracle Payables), receipts (Oracle Receivables), and journal entries (Oracle General Ledger).
- You can create and reconcile miscellaneous transactions, such as bank charges, that originate from any applications other than Oracle Payables, Oracle Receivables, or Oracle General Ledger. Also, you can use Oracle Cash Management reports to review your bank account activity.

### **Cash Management Integration**

Oracle Cash Management shares functionality with Oracle Receivables. Using Oracle Cash Management you can:

- Reconcile receipts
- Reverse receipts
- Create miscellaneous (noninvoiced) transactions, such as bank charges, debits, and credits

ORACLE\*

Copyright © Oracle Corporation, 1998. All rights reserved.

### **Reconciling Receipts with Oracle Receivables**

- If you clear receipts in Oracle Receivables, the receipts are cleared but not reconciled against a bank statement.
- If you use Oracle Receivables, you must use Oracle Cash Management to reconcile your receipts.

### **Overview of System Options**

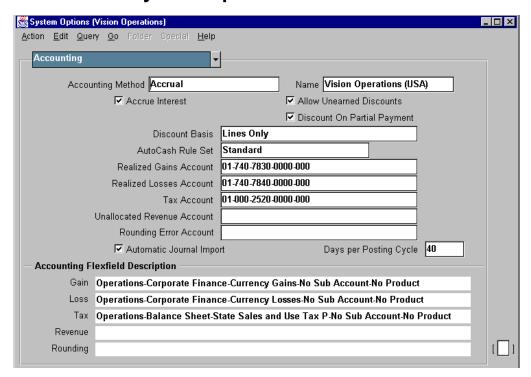

#### **System Options**

(N) Setup—>System—>System Options

Many of the system options available in Oracle Receivables are explained throughout this course. These options appear in the alternative regions of the System Options window. Some of the options in these regions are:

- Accounting region: Accrual or cash basis accounting method, early payment discount treatment, Oracle General Ledger account numbers for selected accounts, foreign exchange gain and loss account numbers, and so on
- Tax region: Method used to calculate transaction based taxes (sales tax and value-added taxes), location structures, rounding of tax amounts, and so on
- Tax Default and Rules region: Default tax codes, exemption and exception handling, and so on
- Transactions and Customers region: Automatic site and customer numbering, printing of transactions, permitting the deletion of transactions, and so on
- Miscellaneous region: Printing of remit-to addresses on transactions, number of invoices processed per commit, default receipt application rules, and so on

### **Overview of Profile Options**

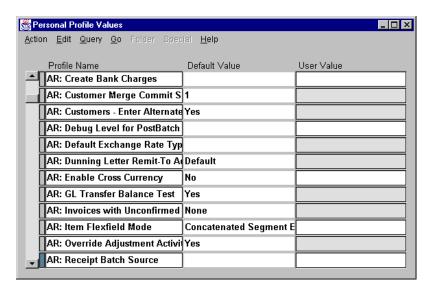

#### **Personal Profile Values**

#### (N) Control—>Profile Options

Thirty profile options are available to control an individual's capability to access and change data or options in Oracle Receivables. Because some of these options have a broad impact on the data maintained by Oracle Receivables, these options should be carefully controlled as part of the implementation process or when adding new users. The ability to set profile options is often restricted to application system administrators.

# **Overview of Standard Reports**

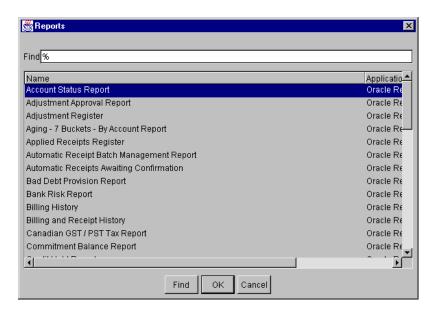

#### **Reports**

(N) Reports—>Accounting (or Collections, Listing, Other, and View)

More than 100 standard reports are available from Oracle Receivables. Reports can be generated individually or as part of a report set.

| U | n | it | I |
|---|---|----|---|
| • |   |    | - |

.....

**Customers** 

|   | ) |  |
|---|---|--|
| _ | _ |  |
|   |   |  |

**Unit Introduction** 

# **Unit Objectives**

# **Unit Objectives**

After completing this unit, you should be able to do the following:

- Group customers into profile classes to streamline credit and collection processing
- Enable related customers to establish reciprocal payment and contract terms
- Create and maintain customer information
- Eliminate any duplicate customer information
- Review customer information online and in reports

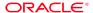

# **Unit Overview: Managing Customers**

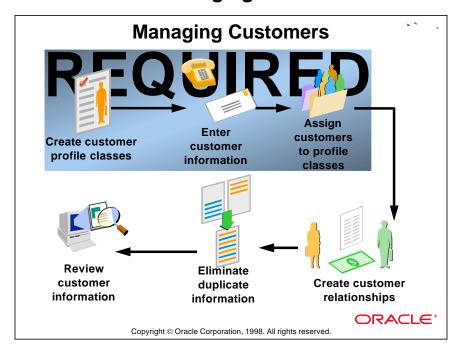

.....

# **Customer Entry Methods**

# **Customer Entry Methods**

The three customer entry methods are:

- Standard window
- Quick window
- Customer interface tables

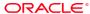

### **Integrating Customer Information**

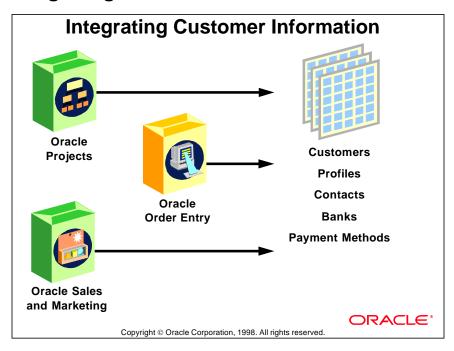

#### **Entering or Importing Customer Information**

Customer information can be entered directly into Oracle Receivables or imported through interface tables from other Oracle Applications.

The first two tables can be used to provide customer and profile class information required for all implementations of Oracle Receivables.

| Customer Interface Tables    |                                               |  |  |  |  |
|------------------------------|-----------------------------------------------|--|--|--|--|
| Table Name                   | Contains Items Such As                        |  |  |  |  |
| RA_CUSTOMERS_INTERFACE_ALL   | Name, number, location                        |  |  |  |  |
| RA_CUSTOMER_PROFILES_INT_ALL | Profile class information (credit, and so on) |  |  |  |  |
| RA_CONTACT_PHONES_INT_ALL    | Contact name, phone, email                    |  |  |  |  |
| RA_CUSTOMER_BANKS_INTERFACE  | Account, location, currency                   |  |  |  |  |
| RA_CUST_PAY_METHOD_INTERFACE | Payment receipt methods                       |  |  |  |  |

3

Defining Customer Profile Classes

# **Objectives**

# Objectives

After completing this lesson, you should be able to do the following:

- Create customer profile classes
- Specify profile class characteristics
- Group customers into profile classes to streamline credit and collection processing

ORACLE

#### Overview

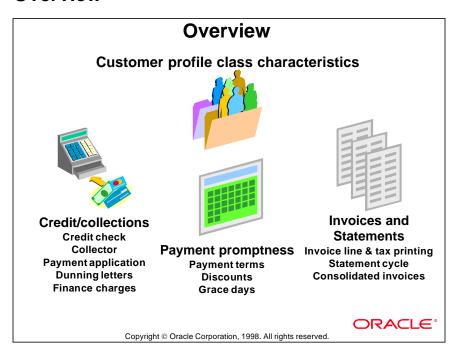

#### **Creating Customer Profile Classes**

To make the creation of new customers in Oracle Receivables efficient, every customer must be assigned to a profile class. A profile class defines several default values for customers with similar credit terms and invoicing requirements. After a customer has been created, the default values can be modified based on the specific characteristics of that customer.

For example, you may want to create a profile class for small manufacturers, called Small MFG. Customers assigned to this profile class might require credit checks before orders will be fulfilled, given Net 30 payment terms, and receive quarterly statements. When creating a specific new customer, you could assign that customer to the Small MFG profile class. If the customer develops credit problems in the future, you might then modify that customers's payment terms to Cash On Delivery.

### **Creating Customer Profile Classes**

### **Creating Customer Profile Classes**

When you create customer profile classes:

- Identify large groupings of customers with similar characteristics
- Specify common characteristics of each group
- Map group characteristics to available profile class attributes
- Create a profile class for each group in the Customer Profile Classes window

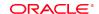

Copyright © Oracle Corporation, 1998. All rights reserved

#### **Customer Profile Classes**

- Based on current business practices, identify a few commonly used groupings of similar customers. Most organizations should be able to identify five to ten groups.
- For each group, specify the characteristics that describe the group. Consider characteristics related to credit requirements such as collection activities, payment terms, and invoice and statement distribution.
- Using the characteristics specified for each group, map them to the profile class attributes available in Oracle Receivables.
- For each group, create a profile class in the Customer Profile Classes window.

### **Profile Class Example**

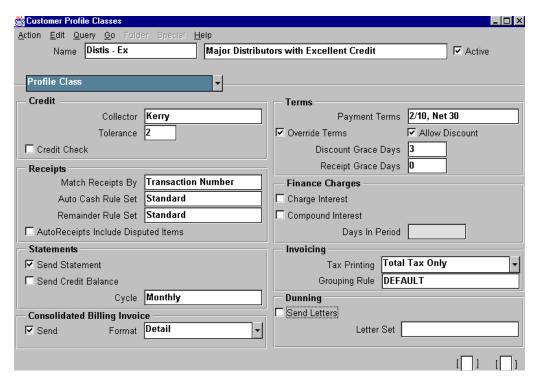

#### **Customer Profile Classes: Profile Class Region**

#### (N) Customers—>Profile Classes

In the Customer Profile Classes window, the Profile Class region shows some of the characteristics that you use to define a profile class. This profile class is named Distis Ex, because it consists of large distributors that have excellent credit ratings:

- Credit: Kerry is assigned as the collector for all large distributors. Because these are very good customers, they are allowed to exceed their credit limits by two percent. And because their credit rating is excellent, a credit check does not have to be done in Oracle Order Entry before an order can be entered. You can only do credit checking between Oracle Order Entry and Oracle Receivables.
- Receipts: Payments from these customers are matched against outstanding invoices using a set of rules called Standard. Payments are not applied to disputed items.
- Statements: Statements are sent monthly. Because the level of activity is expected to be high, no credit balance statements are expected.
- Dunning: Because there should only be a few customers in this profile class, no standardized dunning letters are used.

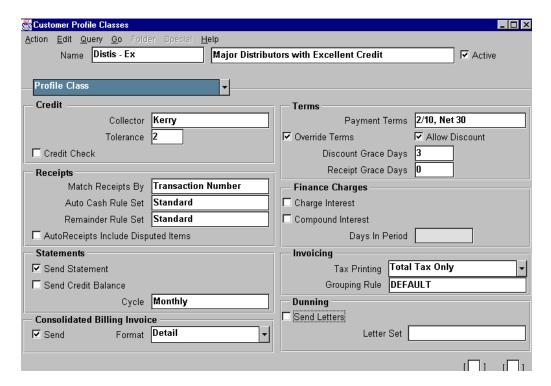

#### **Customer Profile Classes: Profile Class Region (continued)**

- Consolidated Billing Invoice: The customer requests a single summary invoice for payment purposes.
- Terms: Customers in this profile class are allowed a two percent discount if they pay invoices within 10 days. On transactions directly entered into Oracle Receivables, terms can be overridden. Although payment should be made within ten days for customers to qualify for the two percent discount, customers in this profile class are given a three-day grace period in case payments are briefly delayed.
- Finance Charges: Because customers are not charged interest for unpaid transactions, whether to compound and the length of the period are not required.
- Invoicing: Because these distributors are not subject to value-added taxes (VAT)
  and sales taxes are not collected on goods purchased for resale, taxes are seldom
  collected from these customers. Taxes are totaled at the bottom of invoices,
  rather than shown on each line. Items on each invoice are grouped using the
  DEFAULT rules.

### **Entering Limits by Currency**

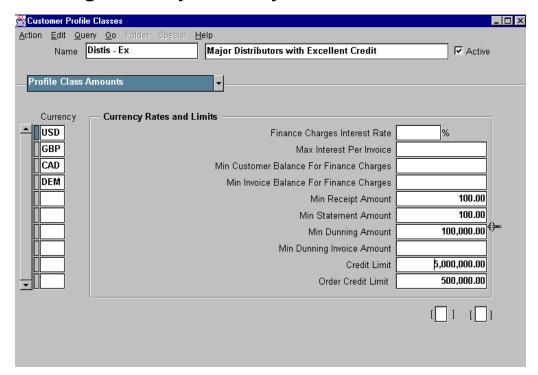

#### **Customer Profile Classes: Profile Class Amounts Region**

#### (N) Customers—>Profile Classes

For each currency that you use for invoicing or payments, set the interest rate for calculating finance charges; establish minimum or maximum limits that control several activities; and specify a credit limit by currency as well as a per order credit limit.

#### Specifying Credit Limits

- Oracle Order Entry uses the specific currency credit limit and the order credit limit during the credit check process.
- The profile class amounts are independently set for each currency. Oracle Receivables does not accumulate amounts in different currencies into a single total. For example, you determine the total credit limit for a customer as a total of the credit limits set in each currency.

#### Caution

If a Currency Rates and Limits field is left blank, the amount is unlimited.

### **Maintaining Existing Profile Classes**

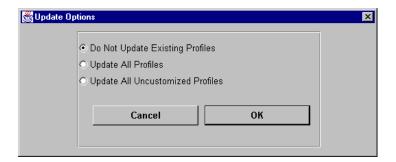

#### **Update Options**

Oracle Receivables lets you modify attributes in existing profile classes even after customers are assigned to them. However, when you try to save changes to any existing profile class, you must decide how you want the change to be applied.

#### The options are:

- Do Not Update Existing Profiles: Only the profiles of new customers created in the future will reflect the changes.
- Update All Profiles: The attribute will be updated in all customer profiles.
- Update All Uncustomized Profiles: Profile classes set the default values initially
  assigned to individual customer profiles. If an attribute in an individual customer
  profile is customized to be different from its profile class, changes to the value
  of a profile class attribute do not change the customized value of the attribute in
  the individual customer profile.

### **Reviewing Profile Class Changes**

### **Reviewing Profile Class Changes**

Different reports are automatically generated depending on which customer profiles are changed:

- All profiles updated
  - Customer Profiles Audit
  - Customer Profiles
- · Uncustomized profiles updated
  - Customer Profiles Exceptions
  - Update Customer Profiles

ORACLE

Copyright © Oracle Corporation, 1998. All rights reserved

#### **Reports Generated After Changes**

When changes to a profile class cause changes to customer profiles, Oracle Receivables automatically generates the reports necessary to review the changes. If all customer profiles are updated by the changes, the Customer Profiles Audit and Customer Profiles reports are generated. The audit report summarizes changes made to the profile class. If only uncustomized customer profiles are changed, the exceptions report shows which customer profiles were not changed.

These reports can also be generated on demand, using:

(N) Reports—>Listing—>Name.

### **Creating and Maintaining Customer Profiles**

# Creating and Maintaining Customer Profiles

You change and maintain default attribute values from profile classes for individual customers in the alternative regions of the Customers - Standard window:

• Profile: Amounts

- Currency Rates and Limits

• Profile: Transactions

- Credit, Terms, and Receipts

• Profile: Document Printing

 Statements, Dunning, Consolidated Invoice, Financial Charges, and Invoicing

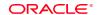

Copyright © Oracle Corporation, 1998. All rights reserved

Use the Customers - Standard window to create and maintain new customers.

In the Classification alternative region of the Customers - Standard window, you can assign the profile class, as well as other attributes, to a customer. If no profile class is assigned to a new customer, Oracle Receivables assigns the DEFAULT profile class.

### **Maintaining Customer Profiles**

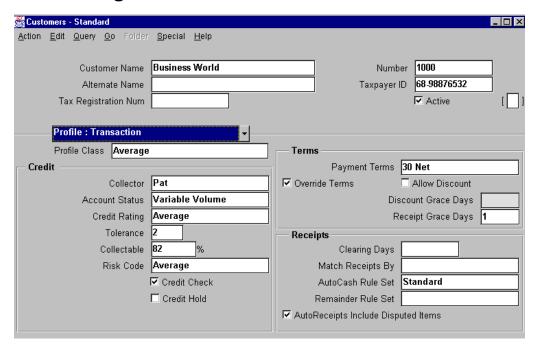

#### **Customers - Standard: Profile: Transactions Region**

(N) Customers—>Standard—>Profile: Transactions

To change the attribute values initially set by the profile class for an individual customer, navigate to the Profile:Transaction, Profile:Document Printing, or Profile:Amounts alternative regions in the Customers - Standard window.

The Profile regions include the same attributes that are defined in the Customer Profile Classes window.

### **Practice 3-1 Overview**

# **Practice 3-1 Overview**

In this practice, you create a new customer profile class.

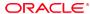

# **Summary**

# Summary

You create profile classes by assigning default attribute values to similar customers based on:

- Credit and payment terms
- Statement and invoice printing
- Collector and dunning letter sets
- Finance charge terms

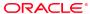

Copyright © Oracle Corporation, 1998, All rights reserved

4

**Entering Customer Information** 

# **Objectives**

# **Objectives**

After completing this lesson, you should be able to do the following:

- Use the Standard, Quick, and Interface methods to enter customer information
- Enter customer information such as addresses, phone numbers, and contact names
- Assign a business purpose to each customer site

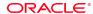

Copyright © Oracle Corporation, 1998. All rights reserved

#### Overview

#### **Overview**

Issues to resolve before entering customer information:

- Naming conventions
- Entry method
- Automatic or manual numbering
- Payments
- Multiple sites

ORACLE!

Copyright © Oracle Corporation, 1998. All rights reserved

## **Before Entering Customer Information**

- Specify naming conventions such as capitalization and abbreviations.
- Select the appropriate data entry method: Standard Customer Entry, Quick Customer Entry, or Customer Interface.
- Select the Automatic Customer Numbering and Site Numbering system options and the Automatic Contact Numbering profile option to automatically number customers, sites, and contacts. Or select the manual numbering option.
- Use the Allow Payment of Unrelated Invoices system option to permit payment of unrelated customers' invoices.
- Decide how to set up decentralized customers with multiple sites: as one customer with multiple sites, or as multiple customers with one site.
- Create Customer Class QuickCodes to help identify similar customers; for example by industry, location, channel, and so on. Classes are useful for printing invoices and for customized reports.
- Use the Default Country systems option to set a default value for the Country field when addresses are entered.
- Select a predefined address style or create appropriate Flexible Address styles to be used when entering customer addresses.

# **Customer Entry Methods**

# **Customer Entry Methods**

• Standard customer entry

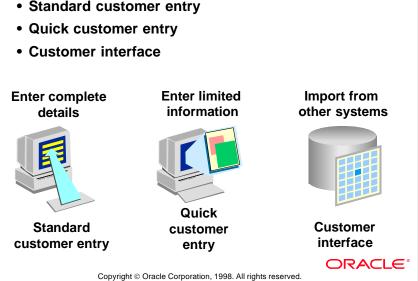

# **Levels of Customer Information**

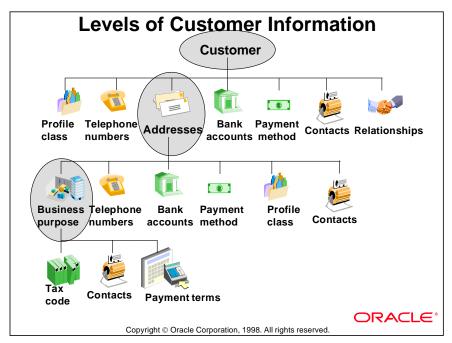

## **Customer, Address, and Business-Purpose Information**

Customer information can be entered at a customer level, for each address of the customer, and for the business-purpose at each address.

Contact information, such as telephone numbers, can be assigned at all levels. You can assign payment method and bank account information to an address only if that address has been assigned a bill-to business purpose.

## **Entering Customer Information**

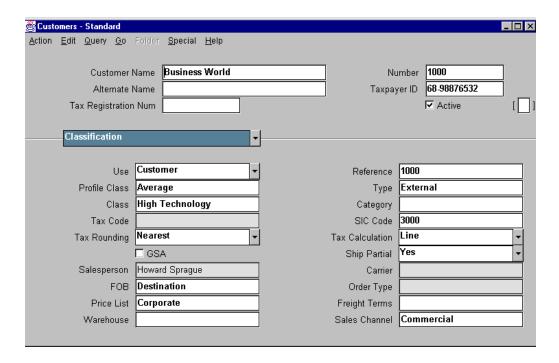

#### **Customers - Standard**

#### (N) Customers—>Standard

Enter customer information in the appropriate alternative regions in the Customers - Standard window. The following fields are the most commonly used:

- Customer name and number. These are required.
- Profile class. The DEFAULT you define will be assigned if nothing is entered.
- Customer telephone number(s). Customer address(es). An address is required.
- Bank account information if the Automatic Receipts payment method is set up.
- Payment method(s).
- Contacts and contact telephone numbers.
- Order entry information.

## **Standard Customers Window**

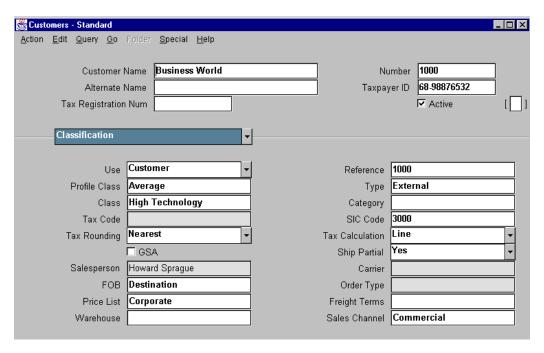

#### **Customers - Standard**

(N) Customers—>Standard

| <b>Business Needs</b>                                               | Options                                                                                                    |
|---------------------------------------------------------------------|----------------------------------------------------------------------------------------------------|
| Track customer information back to legacy systems.                  | Enter legacy customer number in the Classification region's Reference field.                                |
| Manage customers who have sites with one or more payment locations. | Create multiple addresses. Assign different business purposes to each address.                              |
| Identify GSA customers.                                             | Select the GSA check box. Oracle Order<br>Entry will control GSA discounting.                               |
| Identify customer order preferences.                                | Use Ship Partial, Carrier, Salesperson, and other order entry information to identify customer preferences. |

.....

## **Determining Customer Tax Attributes**

## **Determining Customer Tax Attributes**

#### **Determine tax implications for customers:**

- Set the Address Validation system option to Error to validate the customer address.
- If your tax method is Sales Tax, the tax calculation is based on the customer's ship-to address.
- All components for your chosen tax structure are mandatory when entering customer addresses.

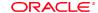

Copyright © Oracle Corporation, 1998. All rights reserved.

## **Entering Partial or Complete Tax Exemptions**

- Select Setup—>Taxes and enter tax exemptions for a customer or an item in the Tax Exemptions window.
- Tax exemptions are linked to tax codes. For example, a customer can be fully or partially exempt from a tax code called Luxury Tax.
- Customers can be completely or partially exempt from tax.

# **Entering Customer Telephone Numbers**

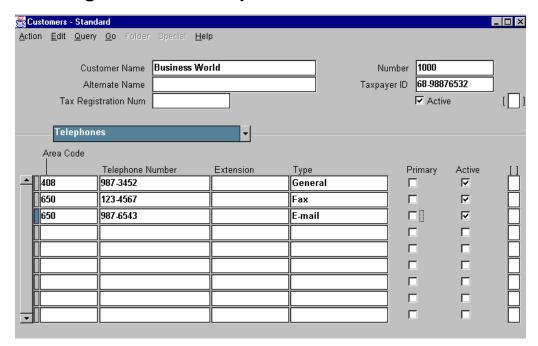

## **Customers - Standard: Telephones Region**

(N) Customers—>Standard

## **Entering General Purpose Customer Telephone Numbers**

You can use this form to enter and maintain customer contact information without specifying an individual contact.

## **Entering Contact Information**

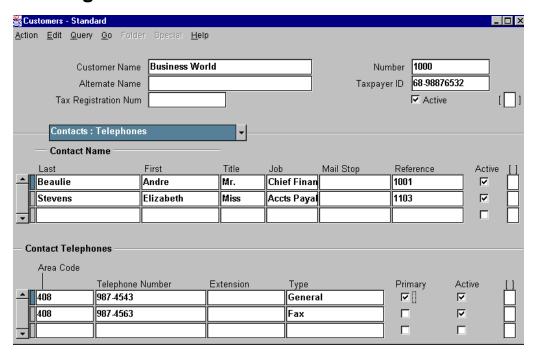

## **Customers - Standard: Contacts: Telephones Region**

(N) Customers—>Standard—>Contacts: Telephones

## **Entering Specific Contacts and Telephone Numbers**

- Assign contact names and numbers at the customer and address levels.
- Assign the type of General or Fax to the telephone numbers that may be used for collection purposes because the numbers will appear in the Customer Calls window.
- Customer and address contacts are displayed in the Transactions, Orders, and Returns windows.

# **Assigning Payment Methods**

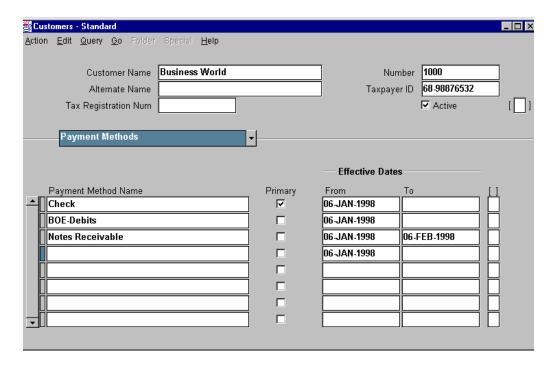

## **Customers - Standard: Payment Methods Region**

(N) Customers—>Standard—>Payment Methods

## **Assigning Payment Methods**

Default payment methods can be assigned at the customer or address level. If you are using Automatic Receipts, you must assign an automatic payment method as the primary payment method.

.

## **Entering Customer Banks**

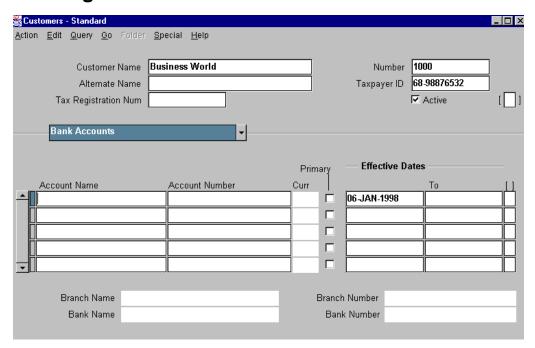

## **Customers - Standard: Bank Accounts Region**

(N) Customers—>Standard—>Bank Accounts

## **Entering Customer Banks for Automatic Receipts**

- Customers must provide bank information to enable the transfer of funds automatically from the customer's (paying) bank to the remittance (receiving) bank.
- You can assign bank accounts at the customer and address level. Bank accounts can only be assigned to an address with a bill-to business purpose.
- Oracle Receivables ensures that each customer or address has only one primary account for each currency.

## **Relationship to Oracle Order Entry**

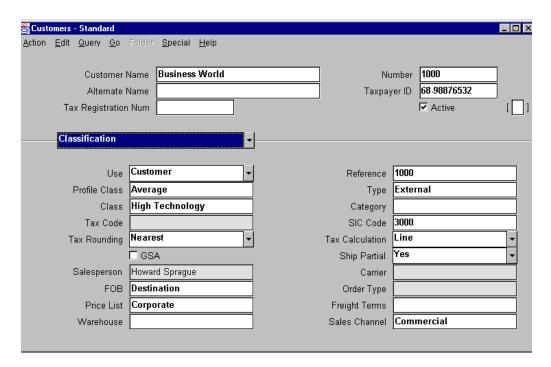

## **Customers - Standard: Classification Region**

(N) Customers—>Standard—>Classification

Order information that you enter in the Customers - Standard window is copied into the Orders window in Oracle Order Entry, if the Standard Value rule in Oracle Order Entry uses Customer as a source.

Otherwise, Oracle Receivables validates order information using values defined in Oracle Order Entry.

## **Using Address Styles**

## **Using Address Styles**

- Address styles format and arrange address fields in windows for quick and accurate data entry.
- · Address styles are assigned to countries.
- Five standard address styles are provided.
- Custom address styles are defined and mapped to database columns using the Application Developer responsibility.

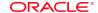

Copyright © Oracle Corporation, 1998. All rights reserved

## Standard and Custom Address Styles

Oracle Receivable includes five standard address styles:

- Japanese
- Northern European
- Southern European
- South American
- United Kingdom/Asia/Australasia

Custom address styles can be created in the Application Developer responsibility using descriptive flexfields. To create custom address styles:

- 1 Choose address style database columns. From the database, you must choose which columns are included in the custom address style.
- **2** Map address style to database columns. This is done in the Application Developer responsibility. (Using the Application Developer responsibility is not covered in this course.)
- **3** Add address style to the address style QuickCodes. This is done in the Special QuickCodes window of the Application Developer responsibility.
- **4** Assign the address style to countries in the Countries and Territories window.

# **Entering Address Level Information**

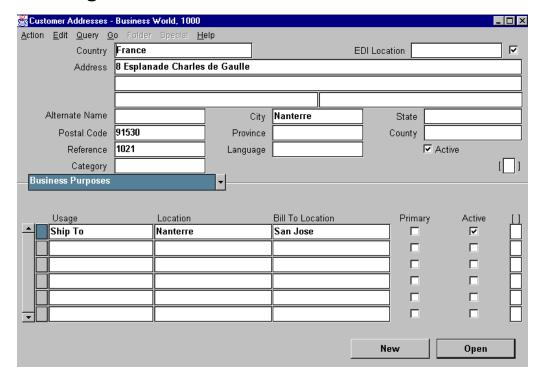

## **Customer Addresses: Business Purposes Region**

(N) Customers—>Standard—>Addresses—> (B) Open—>Business Purposes
The information you enter at the address level is very similar to what is entered at the customer level. Customer information is the default for address information.

## **Entering Address Level Information**

- Multiple addresses for a customer
- Telephone numbers for each address
- Contact and contact telephone numbers for each address
- Profile class for each address
- Primary and other business purposes for each address, including:
  - Tax code
  - Contact
  - Payment terms
- Payment methods (and bank accounts, if an Automatic Receipts method is used) for addresses with bill-to business purposes

# **Assigning Business Purposes to Addresses**

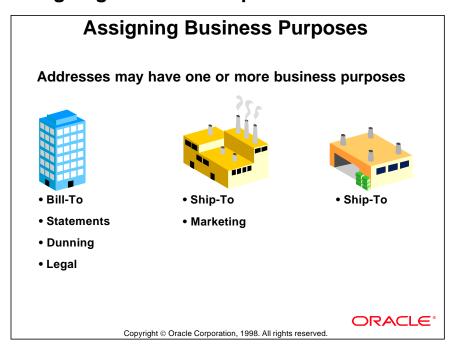

## **Defining Multiple Sites and Assigning Business Purposes to Sites**

| Purpose    | Description                                                                                                    |
|------------|----------------------------------------------------------------------------------------------------|
| Bill-To    | All invoices are sent here for payment; typically the site of the customer's Accounts Payable department.                         |
| Ship-To    | Where the goods are shipped. Sales taxes are calculated based on this address.                                                    |
| Dunning    | Dunning letters are sent to this location. Only one active dunning site can be defined per customer.                              |
| Legal      | The legal location, which serves as the government point of contact and is responsible for all government reporting requirements. |
| Statements | Consolidated statements and invoices are sent to this location. Only one active statements site can be defined per customer.      |
| Marketing  | Marketing literature such as product announcements and data sheets are sent to this address.                                      |

# **Creating Multiple Sites with Multiple Purposes**

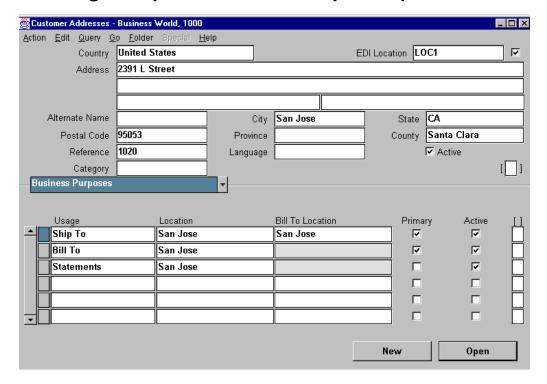

## **Customer Addresses: Business Purposes Region**

(N) Customers—>Standard—>Addresses (B) Open—>Business Purposes

## **Entering Multiple Customer Sites in Oracle Receivables**

- Define multiple addresses for a customer with multiple sites.
- Assign business purposes to each address appropriate to the degree of centralization in the customer's organization.

## **Setting Up Multiple Business Purposes**

# **Setting Up Multiple Business Purposes**

Consider the following issues when setting up multiple business purposes:

- Oracle Receivables permits only one site to be designated as the primary site for any particular business use.
- The primary site becomes the default site when invoices are entered in the Transactions window.
- In Oracle Order Entry, if you override the default site, the secondary sites appear in the list of values.

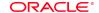

Copyright © Oracle Corporation, 1998. All rights reserved

#### **Linking Bill-To and Ship-To Locations**

- A Ship-To address can have an associated Bill-To address.
- The associated Bill-To address becomes the default during invoice entry when the Ship-To location is selected.
- If the Oracle Order Entry Standard Value Rules refer to customer as a source, the Bill-To address defaults during order entry in the Orders window.
- During order entry in the Orders window of Oracle Order Entry, the Bill-To address is entered by default, if the Standard Value rule in Oracle Order Entry uses Customer as a source.

## Identifying an Address for a Customer Business Purpose

- The Location attribute in the Business Purposes alternative region of the Customer Addresses window provides a simple way to name or identify an address. Location is used in transaction entry, receipts entry, create/approve/confirm automatic receipts and remittances, orders, and returns windows.
- To have Oracle Receivables automatically number locations, you can use the Automatic Site Numbering system option. If the system option check box is selected, Oracle Receivables will uniquely number all the customer locations.

# **Multiple Sites and Business Purposes**

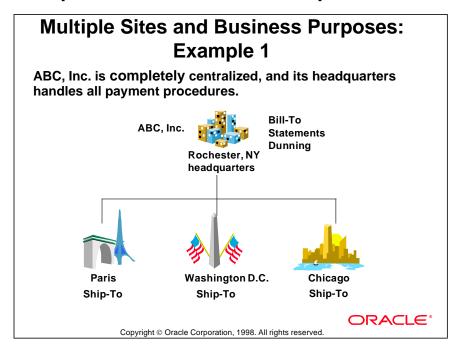

#### Example 1

ABC, Inc., headquartered in Rochester, New York has sites in Chicago, Washington D.C., and Paris.

Invoices, consolidated statements, and dunning letters go to the New York address. Goods are shipped to each ship-to address, and any sales tax is determined by the ship-to address.

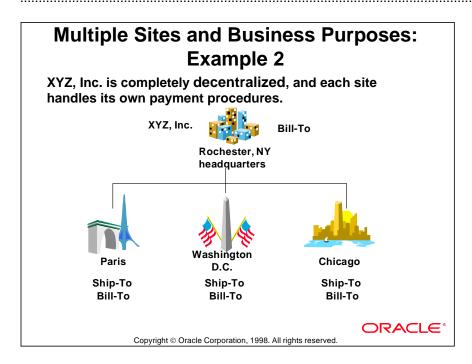

#### Example 2

If no statement site is defined, statements are sent to each bill-to address. Therefore, each site receives its own statements, bills, and dunning letters.

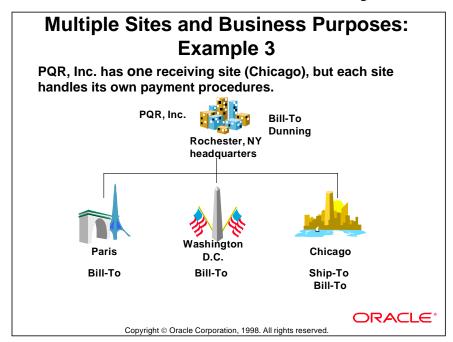

## Example 3

Goods are shipped to the Chicago site, and sales tax is calculated using the Chicago site address. Invoices and statements are sent to their appropriate sites, and dunning letters are sent to New York.

## **Practice 4-1 Overview**

# **Practice 4-1 Overview**

In this practice, you enter new customers using the Standard Customer entry method.

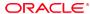

Copyright © Oracle Corporation, 1998. All rights reserved.

# **Entering Summary Customer Information**

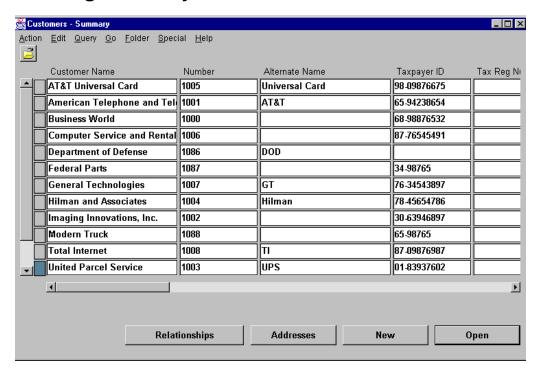

## **Customers - Summary**

## (N) Customers—>Summary

The Customers - Summary window lists customer information in rows for one or more customers. Use this window to enter or change information quickly for several customers. You can select a listed Customer Name, then use the buttons at the bottom of the window to navigate to the Customers - Standard window for that specific customer.

This form is folder-enabled so that you can modify how or whether the fields in the window are displayed.

## **Using Quick Customer Entry**

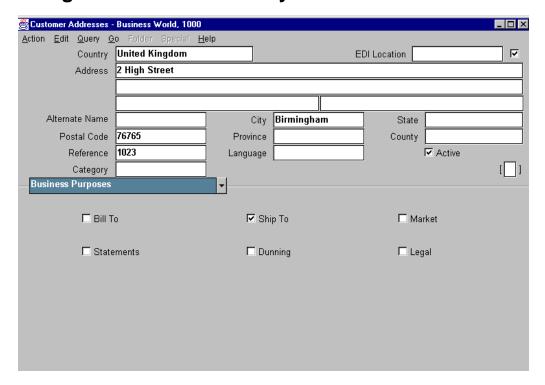

## **Customer Addresses: Business Purposes Region**

(N) Customers—>Quick—> (B) New

Use the Quick Customer entry method to create customers with minimal information. You can add more detailed information later with Standard Customer Entry. Quick Customer entry is most commonly used for one-time or drop shipments.

# **Entering Quick Customer Information**

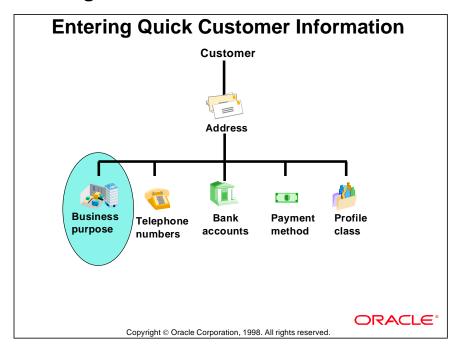

#### **Differences Between Quick and Standard Customer Entry**

The primary difference between the standard and quick methods is that the quick method allows you to assign business purposes simply and quickly to a single address.

Other differences underline the limitations of quick customer entry:

- Bill-To and Ship-To can not be linked to each other.
- Profile classes can not be defined.
- Business purposes can not be identified as primary, or default.
- Location names can not be assigned to an address.

## **Practice 4-2 Overview**

# **Practice 4-2 Overview**

In this practice, you enter new customers using the Quick Customer entry method.

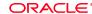

Copyright © Oracle Corporation, 1998. All rights reserved.

# **Using the Customer Interface**

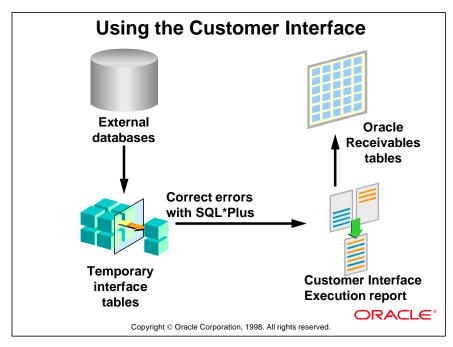

#### Importing Customer Data

- All customer data that you enter in the Customers Standard window can be imported using the customer interface.
- Add customer relationships through customer interface.
- Import customer profile class information such as payment terms, statement, automatic receipt, finance charge, dunning, and invoicing information.

## **Updating Customer Data**

- If customer data is maintained in an external system, use the customer interface to update the information at regular intervals.
- In all records that are for update purposes only, set Insert\_Update\_Flags to U. This signals to the interface program that these records should be used to update existing records in the customer database.

#### **Validating Customer Data**

- All data imported or updated with the customer interface is validated by Oracle Receivables. Valid data is automatically transferred into the appropriate tables.
- Invalid data stays in the interface tables and must corrected using SQL\*Plus.

## **Customer Interface Tables**

## **Customer Interface Tables**

- RA\_CONTACT\_PHONES\_INT\_ALL
- RA\_CUSTOMERS\_INTERFACE\_ALL
- RA\_CUSTOMER\_BANKS\_INT\_ALL
- RA\_CUSTOMER\_PROFILES\_INT\_ALL
- RA\_CUST\_PAY\_METHOD\_INT\_ALL

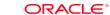

Copyright © Oracle Corporation, 1998. All rights reserved.

#### **Interface Tables of Customer Data**

| Table                        | Sample Data                                                                            |
|------------------------------|----------------------------------------------------------------------------------------|
| * RA_CONTACT_PHONES_INT_ALL  | Original system references, contact name, e-mail address, mail stop, and phone numbers |
| * RA_CUSTOMERS_INTERFACE_ALL | Customer name, address, tax codes, profile class, and site use                         |
| RA_CUSTOMER_BANKS_INT_ALL    | Bank account number, currency, bank number and address                                 |
| RA_CUSTOMER_PROFILES_INT_ALL | Customer profile information                                                           |
| RA_CUST_PAY_METHOD_INT_ALL   | Payment method name                                                                    |

Interface tables highlighted with an (\*) are deleted after conversion.

## **Creating Customer Relationships**

# **Customer Relationships**

A customer relationship links one customer to another.

Customer relationships enforce invoicing and receiptapplication controls.

#### Relationships:

- Can only exist between two customers
- Are not transitive: If A is related to B and B is related to C, A and C are not related
- Can be reciprocal or nonreciprocal

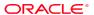

Copyright © Oracle Corporation, 1998. All rights reserved.

#### No Affect on Credit

Customer relationships do not affect calculations of outstanding balances for credit checking purposes.

# Why Create Customer Relationships?

#### To control:

- Receipt application
- Creation of invoices against commitments
- Agreements and commitments

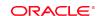

Copyright © Oracle Corporation, 1998. All rights reserved

#### **Controlling Customer Relationships**

Control application of payment receipts: In the System Options window, if the check box Allow Payment of Unrelated Invoices is clear, Oracle Receivables permits application of one customer's receipt to another customer's invoice, only if the customer who owns the invoice is related to the customer who owns the receipt. If Allow Payment of Unrelated Invoices is selected, a relationship does not have to be defined.

Control creation of invoices against agreements and commitments: Oracle Receivables permits creation of invoices for the related customer against previously entered commitments for the primary customer, if there is a relationship between the primary and related customers.

## **Allowing Payment of Unrelated Invoices**

# Allowing Payment of Unrelated Invoices

- This system option enables the application of a customer's payment against another customer's invoice, even if the two customers are unrelated.
- Selecting Allow Payment of Unrelated Invoices does not require the creation of relationships.
- Relationships must be defined to share agreements and commitments.
- Customer relationships can be overridden to apply receipts to invoices of unrelated customers.

**ORACLE®** 

Copyright © Oracle Corporation, 1998. All rights reserved.

#### **Enabling Customers to Pay Invoices of Unrelated Customers**

In the System Options window, selecting the Allow Payment of Unrelated Invoices option enables a customer to pay invoices for a customer without an existing relationship.

# **Defining Customer Relationships**

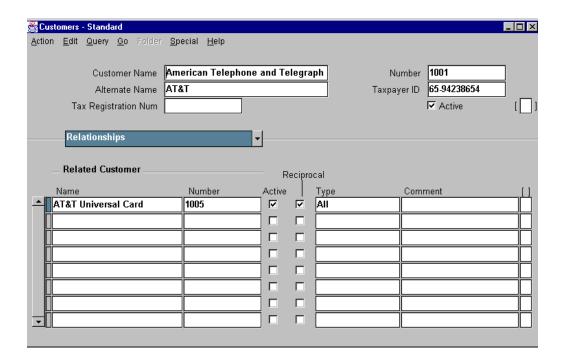

## **Customers - Standard: Relationships region**

(N) Customers—>Standard—>Relationships

#### **Example of Defining a Customer Relationship**

- A nonreciprocal relationship implies a parent-child relationship, where the primary customer is the parent and the related customer is the child.
- The Create Reciprocal Customer option, in the Transactions and Customers
  alternative region of the System Options window, determines the default value
  used in the Reciprocal check box of the Relationships region of the
  Customers Standard window. It does not automatically create reciprocal
  relationships.

# **Storing Customer Relationships**

# **Storing Customer Relationships**

If customers ABC and XYZ have a reciprocal relationship, Oracle Receivables creates two records:

- 1. ABC as the primary customer with XYZ as the related customer
- 2. XYZ as the primary customer with ABC as the related customer

**ORACLE** 

Copyright © Oracle Corporation, 1998. All rights reserved.

# **Customer Relationship Examples**

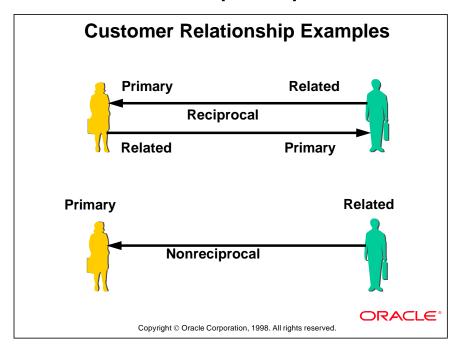

## **Reciprocal and Nonreciprocal**

A reciprocal relationship allows two customers to apply payments to each others' invoices and match invoices against each others' commitments. For example, in the case of a parent company and a subsidiary, payments made by either the parent company or the subsidiary could be applied to invoices issued to the subsidiary or the parent.

A nonreciprocal relationship implies that only the primary customer can apply payments or commitments to the related customer's invoices. For example, in a situation where a parent company is the primary customer and a subsidiary is a related customer, payments made by the parent can be applied to invoices issued to the subsidiary, but payments made by the subsidiary can not be used to pay invoices issued to the parent.

### **Practice 4-3 Overview**

# **Practice 4-3: Overview**

In this practice you create relationships between customers

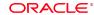

### **Summary**

### **Summary**

- Enter customer information at the customer and address levels to match a customer's organization.
- Create multiple addresses for a customer and assign one or more business purposes to each address.
- Enter customer data in three possible ways:
   Standard Customer Entry, Quick Customer Entry, and Customer Interface.
- Create customer relationships to control commitments and the application of payments.

Customers: Entering Customers24

ORACLE®

5

Merging Customer Information

# **Objectives**

# **Objectives**

After completing this lesson, you should be able to do the following:

- Merge incorrect data
- Merge consolidated site data
- Merge customers

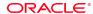

### **Overview**

### **Overview**

- Merging customer information combines all existing data for two customers or sites.
- After customers have been merged, historical transaction data for both customers is combined under the remaining customer.
- Before merging customers, you should consider archiving the historical data for the customer or site that is being absorbed.

**ORACLE** 

### **Merging Incorrect Data**

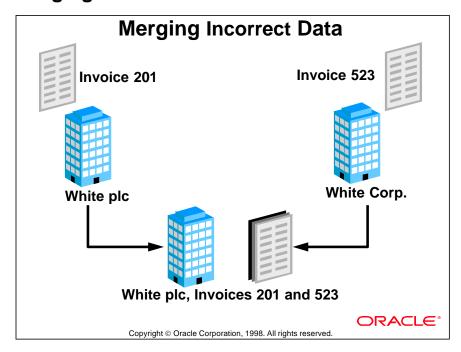

#### **Data Correction**

The most common reason to merge customers is to clean up data entered in error. For example, data related to an existing customer "White plc" might be entered in error for a new customer created as "White Corp." You merge the data for these customers to consolidate all the data for White plc. Misspellings and the incorrect use of upper and lower case are also common reasons to merge customers.

# **Merging Site Data**

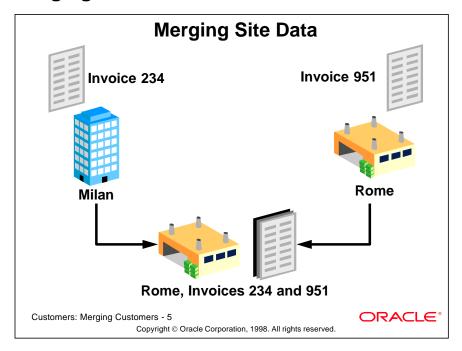

#### **Consolidation or Relocation of Sites**

Another common reason for merging customer data is the consolidation or relocation of customer sites. For example, if a customer closed a facility in Milan and moved all activity to an existing facility in Rome, the data related to the Milan site would be merged with the data for the Rome site.

# **Merging Customer Data**

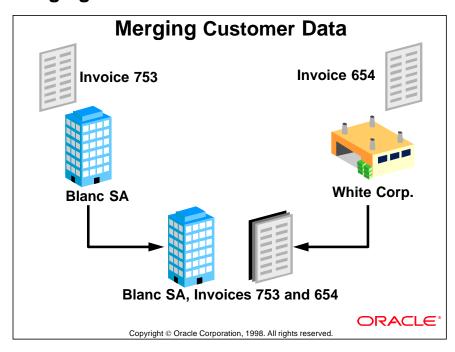

### **Merger of Customers**

A less common reason to merge customer data would be if two different customers merged to form a single customer.

# **Merging Other Application Transactions**

# Merging Other Application Transactions

If other Oracle applications are installed, the merge process will affect customers in:

- Order Entry
- Payables
- Inventory
- Project Accounting
- Sales and Marketing
- Customer Service

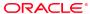

### **Merge Customers Window**

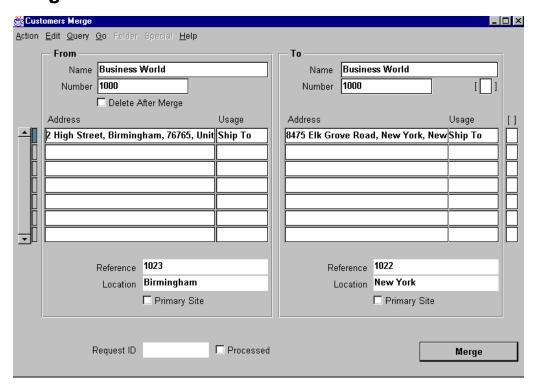

### **Customers Merge**

#### (N) Customers—>Merge

Run the Duplicate Customer Report in the Control Requests window to identify duplicate customers. For each Ship-To, Bill-To, and Marketing business site in the From region, a corresponding business site must be identified in the To region.

If you select the Delete After Merge check box, all data related to the previous (From) site will be deleted. This data can not be retrieved using Oracle Receivables. If you do not select the Delete After Merge check box, information for the sites are assigned an Inactive status. The Inactive status helps maintain an audit trail. The previous (From) customer appears in the Customers - Standard and Quick Customer Entry windows with an Inactive status. You can not delete some of the customer sites in the From region and allow others to become inactive. Inactive merged customers can be reactivated, but reactivation does not link merged transactions back to the reactivated customer.

# **Controlling the Merge Process**

### **Controlling the Merge Process**

#### Submit the merge process:

- Navigate to the Merge Customers window.
- Make sure the information in the From and To regions is complete and accurate before choosing the Merge button.
- Submit the Customer Merge program as a concurrent process. Oracle Receivables will assign a request ID.
- Caution: The merge process is irreversible.

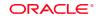

Copyright © Oracle Corporation, 1998. All rights reserved

#### **Merge Process**

If the From (previous) customer had a site use that does not exist for the To (new) customer, the system leaves the To address blank. You must assign this site use to the new customer before you complete the merge.

After entering the details of the merge, you can save your work to review the merge before the transactions of the customer or sites are transferred. Or you can immediately submit the merge for processing by clicking the Merge button. After the customers are merged, the From (previous) customer's transactions are linked to the To (new) customer in Oracle Receivables and in any other Oracle applications that use customer tables.

When merge processing is complete, Oracle Receivables automatically generates a Customer Merge Execution report which can be printed or reviewed online.

After customer data has been merged there are no links between the previous customer and its transaction records. These transactions appear as if they had always belonged to the succeeding customer.

# **Summary**

# **Summary**

- Identify the reason to merge customers.
- Enter the merge parameters.
- Submit the merge process.
- Delete or inactivate the old customer. After merging, the old customer's transactions point to the new customer.

**ORACLE** 

6

Reviewing Customer Information

# **Objectives**

# Objectives

After completing this lesson, you should be able to do the following:

- Find and review information about specific customers
- Generate reports that include customer information

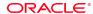

### **Overview**

# Overview

With Oracle Receivables you can:

- · Review customer data online
- Search for specific customer information
- Query summary or detail levels of information
- Generate reports using the standard report submission window

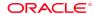

# **Using Oracle Receivables Workbenches**

# Using Oracle Receivables Workbenches

- Customer
- Transaction
- Receipts
- Collections

ORACLE®

Copyright © Oracle Corporation, 1998. All rights reserved.

#### Workbenches

Workbenches are windows that can be used for several purposes. The following workbenches are used to review customer information online.

| Name        | Item Detail                                                                                                    | Details Displayed                                                               |
|-------------|----------------------------------------------------------------------------------------------------|---------------------------------------------------------------------------------|
| Customer    | Name, customer number, address, telephone<br>number, contact information, profile class, rela-<br>tionships, credit limits, payment methods | By customer                                                                     |
| Transaction | Invoices, credit memos, deposits and guarantees, debit memos, on-account credits                                                            | By transaction                                                                  |
| Receipts    | Receipts, remittance bank accounts, currencies, application rules, reversals, statements                                                    | By individual receipt transaction                                               |
| Collections | Customer calls, customer account details, customer account history, transaction information for selected transactions.                      | Navigate to details<br>displayed for selected<br>customer; then view<br>details |

### **Finding Customers**

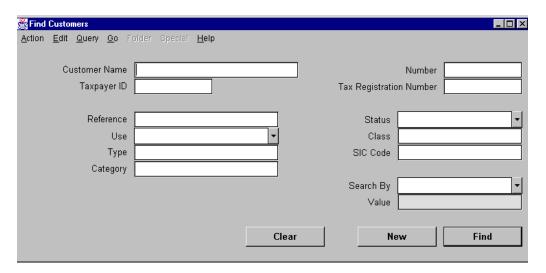

#### **Find Customers**

(N) Customers—>Standard (Quick or Summary)—>(M) Query—>Find You can find customers using either the Customer - Summary or Customer - Standard window and the Query menu items Find or Find All. Selecting Find opens the Find Customers window, which you use to search for customers matching specified values that have been entered into the appropriate attribute fields.

# **Common Attributes**

# **Common Attributes**

| <b>Business Scenario</b>                        | Attributes                               |
|-------------------------------------------------|------------------------------------------|
| Find all customers assigned to a profile class. | Search by profile class.                 |
| Review detailed information about customer.     | Search by using customer name or number. |
| View all customers belonging to a SIC code.     | Query using the SIC code.                |
| Find all customers who use the same price list. | Use price list as the search criterion.  |

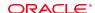

### **Reviewing Customer Information Reports**

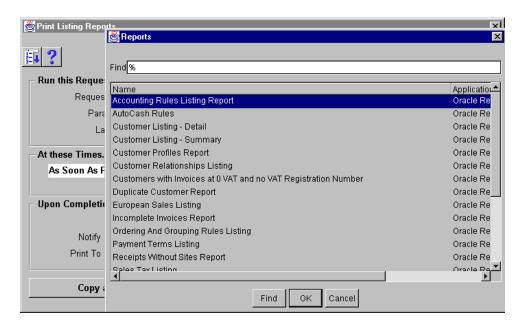

#### Reports

(N) Reports—>Listing (or Accounting, Collections, Other, and View)
Run reports in the report submission window to review customer information.

| Report Name                    | Description                                                                                  |
|--------------------------------|----------------------------------------------------------------------------------------------|
| Customer Profiles              | Listing of your customers' profile classes.                                                  |
| Customer Follow-Up History     | A history of collection calls to a customer.                                                 |
| Customer Listing               | Detailed or summary customer information.                                                    |
| Customer Merge                 | Automatically generated when Customer Merge is initiated. Provides details of merge process. |
| Duplicate Customer             | Identify possible duplicate customers.                                                       |
| Customer Interface             | Details about imported customer data.                                                        |
| Customer Relationships Listing | Review previously defined relationships.                                                     |

### **Summary**

# Summary

- Standard workbenches can be used to review customer information:
  - Customers Workbench
  - Transactions Workbench
  - Receipts Workbench
  - Collections Workbench
- To locate a customer or group of customers with similar attributes, you can use the Find Customers window.

**ORACLE®** 

7

Setup Considerations

# **Setting Up Customers in Receivables**

### **Setting Up Customers in Receivables**

You must setup Oracle Receivables to accept customer information in the form and format you define:

- · Customer related system options
- QuickCode types for customers
- Territory flexfields
- · Countries and territories
- · Payment terms
- · Payment methods
- Salespeople

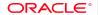

Copyright © Oracle Corporation, 1998. All rights reserved

#### **Customer Setup**

In the System Options window, you set options that control automatic customer and site numbering, and customer relationships.

QuickCodes are included in a list of values to make data entry faster and more consistent. QuickCodes include: business purposes, freight options, and so on.

Territories (optional) can be defined for reporting purposes related to salespeople, invoices, commitments, and business purposes.

Countries and territories are predefined by standard international codes. Appropriate address styles and VAT codes can be modified.

You can define payment terms and payments methods for lists of values.

You can also assign identification numbers to salespeople to be used in calculating sales credit and compensation in Oracle Sales Compensation.

# **Selecting Customer System Options**

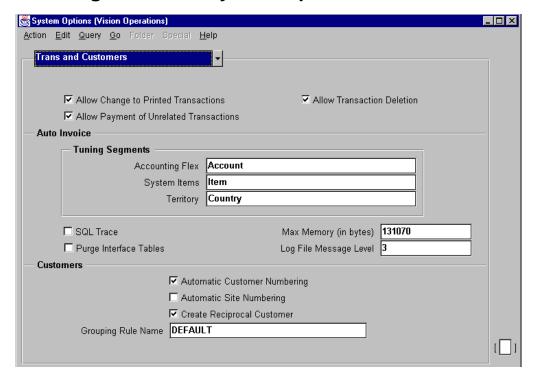

#### **System Options: Transactions and Customers region**

(N) Setup—>System—>System Options

- Navigate to the Transactions and Customers alternative region.
- To allow the application of receipts to unrelated customers, select the Allow Payment of Unrelated Invoices check box.
- To automatically assign unique customer numbers to new customers, select the Automatic Customer Numbering check box.
- To automatically assign numbers to new customer's business purposes, select the Automatic Site Numbering check box.
- To automatically create a reciprocal relationship between two customers when you are defining customer relationships, select the Create Reciprocal Customer check box. A reciprocal relationship is one in which related customers can apply payments to each other's invoices.
- Enter the default Grouping Rule Name you want AutoInvoice to use. AutoInvoice uses grouping rules to group transactions (invoices, debit memos, and credit memos) on customer reports and documents.

### **Defining Customer QuickCodes**

# **Defining Customer QuickCodes**

During system setup, Receivables QuickCodes can be defined for:

- Customers
  - Business purposes
  - Contact information
  - Class and category
  - Freight terms
- Profile Classes
  - Account status
  - Credit rating and risk

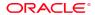

Copyright © Oracle Corporation, 1998. All rights reserved.

#### List of Values QuickCodes

Customer QuickCode Types

- CUSTOMER\_CLASS
- CUSTOMER\_CATEGORY
- FOB
- FREIGHT\_CODE
- DEMAND CLASS
- SITE\_USE\_CODE
- RELATIONSHIP\_TYPE
- CONTACT\_TITLE
- COMMUNICATION\_TYPE
- RESPONSIBILITY

#### Customer Profile QuickCode Types

- ACCOUNT\_STATUS
- CREDIT\_RATING
- RISK\_CODE

# **Using the Customer Tables**

# **Using the Customer Tables**

Enter customer information in any of the following:

- Oracle Receivables
- Oracle Order Entry
- Oracle Sales and Marketing
- Oracle Projects

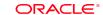

Copyright © Oracle Corporation, 1998. All rights reserved

#### **Sources of Customer Information**

Information concerning customers can be entered in several Oracle applications. Changing information in one application requires validation with the same information in any other installed Oracle application before the changes are permanent.

# **Implementing Customers Function Security**

# Implementing Customers Function Security

Use Oracle System Administration to restrict a responsibility's access to some functions related to customer information.

The following alternate regions in the Customer - Standard window can not be restricted:

- Classification
- Addresses
- Business purposes

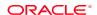

Copyright © Oracle Corporation, 1998. All rights reserved.

### **Functions That Can Be Excluded from the Customers Workbench**

| <b>Function N</b> | ame                       | Function                                                           |
|-------------------|---------------------------|--------------------------------------------------------------------|
| Customers:        | Telephones                | Enter customer telephone numbers.                                  |
| Customers:        | Contacts                  | Enter contact names, contact telephone numbers, and contact roles. |
| Customers:        | Profile                   | Assign and maintain customer profiles.                             |
| Customers:        | Banks                     | Assign banks to customers.                                         |
| Customers:        | Payment Methods           | Assign payment methods to customers.                               |
| Customers:        | Marketing                 | Enter marketing information.                                       |
| Customers:        | Relationship              | Create and view customer relationships.                            |
| Customers:        | Address Telephones        | Enter address telephone numbers.                                   |
| Customers:        | Address Contacts          | Enter contact names, contact telephone numbers, and contact roles. |
| Customers:        | Address Profile           | Maintain customer site profiles.                                   |
| Customers:        | Address Banks             | Assign banks to addresses.                                         |
| Customers:        | Address Payment<br>Method | Assign payment methods to addresses.                               |

# **Setting Customers Function Security**

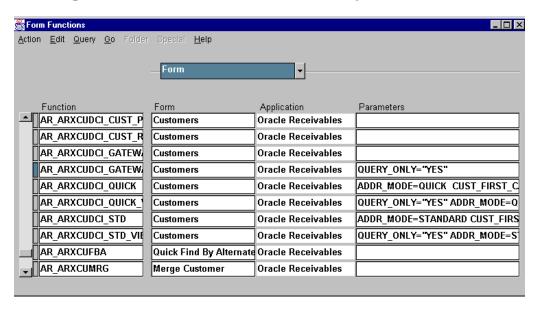

#### Form Functions: Form Region

In the System Administrator responsibility:

(N) Application—>Function—>Form

Your Oracle Applications system administrator can set parameters to enable or restrict users' access to windows and functions within windows.

# **Reviewing Customers Function Security**

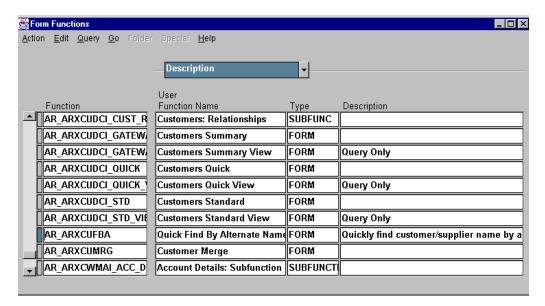

### Form Functions: Description Region

In the System Administrator responsibility:

(N) Application—>Function—>Description

In the Description alternative region, you can easily review the parameters set for each function.

# **Summary**

# Summary

You set up customers in Oracle Receivables primarily using:

- Receivables system options
- Receivables QuickCode types
- System Administrator responsibilities

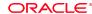

8

**Unit Summary** 

# **Unit Summary**

# **Unit Summary**

- Profile classes describe and group similar customers.
- New customers can be entered quickly and consistently using profile classes.
- Enter customer information using Standard entry, Quick entry, and Interface methods.
- Assign business purposes to customer addresses.

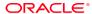

| Unit | II |
|------|----|
|      |    |

**Transactions** 

|   | ( |
|---|---|
| · | J |

**Unit Introduction** 

# **Unit Objectives**

# **Unit Objectives**

After completing this unit, you should be able to do the following:

- Enter invoices
- Enter invoices with invoicing and accounting rules
- Copy invoices to create future period invoices
- Enter commitments to record contractual obligations from customers
- Complete invoices
- Set up sales tax and VAT calculation
- Manage large and small volumes of transactions

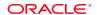

## **Overview: Transaction Flow**

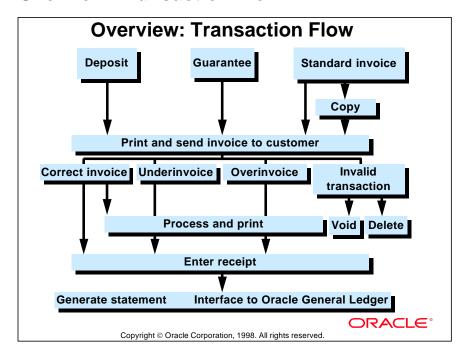

#### **Transactions Workbench Windows**

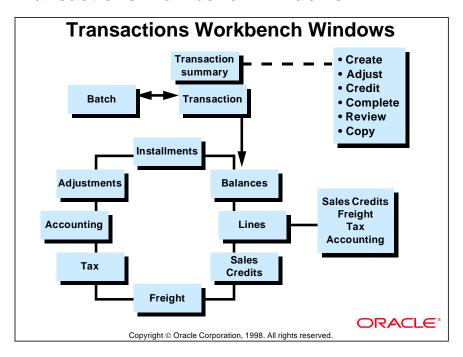

#### **Transactions Workbench**

Use the Transactions workbench windows to add new and to update existing invoices, commitments, and debit memos in Oracle Receivables. You can copy invoices, create adjustments and credit memos, complete transactions, and review installments and applications in this form. For example, to adjust a transaction using the Transactions workbench, you would follow these steps:

- 1 Select Transactions—>Transactions Summary from the Navigator.
- **2** Select Find from the menu to open the Find Transactions window to find the transaction to adjust.
- **3** Select the transaction in the Transaction Summary window.
- 4 Click the Adjust button to open the Adjustments window.

For transaction lines, the following windows are also available:

- Sales credits
- Freight
- Tax
- Accounting

## **Transaction Processing Cycle**

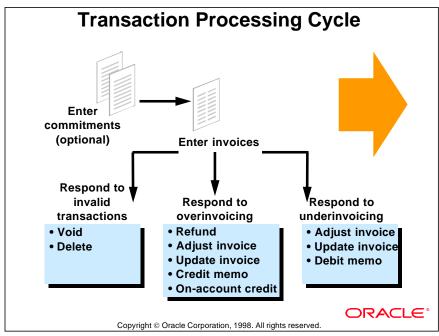

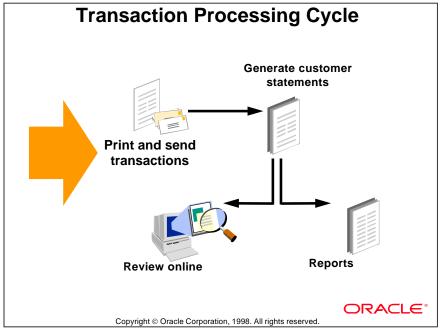

## **Classes of Transactions**

## **Classes of Transactions**

- Invoice
- Credit memo
- Debit memo
- Deposit
- Guarantee
- Chargeback

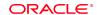

Copyright © Oracle Corporation, 1998. All rights reserved.

#### **Transaction Classes**

| Class       | Description                                                                                                    |  |
|-------------|----------------------------------------------------------------------------------------------------|--|
| Invoice     | Bill customers for products or services                                                                                                    |  |
| Credit memo | Credit customers (On-account credits do not refer to specific invoices.)                                                                             |  |
| Debit memo  | Bill customers for products or services that were not included on the original invoice                                                               |  |
| Deposit     | Bill customers for contractual agreements                                                                                                    |  |
| Guarantee   | A contractual agreement that is referenced by invoices (Bill customers for the items on the invoice, not the guarantee.)                             |  |
| Chargeback  | Adjust the remaining balance of an existing debit item to zero, and create a new debit item to bill customer for unpaid balance of original invoice. |  |

10

**Entering Standard Invoices** 

## **Objectives**

## **Objectives**

After completing this lesson, you should be able to do the following:

- Create invoice batches
- Enter standard invoices
- Create invoice line items

ORACLE

### **Overview**

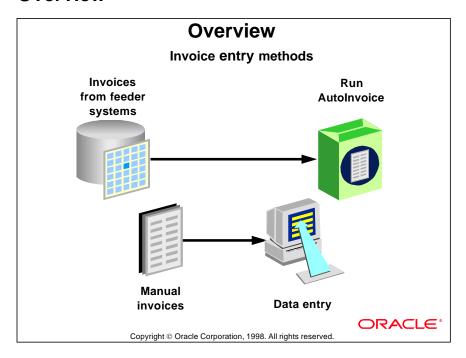

### **Standard Invoices Overview**

Enter standard invoices according to business needs.

| <b>Business Need</b>                                            | Solution                                                                                                    |
|-----------------------------------------------------------------|----------------------------------------------------------------------------------------------------|
| Import legacy transactions.                                     | Use AutoInvoice to import legacy data.                                                                                  |
| Bill items to one customer and ship to a different customer.    | Enter a different Ship-To customer.                                                                                     |
| Customer pays for the invoice in multiple installments.         | Assign a payment term where different percentages of the invoice are due at different times.                            |
| Customer is not charged tax.                                    | Update the Tax Calculation field for the transaction type to No, or create a customer exemption.                        |
| Allow discounts for early and partial payment.                  | Assign a payment term that allows discounts for early payment and partial payments.                                     |
| Control the accounting period in which transactions are posted. | Assign a general ledger date to post transactions.  The date must be in an open or future period in Oracle Receivables. |
| Automatically number invoices.                                  | Set Automatic Invoice Numbering to Yes.                                                                                 |

.....

### **Standard Invoice Requirements**

## **Completing Standard Invoices**

- Several conditions must be met before an invoice is complete.
- When all required information has been entered, select the Complete button.
- Completing an invoice, if the transaction type has Open Receivables set to Yes, means that payment schedules and aged receivable amounts are calculated.

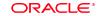

Copyright © Oracle Corporation, 1998. All rights reserved.

#### Requirements for Completing a Standard Invoice

- An invoice must have at least one line, or at the header level be a freight invoice.
- The General Ledger date of the invoice must be in an open or future period.
- The invoice sign (positive or negative) matches the sign of the transaction type.
- The sum of distributions for each line must equal the invoice line amount.
- If Calculate Tax for transaction type is set to Yes, tax is required on each line.
- If taxes are calculated or freight was entered, the tax account must be entered or determined by AutoAccounting.
- If the invoice requires salespeople, a salesperson must be assigned to each line and the total revenue credit percentage must equal 100%.
- All the activity date ranges for the setup values (for example, payment terms) must be valid for the invoice date.
- Customer bank, branch, and account are required for automatic payments.

## **Creating Invoice Batches**

## **Creating Invoice Batches**

- Create invoice batches to import invoice data.
- Use batches to match control and actual invoice counts and amounts. A batch can contain invoices with different currencies.
- Batch invoices to highlight differences between control and actual counts and amounts. Actual count and amount is updated as invoice is entered.
- Print invoices by batch.
- Remove the Batch window from the Navigation menu by using function security.

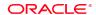

Copyright @ Oracle Corporation, 1998. All rights reserved.

#### **Batch Default Values**

- The batch date defaults to the invoice date.
- If a batch is entered, Oracle Receivables uses the source assigned to the batch.

## **Creating a Standard Invoice**

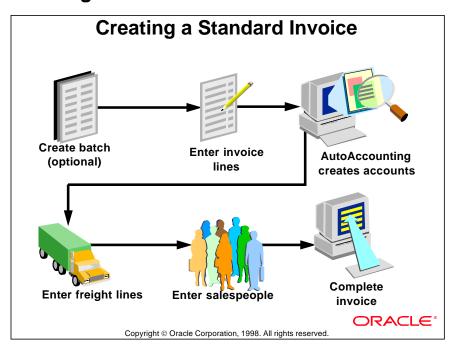

ORACLE

## **Entering Batch and Invoice Dates**

## **Entering Batch and Invoice Dates**

Enter batch and invoice dates in open, future, and closed accounting periods.

Enter Oracle General Ledger dates in open and future accounting periods.

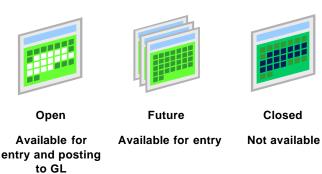

## **Entering Invoice Header Information**

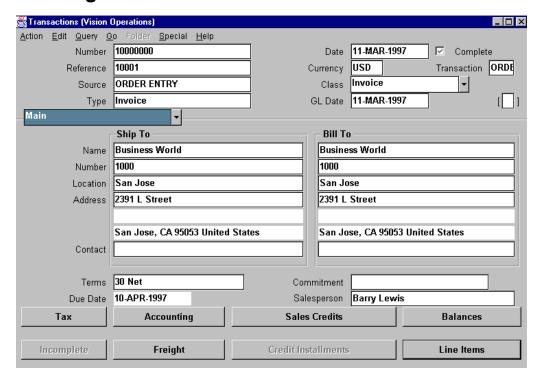

#### **Transactions**

(N) Transactions—>Transactions

#### **Entering Required Invoice Header Information**

| Field                        | Description                                                                                                    |
|------------------------------|----------------------------------------------------------------------------------------------------|
| Source                       | Sets default values and AutoInvoice options. Controls numbering.                                                                                                    |
| Туре                         | Determines whether receivable amounts can be recorded and whether transactions can be posted to the general ledger. Determines creation sign, application method, and tax calculation. May assign AutoAccounting default values. |
| Terms                        | Determines payment schedule and discounts for the invoice.                                                                                                    |
| Salesperson<br>(Conditional) | Determines who receives credit for the sales of items on an invoice. (Required if Require Salesreps check box in the System Options window is selected.)                                                                         |
| Remit-To                     | Informs customers where to send payments. An alternative region.                                                                                                    |

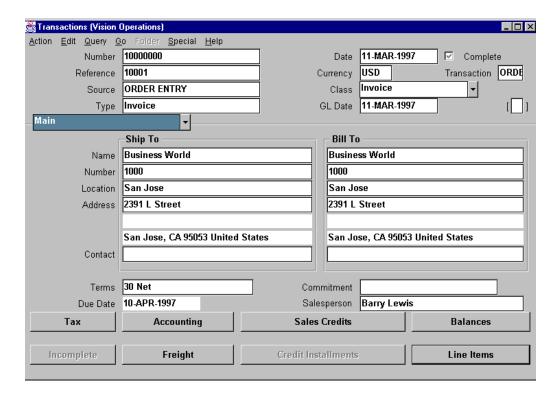

### **Entering Optional Invoice Header Information**

| Field     | Description                                                                                                    |
|-----------|----------------------------------------------------------------------------------------------------|
| Reference | Provides information from feeder or legacy system. If Oracle Order Entry is being used, the Sales Order number is displayed. This does not print on statements. |
| Class     | Either Invoice or Debit Memo.                                                                                                    |
| GL Date   | Posting period for this transaction. Must be open or future enterable period.                                                                                   |

### **Entering Invoice Lines**

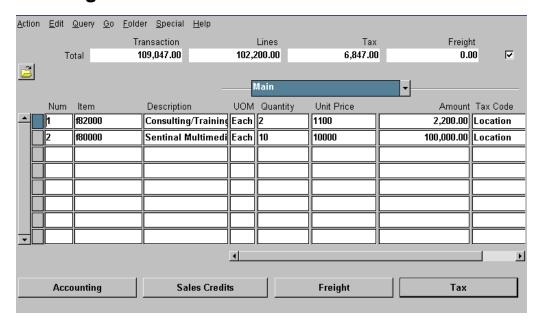

#### **Lines: Main Region**

(N) Transactions—>Transactions—>(B) Line Items

You can enter line item details manually that should appear on an invoice using predefined or free-form item identifiers and descriptions.

#### **Entering Invoice Lines to Record Invoice Details**

- Select a predefined inventory item identifier from the list of values in the Item field.
- Select a predefined standard memo line from the list of values in the Description field.
- If an appropriate standard memo line that describes the item is not available, enter a free-form description line in the Description field.

#### **Exempting an Invoice or Invoice Line from Tax**

- Update the Tax Handling field in the Tax Exemptions region if the profile option Tax: Allow Override of Customer Exemptions is set to Yes, and enter the exemption certificate number and reason.
- Select an item or customer that is tax exempt.

## **Standard Invoice Line Types**

## **Standard Invoice Line Types**

- Inventory item: Enter items available in inventory
- Standard memo line: Enter non-inventory products or services, such as extended warranties or maintenance contracts
- Free-form line: Enter a unique description

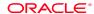

Copyright © Oracle Corporation, 1998. All rights reserved.

#### **Standard Invoice Lines**

| Туре                                                  | Default                                                   | Enter                                                  | Description                                                   |
|-------------------------------------------------------|-----------------------------------------------------------|--------------------------------------------------------|---------------------------------------------------------------|
| Inventory item (add an Item)                          | Unit of measure                                           | Quantity Unit price                                    | Speed data entry and restrict lines to predefined items.      |
| Standard memo<br>line<br>(select from<br>Description) | Unit of measure (if available)  Unit price (if available) | Quantity  Unit of measure (if no default)  Unit price  | Speed data entry and restrict lines to predefined memo lines. |
| Free-form line (add Description)                      | None                                                      | (if no default)  Quantity, unit of measure, unit price | Enter a unique line.                                          |

## **Practice 10-1 Overview**

## **Practice 10-1 Overview**

In this practice, you enter an invoice.

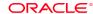

## **Practice 10-2 Overview**

## **Practice 10-2 Overview**

In this practice, you enter an invoice using a standard memo line and a free-form line.

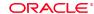

## **Using AutoAccounting for General Ledger Accounts**

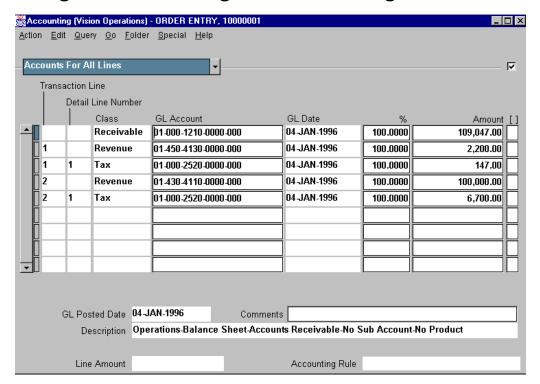

#### **Accounting: Accounts for All Lines Region**

(N) Transactions—>Transactions—>(B) Accounting

Oracle Receivables AutoAccounting determines default general ledger accounts for receivables and revenue.

#### Example: Default Accounting Entries for an Invoice

| Dr. | Receivables | default GL account # | 1000 |     |
|-----|-------------|----------------------|------|-----|
| Cr. | Revenue     | default GL account # |      | 900 |
| Cr. | Tax         | default GL account # |      | 90  |
| Cr. | Freight     | default GL account # |      | 10  |

#### To Override Default Accounts

- Specify the receivables and revenue accounts in the GL Account field of the Accounting window.
- Assign one receivables account to an invoice.
- Manually distribute line revenue to one or more revenue accounts.

## **Entering Freight Lines**

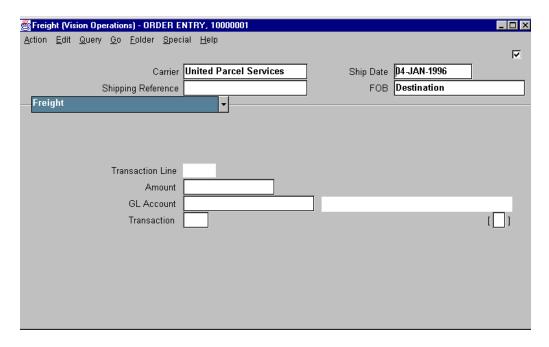

#### Freight: Freight Region

(N) Transactions—> Freight

Bill shipping charges for the entire invoice or for each line.

#### Specifying Invoice Freight Charges or Line Freight Charges

- If the transaction type assigned to this invoice allows freight charges, enter freight amounts.
- Enter freight at the invoice level or the line level.
  - Click the Freight button in the Transactions window to enter at invoice level.
  - Click the Freight button in the Lines window to enter at lines level.
- AutoAccounting determines the default freight account.

## **Entering Tax Lines**

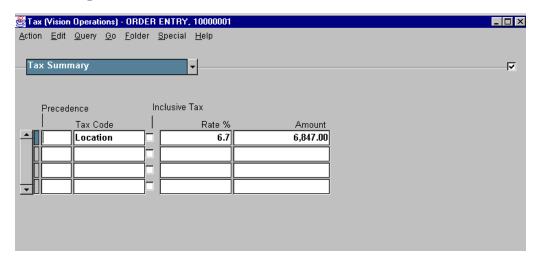

#### Tax: Tax For All Lines Region

(N) Transactions—>Transactions—>(B)Tax

#### **Charging Tax Based on Location**

Location-based taxes cannot be entered manually. They are calculated by Oracle Receivables.

#### **Charging Tax Based on Tax Codes**

- Tax codes can be entered manually or determined by Oracle Receivables.
- Oracle Receivables displays tax line, tax code, tax rate, and tax amount.
- Update the tax rate and amount assigned to ad hoc tax codes.

## **Entering Sales Credits**

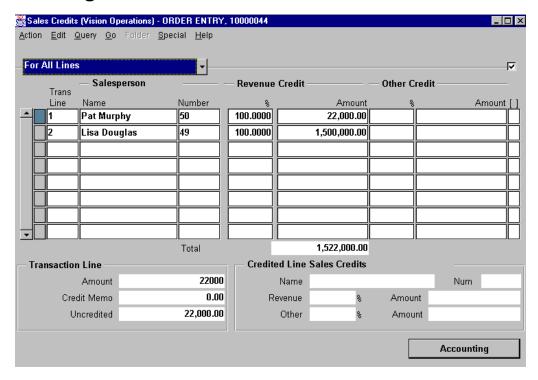

#### Sales Credits: For All Lines Region

(N) Transactions—>Transactions—>(B) Sales Credits

You can cause sales credits to default to all lines from the Default region of the Sales Credits window. Enter sales credits for each line from the Sales Credits window.

#### Distributing Credit Evenly or by Line

- If the Require Salesperson check box in the Miscellaneous alternative region of the System Options window is selected, a salesperson must be assigned to each invoice.
- Use the Sales Credits window to allocate sales credit evenly among salespeople. This information defaults to line-level sales credits.
- Total sales credits can be greater than the revenue amount for bonus or incentive purposes.
- Allocate different percentages or to different salespeople by line, using the For This Line region of the Sales Credits window. Access this window by clicking Sales Credits in the Lines window.

## **Summary**

## **Summary**

- Batch invoices to check invoice counts and amounts. Batching is required for imported data.
- Enter required header information.
- Enter invoice line items for products ordered, as well as tax and freight charges.
- Select predefined inventory items or standard memo line descriptions, or enter free-form descriptions.
- AutoAccounting determines default Oracle General Ledger accounts.
- Assign invoice or line item sales credits to one or more salespeople.

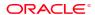

11

**Entering Invoices** with Rules

## **Objectives**

## **Objectives**

After completing this lesson, you should be able to do the following:

- · Create invoices for services
- Bill customers in advance or in arrears for products or services
- Make copies of an invoice to be used in future periods
- Create recurring transactions

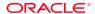

## **Overview**

| Overview                                                                                              |                                                                                     |  |
|----------------------------------------------------------------------------------------------------|-------------------------------------------------------------------------------------|--|
| <b>Business Need</b>                                                                                  | Solution                                                                            |  |
| Enter invoices for services provided over 12 months and recognize revenue as the service is provided. | Enter invoices with rules either in the Transactions window or through AutoInvoice. |  |
| Bill customers for the invoices before recognizing all of the revenue.                                | Assign invoices a Bill in Advance invoicing rule.                                   |  |
| Bill customers for invoices after recognizing all of the revenue.                                     | Assign invoices a Bill in Arrears invoicing rule.                                   |  |

## **Overview of Entering Invoices with Rules**

Create other invoices with rules to recognize revenue across different periods.

## **Creating Invoices for Services**

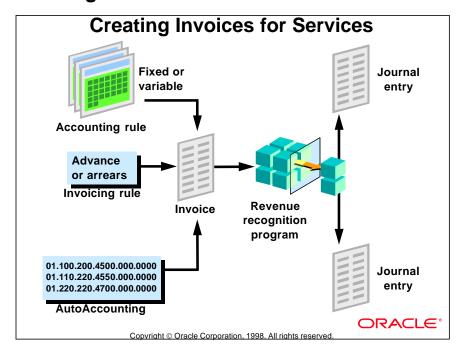

#### **Creating Invoices for Services**

Accounting rules determine the accounting periods for revenue recognition and billing.

Set up an unlimited number of accounting rules using the predefined types:

- Fixed duration
- Variable duration

Invoicing rules determine when to bill the customer in relation to the accounting rule periods.

Two invoicing rules are available:

- Advance
- Arrears

## **Assigning Invoicing and Accounting Rules**

# Assigning Invoicing and Accounting Rules

- Invoicing rules determine whether to recognize receivables in the first or in the last accounting period.
- An invoice has one receivables account.
- Oracle Receivables uses the accounting rule on the line to determine when the revenue amount is recognized.
- Once the invoice is saved, you cannot update an invoicing rule.

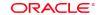

Copyright © Oracle Corporation, 1998. All rights reserved.

#### **Assigning Accounting Rules to Invoice Lines**

- Invoice lines can have different accounting rules.
- Accounting rules determine when to recognize revenue amounts.
- An invoice line can have many revenue accounts, and revenue can be recognized over many periods.
- Oracle Receivables uses the First GL Date field in the Transactions window to determine when to start recognizing revenue.
- The number of periods in which revenue is recognized is determined by the value in the Number of Accounting Periods field in the Transactions window.
- Oracle Order Entry passes this information to Oracle Receivables.

## **Creating Accounting Entries**

## **Creating Accounting Entries**

- Accounting distributions are created only after you run the Revenue Recognition program.
- For Bill in Advance, the offset account to accounts receivable is Unearned Revenue.
- For Bill in Arrears, the offset account to accounts receivable is Unbilled Receivables.
- Accounting distributions are created for all periods when you run Revenue Recognition.

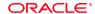

## **Running the Revenue Recognition Program**

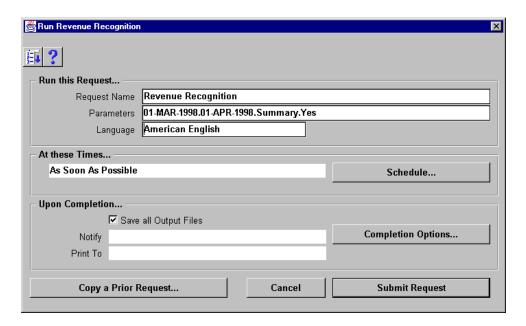

#### **Run Revenue Recognition**

(N) Control—>Accounting—>Revenue Recognition

The Revenue Recognition program gives you control over the creation of accounting entries. Submit the Revenue Recognition Program to create accounting entries.

#### **Submitting the Revenue Recognition Program**

- Submit the Revenue Recognition program manually through the Run Revenue Recognition window.
- Submit the Revenue Recognition program automatically when posting to the Oracle General Ledger.

## **Entry Methods for Invoices with Rules**

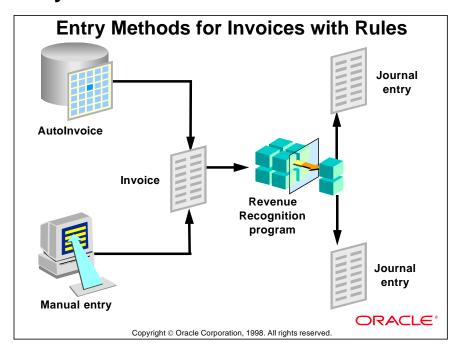

### **Entry with Rules**

Oracle Receivables lets you enter invoices with rules either manually through the Transaction window or automatically through AutoInvoice.

## **Example of Billing in Advance**

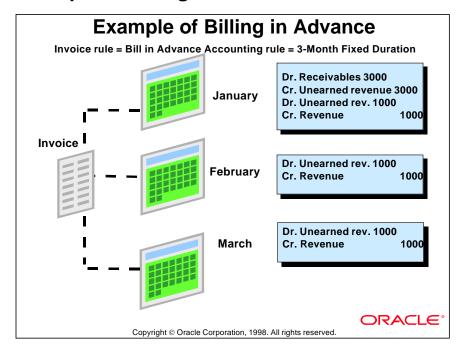

#### **Billing in Advance**

Because you are billing the customer for the entire invoice in the first accounting period, the offset account must be Unearned Revenue. Revenue is considered earned only when services or support have been provided.

Billing in advance and billing in arrears are available in the More alternative region in the Transactions window.

## **Example of Billing in Arrears**

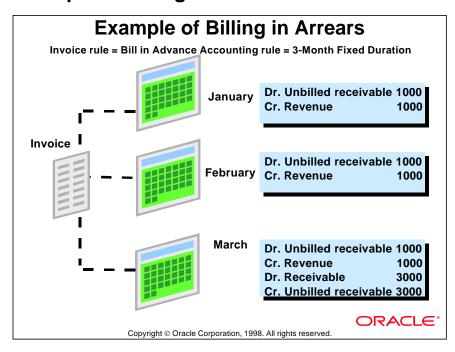

#### **Billing in Arrears**

Because you are billing the customer for the entire invoice in the last accounting period, the offset account must be Unbilled Receivable.

## **Practice 11-1 Overview**

## **Practice 11-1 Overview**

In this practice, you create an invoice using rules.

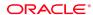

Copyright © Oracle Corporation, 1998. All rights reserved.

.....

### **Completing Invoices**

## **Completing Invoices**

- Click the Complete button to complete invoices that have all the required information.
- Completing an invoice means that payment schedules and aged receivable amounts are calculated if the transaction type assigned to the invoice has Open Receivables set to Yes.

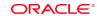

Copyright © Oracle Corporation, 1998. All rights reserved

#### Requirements for Completing an Invoice

- An invoice must have at least one line, or at the header level be a freight invoice.
- The general ledger date of the invoice must be in an open or future period.
- The invoice sign (positive or negative) matches the sign of the transaction type.
- The sum of distributions for each line must equal the invoice line amount.
- If Calculate Tax for transaction type is set to Yes, tax is required on each line.
- If taxes are calculated or freight was entered, the tax account must be entered or determined by AutoAccounting.
- If the invoice requires salespeople, a salesperson must be assigned to each line and the total revenue credit percentage must equal 100%.
- All the activity date ranges for the setup values (for example, payment terms) must be valid for the invoice date.
- Customer bank, branch, and account are required for automatic payments.

#### Additional Requirements for Completing an Invoice with Rules

- Each line must have an accounting rule and a rule start date.
- Valid account sets must exist for invoice lines and for calculated or entered tax.

## **Practice 11-2 Overview**

# Practice 11-2 Overview

In this practice, you copy an invoice transaction.

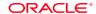

## **Copying Invoices**

| Copying Invoices                                       |                                                                                                    |  |
|--------------------------------------------------------|----------------------------------------------------------------------------------------------------|--|
| Copy Invoices Acco                                     | ording to Business Needs                                                                                                    |  |
| Business Need                                          | Solution                                                                                                    |  |
| A customer is billed for the same service every month. | For the first month, enter a new invoice that refers to the service being billed. This becomes the model invoice for the following months. |  |
|                                                        |                                                                                                    |  |
|                                                        |                                                                                                    |  |
| Copyright © Oracle Corp                                | oration, 1998. All rights reserved.                                                                                                    |  |

## **Copying Invoices**

Use the Copy Transactions window to create recurring invoices for products and services sold on a regular basis. A model invoice is used to copy a series of invoices which will be used in future periods to record transactions.

.....

# **Creating Copies of Invoices**

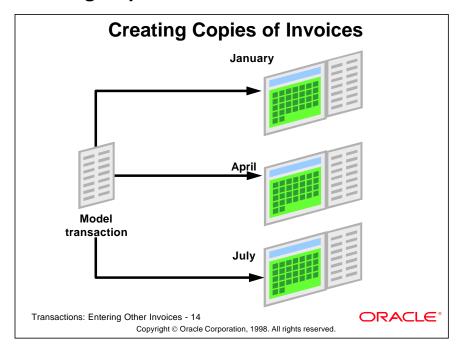

#### **Creating Invoice Copies**

Use the Copy Transactions window to create invoices for services and products billed on a regular cycle.

# **Copying Transactions**

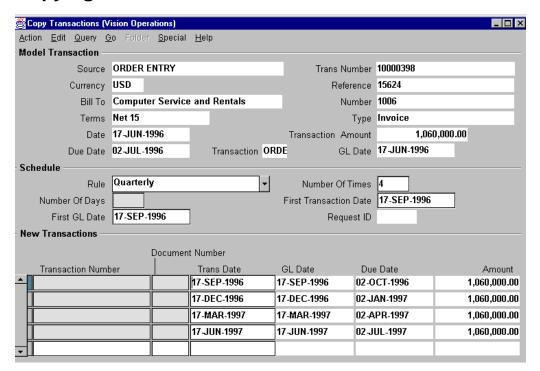

#### **Copy Transactions**

(N) Transactions—>Copy Transactions

#### **Choosing Model Transaction**

- The model transaction should be the open or closed transaction that exactly (or most closely) matches the transaction(s) to recur.
- The model transaction must be complete.
- Once the transactions are copied, changes to the model transaction do not affect the copied transactions.

#### **Determining Transaction Schedule**

- Oracle Receivables determines the date and frequency of the copied transactions, using the rule, first transaction date, and number of times specified.
- The recurring schedule cannot be updated after it has been saved.
- Oracle Receivables creates all invoice copies at one time.

#### **Maintaining Invoice Copies**

Use the Transactions workbench to maintain the copied invoices.

# **Using Recurring Rules**

# **Using Recurring Rules**

#### Select one of the following rules:

- Annually
- Semi-Annually
- Quarterly
- Bi-Monthly
- Monthly
- Weekly
- Days
- Single Copy

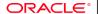

Copyright © Oracle Corporation, 1998. All rights reserved.

#### **Examples of Recurring Rules**

| Schedule<br>Rule | First Invoice<br>Rule | First GL<br>Date | Number<br>of<br>Times | Dates of Copie   | d Invoices |
|------------------|-----------------------|------------------|-----------------------|------------------|------------|
| Semi-Annu-       | 01–JUN–97             | 15-JUN-97        | 3                     | 3 Invoices are c | reated     |
| ally             |                       |                  |                       | Invoice Date     | GL Date    |
|                  |                       |                  |                       | 01–JUN–97        | 15–JUN–97  |
|                  |                       |                  |                       | 01-DEC-97        | 15-DEC-97  |
|                  |                       |                  |                       | 01–JUN–98        | 15-JUN-98  |
| Quarterly        | 01-JUN-97             | 15-JUN-97        | 3                     | 3 Invoices are c | reated     |
|                  |                       |                  |                       | Invoice Date     | GL Date    |
|                  |                       |                  |                       | 01–JUN–97        | 15–JUN–97  |
|                  |                       |                  |                       | 01-SEP-97        | 15-SEP-97  |
|                  |                       |                  |                       | 01-DEC-97        | 15-DEC-97  |

# **Numbering Recurring Invoices Automatically**

# Numbering Recurring Invoices Automatically

- If the batch source for the model invoice has automatic transaction numbering turned on, Oracle Receivables automatically numbers each recurring transaction.
- Each copy transaction uses the batch source assigned to the model transaction.

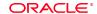

Copyright © Oracle Corporation, 1998. All rights reserved.

#### **Automatically Numbering Recurring Transactions**

| Default Transaction and General Ledger Dates |                                                                                                    |                                                                                                    |  |
|----------------------------------------------|----------------------------------------------------------------------------------------------------|----------------------------------------------------------------------------------------------------|--|
| Date                                         | Derivation                                                                                                    | Example                                                                                                    |  |
| Invoice Date                                 | The default transaction date is determined based on the recurring rule specified and the date for the model transaction. This date can be updated.                          | If the transaction date for the model invoice is 01-JAN-97 and the recurring rule is Monthly, the transaction date for the first recurring transaction will be 01-FEB-97. |  |
| General Ledger                               | The default Oracle General Ledger date is determined based on the recurring rule specified and the general ledger date for the model transaction. This date can be updated. | If the GL date for the model transaction is 15-JAN-97 and the recurring rule is Monthly, the GL date for the first recurring transaction will be 15-FEB-97.               |  |

### **Summary**

# **Summary**

- Use invoicing rules to specify whether to record receivable amounts in the first (Bill in Advance) or last (Bill in Arrears) accounting period.
- Use accounting rules to determine when to record revenue amounts.
- Oracle Receivables validates that specific requirements are met before an invoice can be completed.
- Oracle Receivables creates payment schedules and ages receivable amounts upon completing an invoice if the transaction type assigned to the invoice has Open Receivables set to Yes.
- Make copies of a model invoice to create a series of invoices for items or services provided over more than one period.

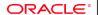

| Lesson 11: Entering Invoices with Rules |
|-----------------------------------------|
|                                         |
|                                         |
|                                         |
|                                         |
|                                         |
|                                         |
|                                         |
|                                         |
|                                         |
|                                         |
|                                         |
|                                         |
|                                         |
|                                         |
|                                         |
|                                         |
|                                         |

12

**Correcting Transactions** 

# **Objectives**

# **Objectives**

After completing this lesson, you should be able to do the following:

- Correct for underinvoicing by entering debit memos and updating or adjusting invoices
- Correct for overinvoicing by entering credit memos and on-account credits and by updating or adjusting invoices

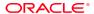

# **Overview of Correcting Invoices**

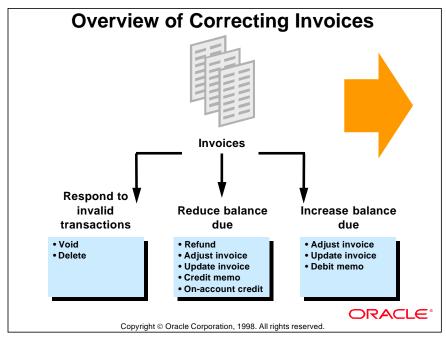

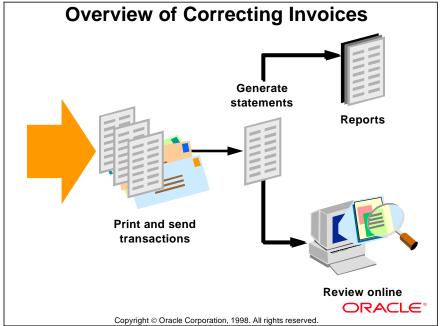

#### **Overview of Corrections**

| Overview of Corrections |                              |                    |                                                                  |
|-------------------------|------------------------------|--------------------|------------------------------------------------------------------|
| Adjustment<br>Type      | Effect on<br>Invoice         | Approval<br>Limits | Accounting<br>Source                                             |
| Update                  | Changes original             | None               | Original<br>Transaction                                          |
| Debit memo              | None;<br>new item            | None               | AutoAccounting                                                   |
| Adjustment              | Activity                     | User               | Adjustment<br>Activity                                           |
| Credit memo             | New item applied to original | None               | Original<br>Transaction or<br>AutoAccounting<br>(profile option) |
| On-account credit       | None;<br>account only        | None               | AutoAccounting                                                   |

#### **Examples of Corrections**

You can update an invoice if there is no activity against it (payment receipts, credit memos, or adjustments) and it has not been posted to the general ledger.

Debit memos are useful in charging customers for items not included on normal invoices. If freight charges were not included on an invoice which has already been sent to a customer, you can enter a debit memo to charge the customer for freight.

Adjustments are more useful for write-off activity rather than normal billing related activity.

.....

# **Overview of Corrections**

| Adjustment<br>Type | Tax                 | Usage<br>Restriction | Entry                             |
|--------------------|---------------------|----------------------|-----------------------------------|
| Update             | Automatic           | Activity             | Query in<br>Transaction<br>window |
| Debit memo         | Automatic           | None                 | Transaction window                |
| Adjustment         | Manual or write-off | Approval<br>limits   | Transaction summary               |
| Credit memo        | Automatic           | None                 | Transaction summary               |
| On-account         | Automatic           | None                 | Transaction<br>window             |

ORACL

# **Correcting for Underinvoicing**

# **Underinvoicing Correction Options**

#### Your options are:

- Enter debit memo
- Update invoice
- Adjust invoice

ORACLE

Copyright © Oracle Corporation, 1998. All rights reserved.

#### **Options to Correct for Underinvoicing**

- Enter debit memo: Create a new receivable for additional charges. This has no system relationship to the original invoice.
- Update invoice: Update the line, tax, and freight amounts on the original invoice.
- Adjust invoice: Manually adjust line, tax, and freight amounts on the original invoice.

# **Creating Debit Memos**

# **Creating Debit Memos**

Debit memos are like invoices, but they are usually created for additional charges. You can:

- Enter debit memos in the Transaction window
- Import debit memos through AutoInvoice
- Enter debit memos in the same way as invoices, but use the Debit Memo transaction type

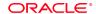

Copyright © Oracle Corporation, 1998. All rights reserved

#### **Example of Accounting Entries for Debit Memos**

| Dr. | Receivables                                             | 1000 |     |
|-----|---------------------------------------------------------|------|-----|
| Cr. | Revenue (if line amounts are entered)                   |      | 800 |
| Cr. | Tax (if tax amounts are entered)                        |      | 80  |
| Cr. | Freight (if freight amounts are entered)                |      | 20  |
| Cr. | Finance charges (if finance charge amounts are entered) |      | 100 |

# **Practice 12-1 Overview**

# Practice 12-1 Overview

In this practice, you create debit memos.

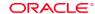

# **Updating Invoices**

# **Updating Invoices**

- Update the original invoice before posting to the general ledger and before entering activity.
- Update invoice information through the Transactions window.
- Use the Transaction workbench form to update the Due Date, PO Number, Salesperson, and Remit-To Address.
- Update original invoice amount by
  - Updating the quantity and unit price for each line.
  - Updating the original freight amount.

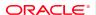

Copyright @ Oracle Corporation, 1998. All rights reserved

#### **Updating Unposted Invoices**

If an invoice has not been posted to Oracle General Ledger, the invoice can be changed in the Transactions window. This is the preferred method since it prevents incorrect invoices from being posted to the GL.

Once the invoice has been posted to the GL, it must be adjusted.

# **Practice 12-2 Overview**

# Practice 12-2 Overview In this practice, you update invoices.

Copyright © Oracle Corporation, 1998. All rights reserved.

ORACLE

# **Adjusting Invoices**

# Adjusting Invoices

#### Adjust invoices manually or automatically.

| Business Need                                                     | Solution                                                                                   |
|-------------------------------------------------------------------|--------------------------------------------------------------------------------------------|
| Some invoices exist that have incorrect amounts.                  | Manual adjustment for each invoice.                                                        |
| Close all invoices that have a remaining balance of \$50 or less. | Automatic adjustment for \$50.                                                             |
| A customer was overcharged for freight by \$100.                  | Manual freight adjustment for \$100.                                                       |
| Write off a line item and its tax.                                | Two manual adjustments; item and tax. A credit memo could be used to correct item and tax. |

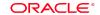

# **Adjusting Invoices Manually**

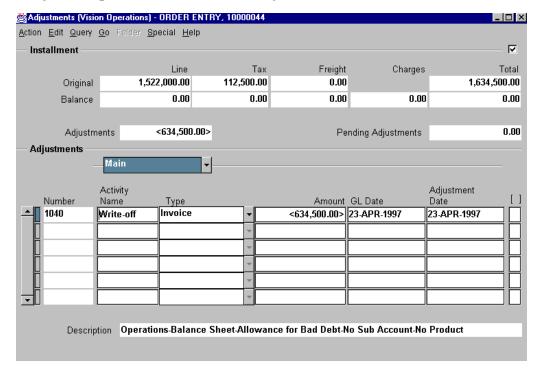

#### **Adjustments**

(N) Transactions—>Transactions Summary—>(M) Find or Find All—>(B) Adjust Make manual adjustments to the original invoice and to debit memos, chargebacks, credit memos, on-account credits, and commitments.

| Туре    | Select to Adjust                |
|---------|---------------------------------|
| Invoice | Balance due of the invoice to 0 |
| Tax     | Total tax amount                |
| Freight | Total freight amount            |
| Lines   | Total invoice line amount       |
| Charges | Total finance charge amount     |

The Accounting flexfield defaults from the account or account set associated with the adjustment activity. Assign the appropriate accounts or distribution sets to adjustment activities in the Receivables Activity window.

# **Practice 12-3 Overview**

# Practice 12-3 Overview In this practice, you manually adjust transactions.

ORACLE

# Validating Adjustments in Oracle Receivables

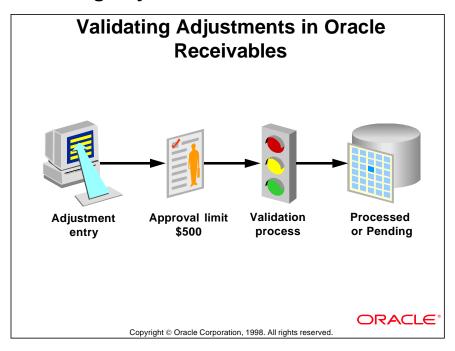

#### **How Oracle Receivables Validates Adjustments**

- When you create an adjustment, Oracle Receivables automatically verifies that it
  is within your adjustment approval limits before approving it. If you enter an
  adjustment that is within your assigned approval limit for the currency of that
  item, Oracle Receivables updates your customer's balance to reflect the
  adjustment.
- If you enter an adjustment that is outside your approval limits, Oracle Receivables creates a pending adjustment with a status of Pending Approval.
- If you specify Invoice Adjustments as your type of adjustment, Oracle Receivables requires that your adjustment amount be the exact amount to close the item you are adjusting and enters this amount in the Amount field.
- Some transaction types, such as deposits and guarantees, may have the option Allow Overapplication in the Transaction Types window set to NO. This setting prevents a user from entering an adjustment that reverses the sign of a transaction. If the Natural Application Only check box in the Transaction Types window is selected for a transaction type, the Allow Overapplication option is set to NO.

# **Setting Adjustment Limits**

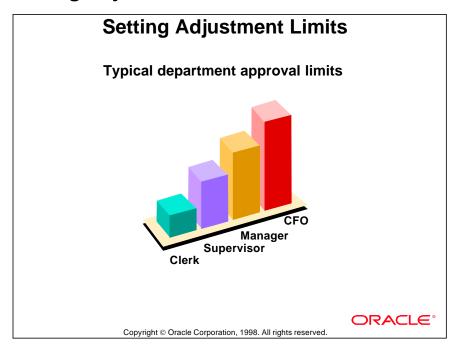

#### **Adjustment Approval Limits**

You can control adjustment approvals by creating individual approval limits in the Adjustment Approval Limits window (Setup—>Transactions—>Adjustment Limits) by specifying a minimum and maximum approval amount for each user by currency.

# **Approving Adjustments**

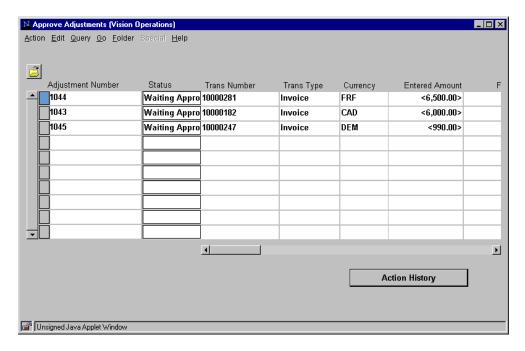

#### **Approve Adjustments**

(N) Control—>Adjustments—>Approve Adjustments

A pending adjustment must be approved before it affects the balance of a transaction. The Adjustment Approval report provides a listing of adjustments and their status. Use the Adjustments window to review and approve pending adjustments.

A pending adjustment does not prevent you from processing any other receviables activities at month-end.

# **Creating Accounting Entries for Adjustments**

# Creating Accounting Entries for Adjustments

Accounting entries are created when you enter an approved adjustment.

ORACLE\*

Copyright © Oracle Corporation, 1998. All rights reserved

#### **Example of an Adjustment that Increases the Invoice Amount**

The accounting entry for an invoice:

Dr. Receivables 1000

Cr. Revenue 1000

The accounting entry to increase the invoice by 500:

Dr. Receivables 500

Cr. Receivable activity account 500

#### **Example of an Adjustment that Decreases the Invoice Amount**

The accounting entry for an invoice:

Dr. Receivables 1000

Cr. Revenue 1000

The accounting entry to decrease the invoice by 300:

Dr. Receivable activity account 300

Cr. Receivables 300

A receivable activity account is an account used for miscellaneous activities such as bank errors and miscellaneous receipts.

# **Adjusting Invoices Automatically**

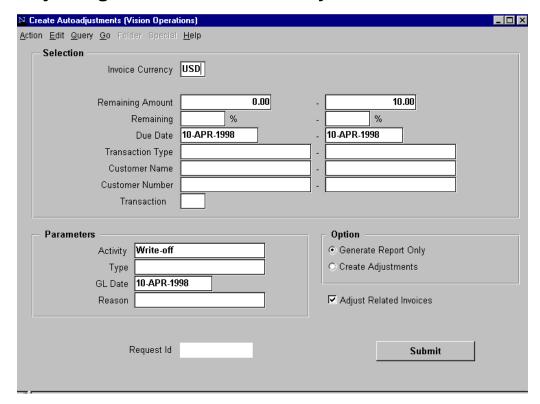

#### **Create Autoadjustments**

(N) Control—>Adjustments—>Create AutoAdjustments

Automatic adjustments eliminate remaining balances for invoices, taxes, freight, invoice line items, or finance charges. You can restrict the remaining currency or percentage amounts that can be reduced to zero, based on the user's adjustment approval limits. Adjustments outside a user's approval limits are assigned a Pending Approval status.

The Activity field in the Parameters region determines which general ledger account is debited to eliminate remaining balances. The Type field determines what type of transactions are affected.

#### Caution

Because of the impact of this feature, you should limit its availability to users when setting up Oracle Receivables. Also, if Remaining Amount or % Remaining field is left blank, the amount is unlimited.

# **Correcting for Overinvoicing**

# **Correcting for Overinvoicing**

| Option                  | Description                                                                                |
|-------------------------|--------------------------------------------------------------------------------------------|
| Update invoice          | Update the line, tax, and freight amounts on the original invoice before it is posted.     |
| Adjust invoice manually | Adjust line, tax, and freight amounts on the original invoice.                             |
| Enter credit memo       | Credit a specific invoice.                                                                 |
| Enter on-account credit | Credit the customer's account. This credit does not initially apply to a specific invoice. |

ORACLE®

# **Responding to Overinvoicing**

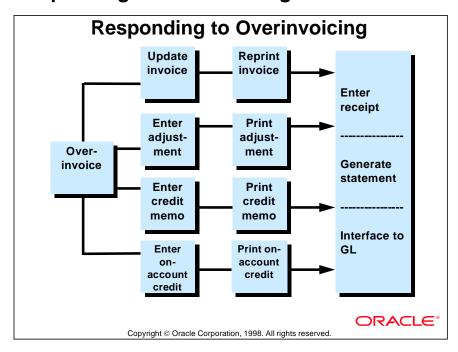

# **Examples of Overinvoicing**

# **Examples of Overinvoicing**

| Business Need                                                                | Feature                                                                                                    |
|------------------------------------------------------------------------------|----------------------------------------------------------------------------------------------------|
| An invoice is overcharged for freight.                                       | Update the invoice in the Transactions window as long as the invoice has not been posted to the general ledger and there is no activity against it. |
| An invoice line is incorrectly entered for \$150 instead of \$15.            | Create an adjustment that decreases the invoice line by \$135.                                                                                      |
| An invoice has been overcharged, so credit must be issued for this invoice.  | Create a credit memo to reduce<br>the invoice by the overcharged<br>amount. (Credit memos refer to<br>specific transactions.)                       |
| An invoice has been overcharged, so credit must be issued for this customer. | Create an on-account credit for the overcharged amount. (On-account credits refer to customer accounts.)                                            |

# **Applying Different Types of Credits**

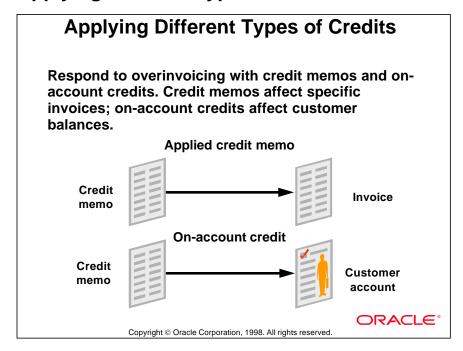

#### **Creating Credit Memos**

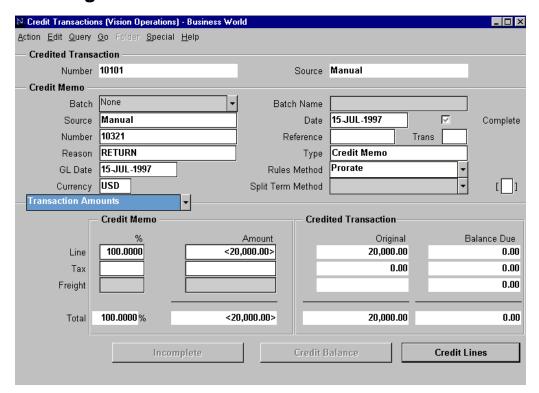

#### **Credit Transactions: Transaction Amounts Region**

(N) Transactions—>Credit Transactions

Enter credit memos for a specific invoice or invoice line.

#### **Creating Credit Memos Against Open Invoices**

- Credit the amount or percentage in the Transaction Amounts region.
- Credit specific invoice lines.
- Credit tax and freight for the entire invoice or for specific invoice lines.
- Credit the remaining balance.

#### **Creating Credit Memos Against Closed Invoices**

- Credit invoices with no remaining balances to refer credits back to the original invoices. Use the Receipts window to apply these credits to other items
- The transaction type of the invoice to be credited must allow overapplication.

#### **Batching Credit Memos**

You can batch credit memos to help identify data entry errors.

# **Practice 12-4 Overview**

# Practice 12-4 Overview In this practice, you enter a credit memo.

Copyright © Oracle Corporation, 1998. All rights reserved.

ORACLE

### **Invoice-Level Versus Line-Level Credits**

# Invoice-Level Versus Line-Level Credits

#### Invoice level

- Revenue
- Freight
- Proration

#### Line level

- Lines
- Tax
- Freight
- Charges

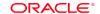

Copyright © Oracle Corporation, 1998. All rights reserved.

#### **Invoice-Versus Line-Level Credits**

| <b>Business Need</b>                                                     | Solution                                                                                                    |
|--------------------------------------------------------------------------|----------------------------------------------------------------------------------------------------|
| Proportionately credit an invoice with lines, tax, and freight charges.  | Enter an amount or percent in the Credit Memo region of the Credit Memo window. Oracle Receivables proportionately credits all components of the invoice. |
| Credit all remaining tax amounts for an invoice with multiple tax lines. | Either enter 100% in the Tax % field or enter the remaining tax amount in the Amount field of the Credit Memo region of the Credit Memo window.           |
| Credit an invoice line.                                                  | Enter an amount in the Credit Lines window.                                                                                                    |
| Credit freight for invoice.                                              | Enter an amount or percent in the Freight field.                                                                                                    |
| Credit specific tax lines.                                               | Enter a tax amount in the Tax window, which is accessed from the Lines window.                                                                            |
| Credit specific freight lines.                                           | Do not enter a freight amount in the Credit Memo region.<br>Enter an amount in the Freight window.                                                        |

# **Reversing Sales Credits**

# **Reversing Sales Credits**

- When crediting any part of the invoice, Oracle Receivables automatically reverses sales credits assigned to the appropriate salespeople.
- Partial credits against sales credits default proportionately, but can be updated as long as the sum of sales credits for the line equals the original line credit amount.

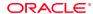

#### Accounting Entries for a Credit Memo Against an Invoice

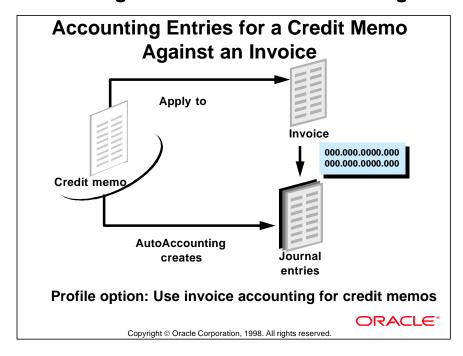

#### **Example: Accounting Entries for a Credit Memo Against an Invoice**

When an invoice for 1000 is initially entered, the following accounting entry is created:

Dr. Receivables 1000

 Cr. Revenue
 900

 Cr. Tax
 80

 Cr. Freight
 20

When a credit memo for 800 (credit 700 to lines, 80 to tax, and 20 to freight) is created against the invoice, the following accounting entry is created for the credit memo:

Dr. Revenue 700
Dr. Tax 80
Dr. Freight 20

Cr. Receivables 800

The net effect of the invoice and credit memo is:

Dr. Receivables 200

Cr. Revenue 200

# **Comparing Different Types of Credit Methods**

# Comparing Different Types of Credit Methods

#### **Credit methods**

- Last-in first-out (LIFO)
- First-in first-out (FIFO)
- Prorate
- Unit

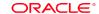

Copyright © Oracle Corporation, 1998. All rights reserved.

#### **Credit Application Methods**

| Credit<br>Method | Type of Invoice                                       | Description                                                                                                    |
|------------------|-------------------------------------------------------|----------------------------------------------------------------------------------------------------|
| LIFO             | Used for invoices with rules and split payment terms. | For credit memos against invoices with rules, the accounting entry with the most recent general ledger date is credited first. For credit memos against invoices with split payment terms, the accounting entry with the most recent due date is credited first. |
| FIFO             | Used for invoices with split payment.                 | The credit is applied to the accounting entry with the oldest due date first and works forward until the credit is completely used.                                                                                                    |
| Prorate          | Used for invoices with rules and split payment terms. | The credit is prorated across all accounting entries.                                                                                                    |
| Unit             | Used for invoices with rules.                         | The credit is based on the number of units specified and the period in which the credit begins.                                                                                                    |

# **Crediting Invoices with Rules**

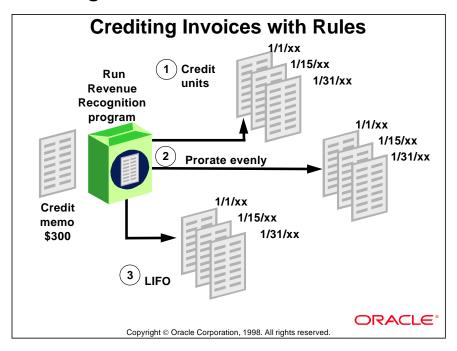

#### **Using Rules to Credit Invoices**

- 1 A 3-unit credit is associated with the journal entries dated 1/31/xx.
- **2** A \$100 credit is spread evenly against all three journal entries.
- **3** A \$300 credit is associated with the journal entries dated 1/31/xx.

#### Note the Following Points on the Illustration

- The Unit example assumes that each unit is \$100, and that 3 units remain on the 1/31/xx entry. If there were only 2 units remaining on the latest entry, 1 unit in the 1/15/xx entry would be credited. This example also assumes that the last period to credit starts on 1/31/xx.
- The prorate example assumes that the remaining balance on each of the three entries is \$100. If the credit memo were more than \$300, a balance would remain on the credit memo.
- The LIFO example assumes that the remaining balance in the 1/31/xx entry is at least \$300. If the remaining balance were less than the balance of the credit memo, the 1/15/xx entry would be credited.

# **Credit Invoices with Split Payment Terms**

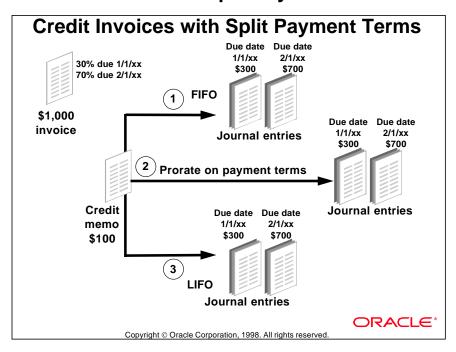

#### **Split Payments Terms to Credit Invoices**

- 1 A \$1,000 credit is associated with journal entries dated 1/1/xx.
- **2** A \$300 credit is associated with the journal entry batch dated 1/1/xx and a \$70 credit is associated with the batch dated 2/1/xx.
- **3** A \$1,000 credit is associated with journal entries dated 2/1/xx.

#### Note the Following Points on the Illustration

- For the FIFO example, if the credit memo were more than the remaining balance for the 1/1/xx entry, then the remaining credit amount would be applied to the 2/1/xx accounting entry.
- For the prorate example, if the credit memo were more than the remaining balance for both entries, a balance would remain on the credit memo.
- For the LIFO example, if the credit memo were more than the remaining balance for 2/1/XX, the remaining credit amount would be applied to the 1/1/xx accounting entry.

# **Creating On-Account Credits**

# **Creating On-Account Credits**

To apply a credit to the customer's account rather than to an individual invoice:

- Enter on-account credits in the Transactions window.
- Select transaction class Credit Memo.

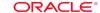

Copyright © Oracle Corporation, 1998. All rights reserved

### No Specific Rules or Split Terms Credit Methods

- Oracle Receivables skips the Rules and Split Terms credit method fields.
- Credit methods apply only to invoices with rules and split payment terms, not to on-account credits.

### **Credit Appropriate Accounts**

Oracle Receivables uses AutoAccounting to determine the default accounts.

### **On-Account Credit Tax Calculation**

- Return material authorizations (RMAs) in Oracle Order Entry may require tax. You can enter your tax code on your RMA in Oracle Order Entry. The tax information is then passed through AutoInvoice and is displayed on the resulting on-account credit.
- The tax calculated on on-account credits generated in Oracle Order Entry cannot be changed in Oracle Receivables.

### **Credit Memos Versus On-Account Credits**

# Credit Memos Versus On-Account Credits

Depends on type of credit

- Invoice lines
- Tax only
- Freight only
- Invoice, tax and freight lines

ORACLE'

Copyright © Oracle Corporation, 1998. All rights reserved.

### **Credit Memos Versus On-Account Credits**

| Type of<br>Credit | Credit Memo                                                                                                    | On-Account Credit                                                                                                  |
|-------------------|----------------------------------------------------------------------------------------------------|----------------------------------------------------------------------------------------------------|
| Invoice<br>lines  | Credit specific invoice lines in the Lines window accessed from the Credit Memo window.                                                                                  | Use free-form lines,<br>standard memo lines, or inven-<br>tory lines in the<br>Transactions window.                |
| Tax only          | To credit all remaining tax amounts enter 100% in the Tax % field or enter remaining tax amount in the Amount field of the Credit Memo region of the Credit Memo window. | To credit tax, select a standard tax memo line, or enter a dummy credit memo line in the Credit Memo Lines region. |

# **Credit Memos Versus On-Account Credits (continued)**

| Type of<br>Credit              | Credit Memo                                                                                                    | On-Account Credit                                                                               |
|--------------------------------|----------------------------------------------------------------------------------------------------|-------------------------------------------------------------------------------------------------|
| Freight<br>Only                | To credit freight, either enter the freight amount in the Freight field of the Credit Memo region of the Credit Memo window, or credit specific freight lines in the Freight window accessed from the Lines window. | To credit freight, select a standard memo line for freight.                                     |
| Invoice,<br>Tax and<br>Freight | To credit a proportional amount of invoice lines, tax, and freight, enter the amount or percent in the Transaction Amounts region of the Credit Memo Window.                                                        | To credit invoice, tax, and freight amounts on one on-account credit, enter line level credits. |

.....

# **Practice 12-5 Overview**

# **Practice 12-5 Overview**

In this practice, you create on-account credit memos.

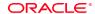

# **Applying Credits**

# **Applying Credits**

Consider the following issues when applying credit memos and on-account credits:

| <b>Business Need</b>                                                                               | Solution                                                                                                    |
|----------------------------------------------------------------------------------------------------|----------------------------------------------------------------------------------------------------|
| A credit balance exists on a specific invoice and must be applied to another invoice.              | Apply the remaining credit to another invoice in the Applications window, accessed from the Receipts window.                                      |
| An on-account credit entered last month must be applied to a specific invoice.                     | Apply the on-account credit to a specific invoice in the Applications window, accessed from the Transactions Summary window.                      |
| An on-account credit is applied to the wrong invoice and must be reapplied to the correct invoice. | Remove the on-account credit, and then apply it to the correct invoice in the Applications window, accessed from the Transactions Summary window. |

ORACLE!

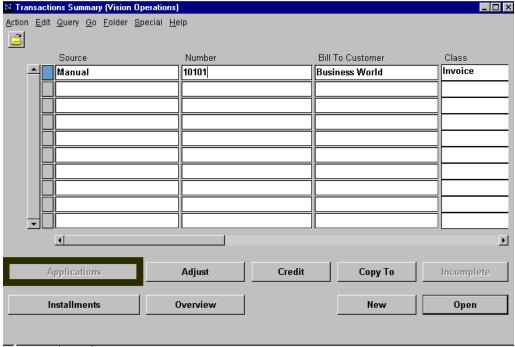

Transactions Summary

(N) Transactions—>Transactions Summary (B) Applications

Apply credit memos and apply or reapply on-account credits in the Applications window.

### **Example of Accounting Entries for Applying Credits**

When the invoice for 30 is initially entered, the following accounting entry is created:

Dr. Receivables 30

Cr. Revenue 30

When an on-account credit for 200 is entered, the following accounting entry is created:

Dr. Revenue 160
Dr. Tax 30
Dr. Freight 10

Cr. Receivables 200

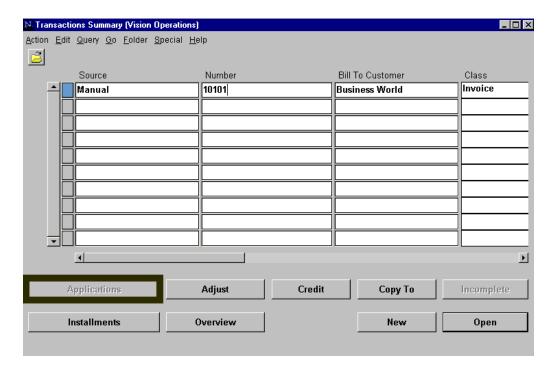

# **Example of Accounting Entries for Applying Credits (continued)**

The net effect on the on-account credit after being applied to the invoice:

Dr. Revenue 130
Dr. Tax 30
Dr. Freight 10

Cr. Receivables 170

The net effect of the invoice:

Dr. Receivables 0

Cr. Revenue 0

# **Practice 12-6 Overview**

# **Practice 12-6 Overview**

In this practice, you reapply on-account credit memos.

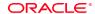

### **Handling Refunds**

# **Processing Refunds**

Oracle Receivables does not create checks and therefore cannot handle refunds by itself. If Oracle Payables has been installed, you can use the features of the two systems to process refunds.

**Business Scenario** 

Enter an invoice in Oracle Receivables:

Dr. Receivables 1000

Cr. Revenue 1000

**Enter receipt from customer in Oracle Receivables:** 

Dr. Cash 1000

Cr. Receivables 1000

ORACLE\*

Copyright © Oracle Corporation, 1998. All rights reserved

### Example: Customer Returns Goods and Wants Refund for \$200

Enter a credit memo in Oracle Receivables to reduce revenue and create an amount due to the customer.

Dr. Revenue 200

Cr. Receivables 200

Enter a debit memo in Oracle Receivables to transfer the amount owed to the customer to a clearing account.

Dr. Receivables 200

Cr. Clearing (or Refund) 200

Enter an invoice in Oracle Payables to clear the clearing account and create an accounts payable for the customer.

Dr. Clearing 200

Cr. Payables 200

Issue a check in Oracle Payables to send the refund to the customer.

Dr. Payables 200

Cr. Cash 200

### **Voiding Transactions**

# **Voiding Transactions**

Void invoices, credit memos, and on-account credits in response to invalid transactions. Respond to invalid transactions according to business needs.

| Business Need                                                                                                    | Solution                                                                                                    |
|----------------------------------------------------------------------------------------------------|----------------------------------------------------------------------------------------------------|
| Track invoices that are incorrectly entered to determine whether this is a data entry problem or if customers are providing incorrect information. | Update the invoice status to Incomplete, or clear the Open Receivable, and Post To GL check boxes in the Transaction Types window.                    |
| Delete transactions that are incorrectly entered.                                                                                                  | Delete incomplete transactions from the Transactions Summary window if the Allow Invoice Deletion check box in the System Options window is selected. |

Copyright © Oracle Corporation, 1998. All rights reserved

### **Updating Complete Status**

Clear the Complete check box in the Transactions window for the transaction to be voided.

### **Updating Transaction Type**

Create a transaction type in the Transaction Type window with the Open Receivables and Post to GL check boxes cleared. If there is no activity against the transaction, and if it has not been posted, assign this transaction type to the transaction you want to void.

### **Deleting Incomplete Transactions**

If the Allow Transaction Deletion check box in the Transactions and Customers alternative region of the System Options window is selected, delete incomplete transactions from Oracle Receivables. Select Delete Record from the Edit menu to delete invoices from Transactions Summary.

### **Running Reports**

Run the Incomplete Invoices report from the Print Listing Reports window to review a list of incomplete invoices. Find transactions with the Open Receivables check box cleared using the Invoice Exception report.

### **Summary**

# **Summary**

- Create debit memos and adjustments to correct for underinvoicing or to update invoice information.
- Create adjustments, credit memos, and on-account credits to correct for overinvoicing or to update invoice information.
- Update the transaction type to Void to void an invalid transaction.
- Permanently remove invalid transactions from Oracle Receivables by deleting them.

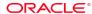

13

**Entering Commitments** 

# **Objectives**

# **Objectives**

After completing this lesson, you should be able to do the following:

- Enter Deposit commitments
- Enter Guarantee commitments

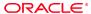

### **Overview**

### **Overview Business Need** Solution A customer commits to Create a deposit. purchase goods or services in the future. A customer commits to Create a guarantee. purchase goods or services in the future and will be billed upon receipt. Select a predefined inventory A customer wants to create commitments for specific item. A commitment can be made Assign start and end date active only for a specific period ranges. of time. **ORACLE**

Copyright © Oracle Corporation, 1998. All rights reserved.

### **Overview of Commitments**

Create commitments according to business needs.

# **Comparing Commitment Types**

# **Comparing Commitment Types**

| Туре      | Description                                                          | Comment                                                                                                    |
|-----------|----------------------------------------------------------------------|----------------------------------------------------------------------------------------------------|
| Deposit   | To record a contractual agreement to prepay a certain amount         | A deposit is often applied to the purchase of a specific item or service to be provided. If the invoice is more than the deposit, the customer is billed for the deposit and the invoice. |
| Guarantee | To record a contractual agreement to spend a certain amount of money | A guarantee is a promise to conduct a certain amount of business, usually over a period of time. The customer is notified of the guarantee and billed on the invoice.                     |

Copyright © Oracle Corporation, 1998. All rights reserved.

ORACLE

# **About Remaining Balances**

# **About Remaining Balances**

| Туре       | Description                                                                                                    |
|------------|----------------------------------------------------------------------------------------------------|
| Deposit    | Deposit balances refer to the amount due remaining on the deposit. Receipts and credits reduce the deposit balance.                             |
| Commitment | Commitment balances refer to the contractual amount that has not yet been invoiced. Invoices against commitments reduce the Commitment balance. |
| Invoice    | Invoice balances refer to the amount due remaining on the invoice. Deposits, receipts, and credits reduce the Invoice balance.                  |

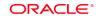

Converight @ Oracle Corporation 1009, All rights recorved

### **Creating Customer Commitments**

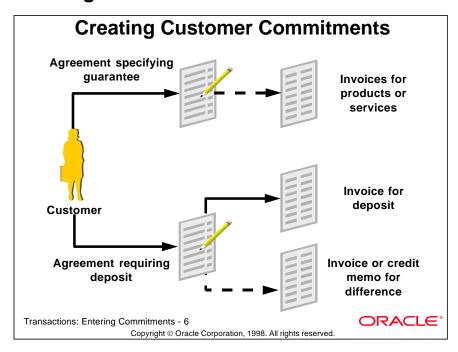

### **Customer Commitments**

Oracle Receivables lets you create commitments to record contractual agreements and prepayments for future purchases. Commitments do not include tax and freight charges.

# **Completing the Deposit Process**

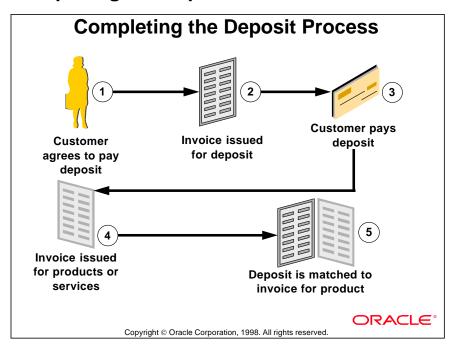

### **Deposit Process**

- **1** Customer agrees to pay deposit.
- 2 An invoice is issued to the customer for the amount of the deposit.
- **3** The customer pays the deposit
- **4** An invoice is issued to the customer for products or services related to the deposit.
- **5** The deposit is matched to the invoice. The deposit commitment is reduced by the amount of the product invoice.

### **Accounting for Deposits**

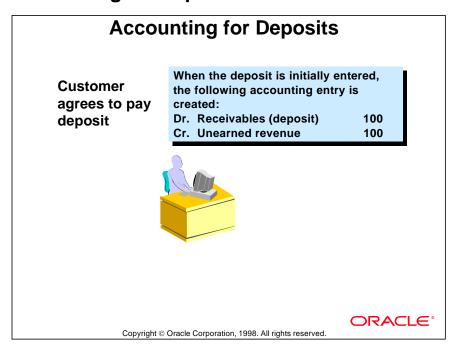

### **Invoice for Products or Services**

When an invoice for 40 is applied to the deposit, the following accounting entries are created. An adjustment of 40 is made to the Receivables account of the invoice, because the customer is billed for the deposit.

| Dr. | Receivables (Invoice) | 40  |    |
|-----|-----------------------|-----|----|
| Cr. | Revenue               |     | 40 |
|     |                       |     |    |
| Dr. | Unearned Revenue      | 40  |    |
| Cr. | Receivables (Invoice) |     | 40 |
|     |                       |     |    |
| The | net effect is:        |     |    |
| Dr. | Receivables (Deposit) | 100 |    |
| Cr. | Unearned Revenue      |     | 60 |
| Cr. | Revenue               |     | 40 |

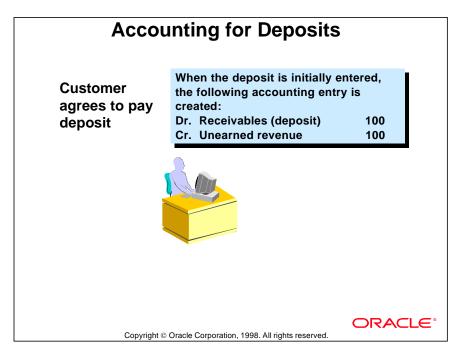

### When Payment Is Received

Cr. Revenue

When a payment of 100 is received for the deposit, the following accounting entry is made:

40

Dr. Cash 100
Cr. Receivables (Deposit) 100
The net effect is:
Dr. Cash 100
Cr. Unearned Revenue 60

# **Completing the Guarantee Process**

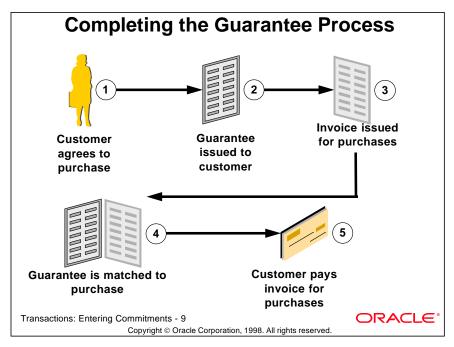

### **Guarantee Process**

- 1 Customer guarantees to spend a certain amount.
- **2** Guarantee is created and sent to customer.
- **3** Invoice is created for purchase related to guarantee.
- **4** Guarantee is applied to invoice.
- **5** Customer pays invoice.

# **Accounting for Guarantees**

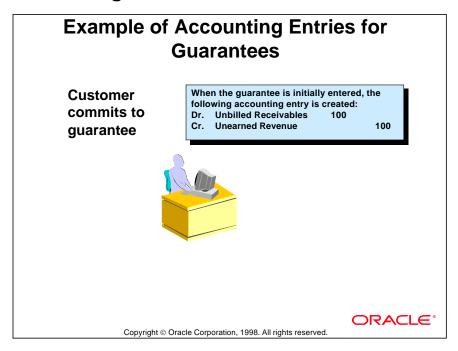

### **Guarantee Entries**

When a guarantee for 40 is applied to the invoice, the following accounting entry is created. An adjustment of 40 is made to the guarantee, because the customer is billed for the invoice.

| Dr. | Receivables (Invoice) | 40 |    |
|-----|-----------------------|----|----|
| Cr. | Revenue               |    | 40 |
| Dr. | Unearned Revenue      | 40 |    |
| Cr. | Unbilled Receivables  |    | 40 |
| The | net effect is:        |    |    |
| Dr. | Unbilled Receivables  | 60 |    |
| Cr. | Unearned Revenue      |    | 60 |
| Dr. | Receivables (Invoice) | 40 |    |
| Cr. | Revenue               |    | 40 |
|     |                       |    |    |

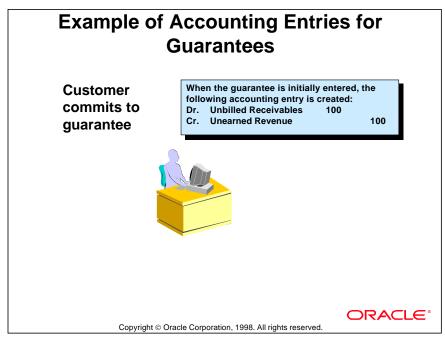

### When Payment Is Received

When a payment for 40 is received for the invoice, the following accounting entry is made:

| Dr. | Cash                  | 40 |    |
|-----|-----------------------|----|----|
| Cr. | Receivables (Invoice) |    | 40 |
| The | net effect is:        |    |    |
| Dr. | Cash                  | 40 |    |
| Cr. | Revenue               |    | 40 |
| Dr. | Unbilled Receivables  | 60 |    |
| Cr. | Unearned Revenue      |    | 60 |

# **Creating Commitments**

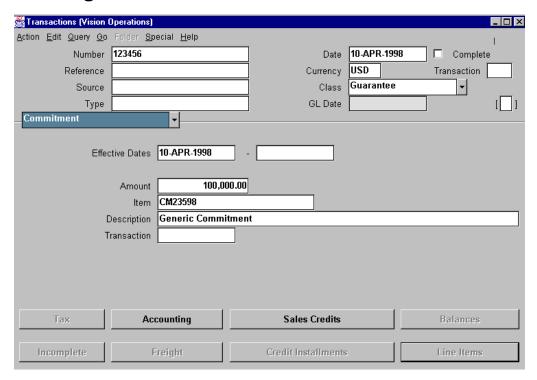

### **Transactions: Commitment Region**

(N) Transactions—>Transactions—>Commitment

### **Creating Commitments for Specific Items**

- Enter commitments for specific inventory items in the Item field.
- Invoices are validated for the specific items in the guarantee.

### When Creating Invoices Against Commitments in Main Region

- Specify the commitment amount in the Commitment field for the invoice.
- Choose commitments for the Bill–To customer or its reciprocal customers.
- Any remaining commitment is displayed at the bottom of the Balances window.
- To review commitment information generate the Commitment Balance Report.

### **Reviewing Commitments**

Use the Commitment Balance report and the Other Applications report to review invoices against guarantees and invoices against deposits and to review credit memos against invoices, guarantees, and deposits.

# **Practice 13-1 Overview**

# Practice 13-1 Overview In this practice, you enter commitments.

**ORACLE®** 

### **Practice 13-2 Overview**

# **Practice 13-2 Overview**

In this practice, you enter standard invoices against a commitment.

ORACLE

# **Summary**

# **Summary**

- Create commitments, such as deposits and guarantees, to record contractual obligations.
- Deposits are prepayments for the purchase of specific items.
- Guarantees are agreements to conduct business over a specified period of time.

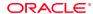

14

**AutoInvoicing** 

# **Objectives**

# **Objectives**

After completing this lesson, you should be able to do the following:

- Import large numbers of transactions
  - Invoices
  - Credit memos
  - Debit memos
- Calculate taxes for the imported transactions

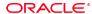

# **Managing Transaction Entry Volume**

# **Managing Transaction Entry Volume**

Oracle Receivables provides several different ways to handle large and small numbers of transactions.

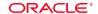

Copyright © Oracle Corporation, 1998. All rights reserved

### **Managing Transaction Volume According to Business Needs**

| Business Need                                                                                                | Solution                                                                                                    |
|----------------------------------------------------------------------------------------------------|----------------------------------------------------------------------------------------------------|
| Import large volumes of invoices, debit memos, credit memos, and on-account credits from an external system. | Import these transactions using the AutoInvoice program.                                                                        |
| Import sales orders from Oracle Order Entry.                                                                 | Use the AutoInvoice program to import sales order information.                                                                  |
| Quickly enter simple one-line invoices, debit memos, and on-account credits.                                 | Use the Transactions Summary window to enter these transactions. Complete the Line Item information in the Transactions window. |
| Enter invoices, debit memos, deposits, guarantees, and on-account credits.                                   | Use the Transactions window to enter these transactions.                                                                        |

# **Invoice Entry Methods**

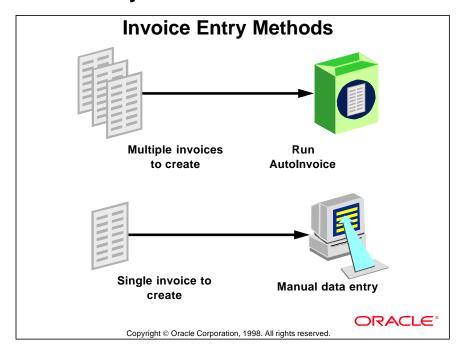

### **Invoice Entry Methods**

Enter single transactions through the Transactions window, or enter a large volume of transactions with AutoInvoice.

# **Running AutoInvoice**

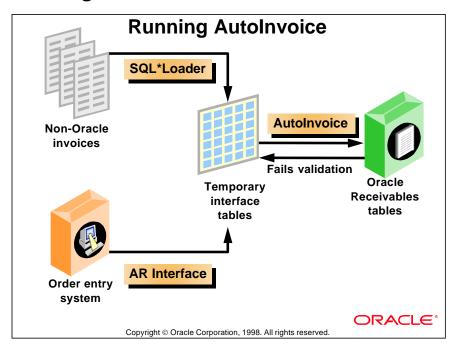

### **AutoInvoice**

Use AutoInvoice to manage large volumes of invoices, debit memos, credit memos, and on-account credits, or to import transactions.

# **Running AutoInvoice for Oracle Projects**

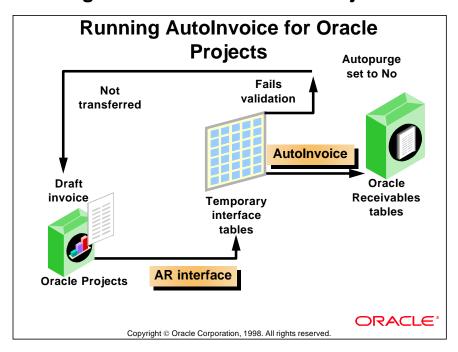

# **Using AutoInvoice Features**

# **Using AutoInvoice Features**

### Use AutoInvoice for:

- · Importing transaction data
- Creating transactions
- · Batching transactions

ORACLE!

Copyright @ Oracle Corporation, 1998. All rights reserved

### **Importing Transaction Data**

- AutoInvoice imports invoices, debit memos, credit memos, on-account credits, and sales credits from Oracle Order Entry or from external systems.
- AutoInvoice does not import deposits or guarantees.
- Use the Transactions window to create new transactions.

### **Creating Transactions from Non-Oracle Sources**

- Define Transaction flexfields to uniquely identify imported transactions.
- Use grouping rules to determine how transaction lines are grouped into transactions such as invoices, credit memos, and debit memos.
- Use line-ordering rules to determine the order in which transaction lines are displayed on a transaction.

### **Batching Transactions**

- AutoInvoice requires transaction batching.
- AutoInvoice batches transactions by batch source name and request ID.

### **AutoInvoice Interface Tables**

### **AutoInvoice Interface Tables**

- Oracle Receivables interface tables:
  - RA\_INTERFACE\_LINES
  - RA\_INTERFACE\_DISTRIBUTIONS
  - RA INTERFACE SALESCREDITS
- Use the Reference flexfield to link a credit memo line to a transaction.

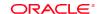

Copyright © Oracle Corporation, 1998. All rights reserved

### **RA INTERFACE LINES Table**

- Contains information relating to transactions to be processed by AutoInvoice.
- Each record contains line, tax, freight, or finance charges information.
- The Line Type field identifies the type of information contained in the record.
- A record can be a parent record: Line, Header Freight, or Charges; or a child record: Tax or line-level Freight.
- The Link-To Transaction flexfield links child records to parent records.

### RA INTERFACE DISTRIBUTIONS Table

- Contains accounting distributions used by RA\_INTERFACE\_LINES.
- Accounts defined in this table override accounts created using AutoAccounting.
- You can choose to pass some or all accounts information to AutoInvoice. Any accounts that are not passed will be derived using AutoAccounting.
- The Transaction flexfield links these records to RA INTERFACE LINES table.

### RA INTERFACE SALESCREDITS Table

Contains sales credit information for the transactions in the RA\_INTERFACE\_LINES table. The two tables are linked using the Transaction flexfield.

## **Using the Interface Tables**

## **Using the Interface Tables**

Consider how the following invoice is represented in the RA\_INTERFACE\_LINES table.

Sample invoice:

Bill-To: ABC Inc Date: 22-May-94 Freight: \$1,000

Finance Charges: \$55

Amount Tax Total

 10 Chairs @ \$200/- 2,000
 160
 2,160.00

 10 Tables @ \$300/- 3,000
 3,000.00

5,160.00 ======

ORACLE!

Copyright © Oracle Corporation, 1998. All rights reserved.

#### **Interface Tables**

This invoice is split into five records in the RA\_INTERFACE\_LINES table. RA\_INTERFACES\_LINES Table

| RA_INTERFACES_LINES Table |                        |                      |                            |                    |                         |
|---------------------------|------------------------|----------------------|----------------------------|--------------------|-------------------------|
| LINE_TYPE                 | Header Info<br>Columns | Line Info<br>Columns | Freight<br>Info<br>Columns | Tax Info<br>Column | Charges Info<br>Columns |
| Line                      | Bill-To Date           | Chairs<br>\$2000     |                            |                    |                         |
| Line                      | Bill-To Date           | Tables<br>\$3000     |                            |                    |                         |
| Freight                   | Bill-To Date           |                      | 1000                       |                    |                         |
| Tax                       |                        |                      |                            | 160                |                         |
| Charges                   | Bill-To Date           |                      |                            |                    | 55                      |

## Using the Link-To or Reference Transaction Flexfield

# Using the Link-To or Reference Transaction Flexfield

Consider an invoice against a commitment. This invoice has two line records, one header freight record, and one tax record. The records are represented in the interface table as follows.

| Line<br>Type                   | Line Flex            |             | 2                | Link-To<br>Context |   | - | Reference Context | <br> | Ref<br>ID |
|--------------------------------|----------------------|-------------|------------------|--------------------|---|---|-------------------|------|-----------|
| Line<br>Line<br>Freight<br>Tax | OE<br>OE<br>OE<br>OE | A<br>A<br>A | 1<br>2<br>3<br>4 | OE                 | A | 1 |                   |      | 3         |

opyright © Oracle Corporation, 1998, All rights reserved

#### Link-To or Reference Flexfield

- The transaction type for invoices is INV.
- Each record in the interface table is uniquely identified by its Line flexfield. In this example, two segments have been enabled for the line flexfield service context. Therefore the combination of context plus the two segments should be unique.

ORACLE

- Tax records must always be linked to line records. In this example, the tax record is linked to the first line record, OE A 1.
- Because the freight is at the header level, it is not linked to any line record by way of the Link-To flexfield.
- Records with different contexts can be grouped together into one invoice.
- If the invoice is against an existing commitment, populate the Reference\_line\_id (Ref ID) column with the unique identifier (customer\_trx\_line\_id) of the commitment.

## **Interfacing Credit Memos**

### **Interfacing Credit Memos** Consider a credit memo that credits the freight and the first line of the previous invoice. It is represented in the interface table as follows. Line Flex Link-To Flex Reference Flex Line Type Context 1 Context 1 2 Context 1 Freight OE T1 OE A Line OE **T2** OE A ORACLE

Copyright © Oracle Corporation, 1998. All rights reserved

### **Credit Memo Interface**

- The transaction type of credit memos is CM.
- Link credit memos to invoices either by way of the Reference flexfield or the reference\_line\_id. The reference\_line\_id is the unique ID in Oracle Receivables.

# **Interfacing On-Account Credits**

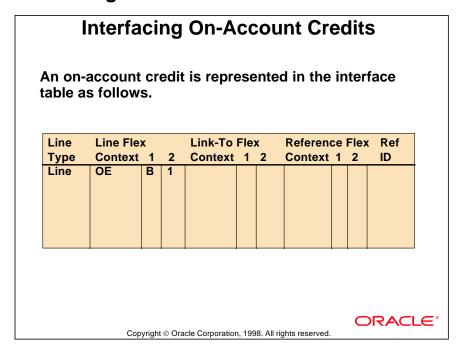

### **On-Account Credit Interface**

- The transaction type for on-account credits is CM.
- AutoInvoice assumes all records with transaction type CM to be on-account
  credits if there are no values in the reference\_line\_id column (Ref ID) or the
  Reference flexfield.

## **Interfacing Debit Memos**

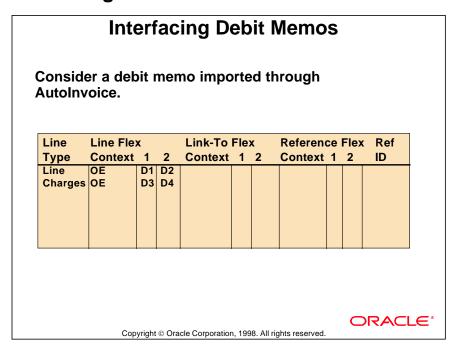

### **Debit Memo Interface**

- The transaction type for the records of a debit memo is DM.
- A line type of Charges denotes a header record and cannot be linked to another line record.
- AutoInvoice processes regular debit memos with finance charges lines and credit memos that are against debit memos with finance charges lines.

# **Determining GL and Rule Start Dates**

# **Determining GL and Rule Start Dates**

- For invoices that do not use rules, the general ledger date can be either passed or derived from the ship or sales-order date.
- For invoices that use rules, the general ledger date is derived from the rule start date.
- Depending on the type of accounting rule,
   AutoInvoice may derive the rule start date from the accounting rule, ship date, or sales-order date.

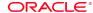

Copyright © Oracle Corporation, 1998. All rights reserved

# **Determining Tax Liability**

# **Determining Tax Liability**

- AutoInvoice automatically calls the sales tax engine to calculate tax for the invoice lines.
- You can pass additional manual tax lines through the interface table.

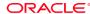

Copyright © Oracle Corporation, 1998. All rights reserved.

## **Submitting the AutoInvoice Program**

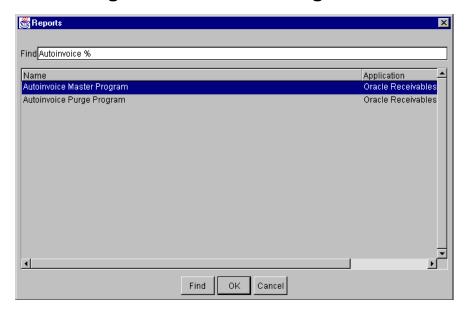

### Reports

(N) Interfaces—>AutoInvoice—>Request Name (M) List of Values Process specific transactions or a range of transactions by entering report parameters.

Use different selection criteria to submit individual transactions or groups of transactions for processing.

### **Purging AutoInvoice Interface Tables**

- Purge data that has been validated and successfully transferred into Oracle Receivables.
- If the system option Purge Interface Tables check box is selected, Oracle Receivables automatically purges data after it has been validated and transferred by AutoInvoice (this feature cannot be used with Oracle Projects).
- If the Purge Interface Tables check box in the Transactions and Customers alternative region of the System Options window is not selected, submit the AutoInvoice Purge program directly from the Run AutoInvoice window.

## **Comparing Methods of Transaction Entry**

## Comparing Methods of Transaction Entry

All transaction information except deposits and guarantees that can be entered through the Transactions workbench can be imported through AutoInvoice.

**ORACLE®** 

Copyright © Oracle Corporation, 1998. All rights reserved

### **Transaction Entry Methods**

| Feature                      | AutoInvoice Program | Transactions Workbench |
|------------------------------|---------------------|------------------------|
| Invoices with multiple lines | Yes                 | Yes                    |
| Invoices with rules          | Yes                 | Yes                    |
| Credit memos                 | Yes                 | Yes                    |
| On-account credit            | Yes                 | Yes                    |

### **AutoInvoice Exceptions**

- Effectivity dates assigned to all setup data are validated by all Oracle Receivables windows. AutoInvoice does not validate effectivity dates, because AutoInvoice is sometimes used to import historical data.
- Import credit memos associated with amounts through AutoInvoice. AutoInvoice does not import credit memos that reference percentages. Use the Credit Memo window to assign percentages to credit memos.

## **Summary**

# Summary

- Use AutoInvoice to import invoices, debit memos, credit memos, and on-account credits from Oracle Order Entry or from external systems.
- Use the Transactions Summary window to view or process multiple transactions at the same time.

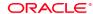

Copyright © Oracle Corporation, 1998. All rights reserved.

15

**Tax Processing** 

## **Objectives**

# **Objectives**

After completing this lesson, you should be able to do the following:

- Select a tax calculation method
- Create tax locations and tax codes
- Implement tax-inclusive line-item calculation
- Default tax codes based on revenue account
- Identify tax-exempt customers and products

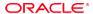

Copyright © Oracle Corporation, 1998. All rights reserved.

## **Selecting a Tax Method**

# **Selecting a Tax Method**

Oracle Receivables supports two methods of tax calculation:

- Sales tax: Based on customer ship-to addresses or tax codes
- Value-added tax (VAT): Based only on tax codes assigned to customer sites or items

ORACLE

Copyright © Oracle Corporation, 1998. All rights reserved

### **Tax Method Requirement**

Even if you are not normally required to calculate sales taxes for VAT, you must select a tax method in order to validate customer addresses.

## **Determining the Tax Rate or Amount**

## **Determining the Tax Rate or Amount**

Before calculating taxes, Oracle Receivables evaluates several factors in the following order.

- Is this transaction type taxed?
- Does a tax code or location code exist?
- Does an item exception or customer exemption exist?
- Has a third-party tax system been installed?
- Does a tax rate or amount exist?
- Is a tax rate or tax amount required?

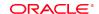

Copyright © Oracle Corporation, 1998. All rights reserved

### **Tax Rate Used in Calculating Taxes**

Oracle Receivables uses the same basic process to determine what tax rate or amount to use in calculating taxes. At each stage in the process Oracle Receivables checks to determine whether a tax code is available or a new tax code must be created. Two factors (item exceptions and location codes) that may affect sales tax calculation do not affect the rates used in calculating VAT.

## **Selecting Sales Tax as Your Tax Method**

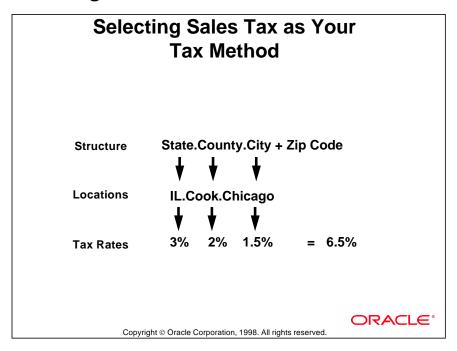

### **Selecting Sales Tax as Your Tax Method**

- In the Tax alternative region of the System Options window, set Tax Method to Sales Tax.
- Tax is calculated based on the customer's shipping address. If no ship-to address or Oracle Project work site exists, the bill-to address is used.
- The Sales Tax Location flexfield structure specifies which address components to include when determining sales tax rates.
- Locations are assigned to each address component, and tax rates are assigned to each location.
- Oracle Receivables sums the tax rates for each location to determine the sales tax rate for a specific address.
- For U.S. sales tax, the State.County.City Sales Tax Location flexfield structure is provided.

## **Selecting Value-Added Tax as Your Tax Method**

# Selecting Value-Added Tax as Your Tax Method

#### Value-Added Tax involves:

- Defining tax codes
- Assigning tax rates to tax codes

### Tax codes can be assigned to:

- Items
- Standard Memo Lines
- Customers
- Business Purpose Addresses

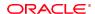

Copyright © Oracle Corporation, 1998. All rights reserved

#### How to Select Value-Added Tax

- 1 In the System Options window, set Tax Method to VAT. Tax is calculated based on previously defined tax codes.
- **2** Assign tax codes to items, standard memo lines, customers, and customer business purposes. For VAT, the No Validation-Country Tax Location flexfield structure is provided.

### Using New Features in Oracle Receivables Release 10.7

- Round VAT calculations at the line level or the header level.
- Specify a rounding method.
- Specify the number of decimal places to display.

# **Selecting Tax Calculation Options**

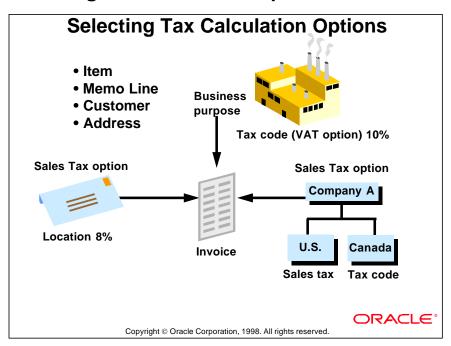

## **Items Affecting Tax Calculation**

## **Items Affecting Tax Calculation**

### Tax depends on:

- Exemptions
- Exceptions (sales tax only)
- System option values

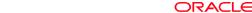

Copyright © Oracle Corporation, 1998. All rights reserved

### **Creating Tax Exemptions**

- In the System Options window, select the check boxes for Use Customer Exemptions and Use Product Exemptions.
- Fully or partially exempt customers, customer sites, and items from specific tax codes.

### **Creating Tax Exceptions**

- In the System Options window, select the check box for Use Item Tax Rates Exceptions.
- Assign special tax rates to items shipped to specific addresses or locations.

### **Defining Tax Codes and Rates**

- In the System Options window, select the check boxes for Use Tax Code for Customer and Use Tax Code for Customer Sites.
- Define tax codes and rates and assign them to customers or customer sites.

# **Preparing Oracle Receivables for Tax Calculation**

# Preparing Oracle Receivables for Tax Calculation

### Sample of business needs:

- Customer orders nontaxable item.
- Force customer exemptions on normally taxable customers.

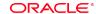

Copyright © Oracle Corporation, 1998. All rights reserved

### **Tax Calculation Preparation**

| Business Need                                                                 | Solution                                                                                                    |
|-------------------------------------------------------------------------------|----------------------------------------------------------------------------------------------------|
| Charge customers sales tax.                                                   | Select Sales Tax method. Do not assign tax codes. Do not define tax exceptions.                               |
| Charge customers tax for specific items.                                      | Assign tax codes to items.                                                                                    |
| Customer orders a nontaxable item.                                            | Define an exception for the item.                                                                             |
| Customer orders item that requires tax to be calculated on other tax charges. | Allow for compound tax in the system options and assign precedence numbers.                                   |
| Force customer exemptions on normally taxable customers.                      | Enter customer exemptions on orders and automatically generate pending exemptions in your receivables system. |
| Tax on normally exempt customers.                                             | Enter tax on orders. Override exemptions.                                                                     |

## **Implementing the Tax Vendor Extension**

# Implementing the Tax Vendor Extension

- Extension links to third-party tax calculation programs.
- Oracle Receivables checks for third-party tax calculation programs and data before calculating taxes.
- If a tax calculation program is installed, tax information stored in Oracle Receivables tax tables passes to the tax extension.
- The tax extension can be implemented to return one or more tax lines for every invoice or invoice line.
- AutoAccounting then generates account distributions for each tax line returned by the tax extension.

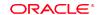

Copyright © Oracle Corporation, 1998. All rights reserved.

## **Calculating Tax from Customer Addresses**

# Calculating Tax from Customer Addresses

- Enable tax code usage and tax method in the Tax region of the System Options window.
- Enable tax overrides and tax for inventory freight lines in the Personal Profile Values window.

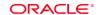

Copyright © Oracle Corporation, 1998. All rights reserved

### **Tax from Customer Addresses**

| Action                                                                                                    | Reason                                                                                                    |
|----------------------------------------------------------------------------------------------------|----------------------------------------------------------------------------------------------------|
| Set Tax Method field in System Options window to Sales Tax.                                                       | This field determines which tax hierarchy to use.                                                                        |
| Select the Tax Calculation check box or set the Tax field to Required.                                            | The Tax Calculation field controls whether Oracle Receivables can calculate tax. The Required flag overrides this value. |
| Set the Tax field to Standard or Required and the profile option Tax: Allow Override of Customer Exemption to No. | If the Tax field is set to Exempt, Oracle Receivables forces a tax exemption on the invoice line.                        |

## **Calculating Tax from Tax Codes**

## **Calculating Tax from Tax Codes**

- Set the tax method system option to sales tax or VAT.
- Assign customers and customer sites to a tax code and select the Use Tax Code for Customer Site check box.
- Assign a tax code to any items not subject to usual sales taxes and select the Use Tax Code for Product check box.
- If exemptions exist for customers, customer sites, or items, create an adjusted tax rate.

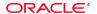

Copyright © Oracle Corporation, 1998. All rights reserved.

### **Tax from Tax Codes**

| Requirements                                                                                                 | Reason                                                                                                    |
|----------------------------------------------------------------------------------------------------|----------------------------------------------------------------------------------------------------|
| Select the Tax Calculation check box for the transaction type or set the Tax field to Required.              | The Tax Calculation field controls whether Oracle Receivables can calculate tax. The Required flag overrides this value. |
| Set the Tax field to Standard or Required.<br>Set profile option Allow Override of Customer Exemption to No. | If the Tax field is set to Exempt, Oracle Receivables forces a tax exemption on the invoice line.                        |

## **Updating Taxes and Adding Tax Lines to Invoices**

# Updating Taxes and Adding Tax Lines to Invoices

- If the profile option Tax: Allow Ad Hoc Tax Changes is set to Yes, and if the tax code allows ad hoc changes, update tax rates and amounts associated with ad hoc tax codes in the Transactions window.
- Update tax rates and amounts associated with ad hoc tax codes, whether tax is derived by Oracle Receivables or entered manually.
- Define ad hoc tax codes in the Tax Codes and Rates window.
- If the Tax: Allow Override of Tax Code option is set to Yes, update tax codes derived by Oracle Receivables in the Transaction window.

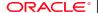

Copyright © Oracle Corporation, 1998. All rights reserved.

## **Assigning Multiple Tax Lines**

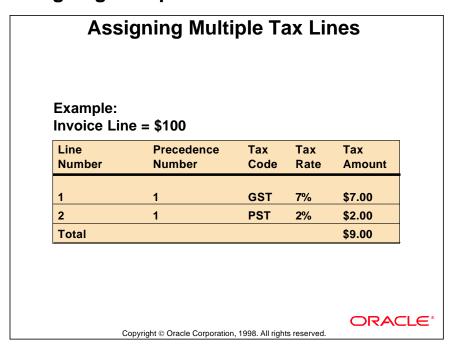

### **Assigning Multiple Tax Lines**

- In this example, a tax code is defined for the Canadian Goods and Services Tax and for the Provincial Sales Tax. Both taxes are calculated on the invoice line amount without compounding.
- If the profile option Tax: Allow Manual Tax Line is set to Yes, assign multiple tax lines to each invoice line in the Transactions window by assigning additional tax codes.
- Assign precedence numbers to each tax line. If tax lines do not have precedence numbers, or if they all have the same precedence number, Oracle Receivables calculates tax only on the line amount.

.

## **Calculating Compound Tax**

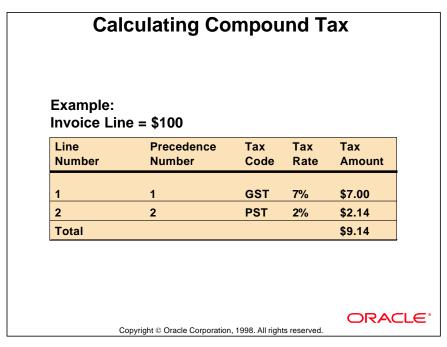

### **Calculating Compound Tax**

- In this example, the Canadian Provincial Sales Tax calculation includes Goods and Services Tax.
- If tax lines have different precedence numbers, and if the system option Compound Taxes check box is selected, Oracle Receivables calculates compound tax.
- The highest precedence number calculates tax on all tax lines with a lower precedence number.
- To assign precedence numbers to tax lines, the system options must allow compound tax.

## **Using Tax Groups**

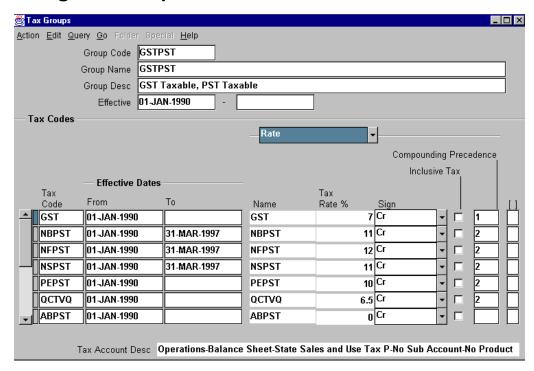

### **Tax Groups**

(N) Setup—>Tax—>Groups

By using tax groups, conditional taxes can be applied to each invoice line. Use the Precedence field of the Tax Groups window to identify the sequence used to calculate compounded taxes, such as those required in Quebec, Canada. Taxes are compounded only if a compounding precedence number is assigned to both the GST and PST tax codes.

## Tax Schedules and Tax Groups

After you define a group of tax codes, you can select any group name as a default value for the System Option, Bill-To Customer, Ship-To Customer Address, Item, and Memo-Line.

The default tax group is copied to the invoice line and can only be overridden if the profile option Tax: Allow Override of Tax Code is set to Yes. Default tax groups should be set up so that no override is necessary.

When a tax group has been assigned to an invoice line, Oracle Receivables creates a set of tax codes, rates, and accounting processes based on the Ship-To address or factors defined in that group. Tax compounding is calculated automatically.

## **Setting Up Sales Tax**

# **Setting Up Sales Tax or VAT**

- 1. Select Sales Tax as your Tax Method
- 2. Select a sales tax Location flexfield structure
- 3. Define tax preferences
- 4. Set up the tax engine controls
- 5. Save system options
- 6. Define location tax code
- 7. Define tax QuickCodes
- 8. Identify states in which you are not required to collect tax
- 9. Define sales tax locations and rates
- 10. Assign tax accounts
- 11. Define AutoAccounting for tax
- 12. Identify any item exceptions or tax exemptions
- 13. Enable calculation of sales tax on freight
- 14. Define tax profile options
- 15. Create international customers and sites

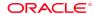

Copyright © Oracle Corporation, 1998. All rights reserved.

.....

## **Setting Up Value-Added Tax**

# Setting Up Value-Added Tax

- 1. Select VAT as your Tax Method
- 2. Select the No Validation-Country flexfield structure
- 3. Define tax preferences
- 4. Set up tax engine controls
- 5. Save system options
- 6. Define tax codes and rates
- 7. Define tax exemptions
- 8. Define transactions types
- 9. Define AutoAccounting for tax
- 10. Enable calculation of VAT on freight
- 11. Define tax profile options
- 12. Define VAT reconciliation report set

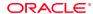

Copyright © Oracle Corporation, 1998. All rights reserved.

## **Defining a Sales Tax Location Flexfield Structure**

# Defining a Sales Tax Location Flexfield Structure

- Select a Sales Tax Location flexfield structure to be used to determine tax rates and to validate your customer addresses. Oracle Receivables provides six predefined structures, or you can create a custom structure.
- The recommended structure for tax based on shipping address is the State.County.City structure. For VAT, use the No Validation-Country structure.

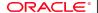

Copyright @ Oracle Corporation, 1998. All rights reserved.

### **Predefined Sales Tax Location Structures**

| Structure Name            | Enabled<br>Segment | Value Set                   | Enabled Qualifiers                  |
|---------------------------|--------------------|-----------------------------|-------------------------------------|
| State.County.City         | State              | AR_LOC_STATE                | STATE, TAX_ACCOUNT,<br>EXEMPT_LEVEL |
|                           | County             | AR_LOC_COUNTY               | COUNTY                              |
|                           | City               | AR_LOC_CITY                 | CITY                                |
| No Validation-<br>Country | Country            | AR_LOC_COUNTRY              | COUNTRY,<br>TAX_ACCOUNT             |
| State.City                | State              | AR_LOC_STATE                | STATE, TAX_ACCOUNT,<br>EXEMPT_LEVEL |
|                           | City               | AR_LOC_CITY_<br>GIVEN_STATE | CITY                                |

# **Predefined Sales Tax Location Structures (continued)**

| Structure Name | Enabled<br>Segment | Value Set                      | Enabled Qualifiers                        |
|----------------|--------------------|--------------------------------|-------------------------------------------|
| Province.City  | Province           | AR_LOC_PROVINCE                | PROVINCE,<br>TAX_ACCOUNT,<br>EXEMPT_LEVEL |
|                | City               | AR_LOC_CITY_<br>GIVEN_PROVINCE | CITY CITY, TAX_ACCOUNT                    |
| City           | City               | AR_LOC_CITY?_NO - PARENT       | PROVINCE,<br>TAX_ACCOUNT                  |
| Province       | Province           | AR_LOC_PROVINCE<br>_NO_PARENT  |                                           |

# **Choosing Tax-Related System Options**

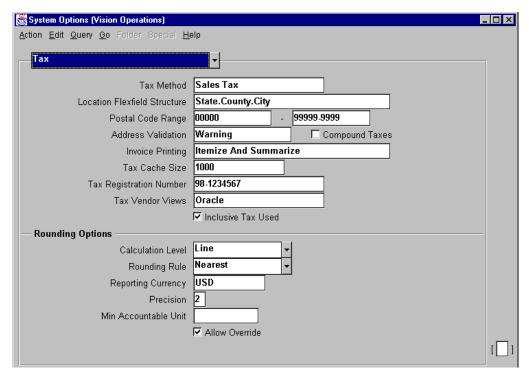

### **System Options: Tax Region**

- (N) Setup—>System—>System Options—>Tax (or Tax Defaults and Rules)
- Select the Sales Tax Location flexfield structure used to calculate tax and validate customer addresses. The recommended structure for sales tax is the State.County.City structure; for VAT, use the No Validation-Country structure.
- If a postal code range is not entered for a location in the Tax Locations and Rates window, enter the postal code range to be used.
- Select the Compound Taxes check box to permit compounding of taxes.
- In the Tax Defaults and Rules region, specify whether to use:
  - Tax codes based on customers, customer sites, product, revenue account, or default System Options
  - Exceptions or exemptions
- In the Tax Codes and Rates alternative region of the Set Up Tax window, enter the tax account that defaults for the Location tax code.
- Select a customer address validation option.

## **Selecting an Address Validation Option**

| Error         | You cannot save addresses if locations do not already exist.                                 |
|---------------|----------------------------------------------------------------------------------------------|
|               |                                                                                              |
| Warning       | A warning message is displayed.<br>You can save addresses even if<br>locations do not exist. |
| No Validation | If a location does not exist, it is created. No warning.                                     |

### **Validation Options**

Error is the most commonly used option because it does not allow addresses to be entered that do not have valid locations. Warning is seldom used, except by firms with very small geographic markets. No Validation is rarely used because it accepts invalid locations and saves them as valid for future use.

# **Defining Sales Tax Locations and Rates**

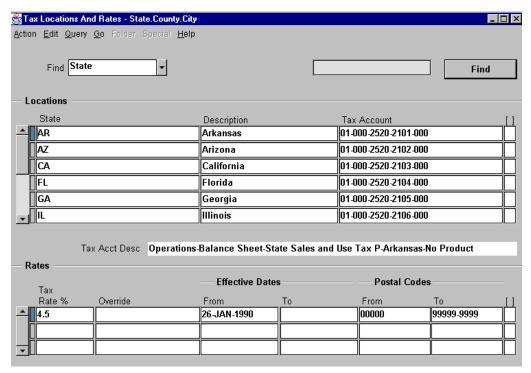

#### Tax Locations and Rates

(N) Set Up—>Tax—>Locations

Maintain locations for each flexfield segment of the Sales Tax Location. Locations are used to validate customer addresses and determine the tax rates.

### **Entering Locations for Each Segment**

- Specify the value set for segments of the Sales Tax Location flexfield structure.
- Define locations and tax rates for each value set. For example, the Sales Tax
  Location flexfield State. County. City, requires locations and tax rates for each of
  the default value sets, AR\_LOC\_State, AR\_LOC\_County, and AR\_LOC\_City.
- Oracle Receivables delivers the State Value Set; you must enter counties and cities. No tax rates are provided.

### **Entering Tax Accounts for Each Segment**

Assign the tax account qualifier to one of the segments of your Location flexfield structure in the Flexfield Qualifiers window. For example, if you assign the tax account qualifier to the state segment, the tax account defaults for each state.

## **Entering Multiple Tax Rates for a Specific Location**

# Entering Multiple Tax Rates for a Specific Location

The following tax records can be entered, because the postal code ranges do not overlap.

|          |            |           | From        | To Postal |
|----------|------------|-----------|-------------|-----------|
| Tax Rate | Start Date | End Date  | Postal Code | Code      |
| 5        | 01-JAN-94  | 31-DEC-94 | 90000       | 95000     |
| 6        | 01-JAN-94  | 31-DEC-94 | 95001       | 99999     |

The following tax records cannot be entered, because the postal code ranges overlap.

|          |            |           | From        | To Postal |
|----------|------------|-----------|-------------|-----------|
| Tax Rate | Start Date | End Date  | Postal Code | Code      |
| 5        | 01-JAN-94  | 31-DEC-94 | 90000       | 95000     |
| 6        | 01-JAN-94  | 31-DEC-94 | 94000       | 99999     |

ORACLE'

# Using the Sales Tax Interface to Import Sales Tax Information

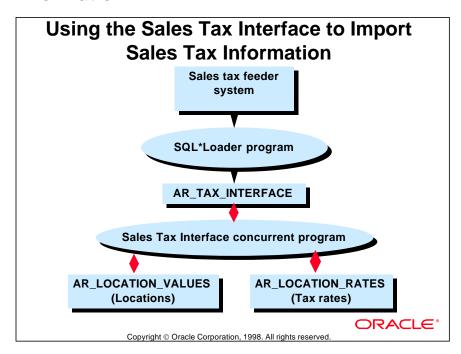

### **Importing Sales Tax Information**

Oracle Receivables lets you import locations and tax rates through the Sales Tax Interface program to reduce data entry or to load historical tax rates.

# **Options Available to Submit the Interface Program**

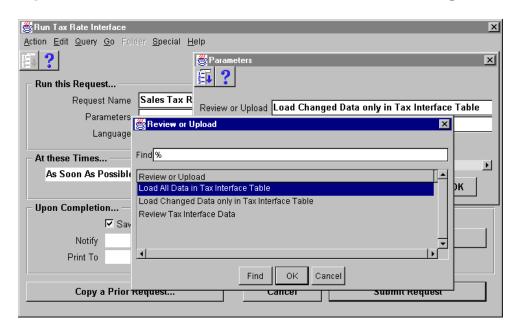

### **Review or Upload**

(N) Interfaces—>Tax Rate—>(B) List of Values

| Options Available to Submit the Interfa       | ce Program                                                                                                    |
|-----------------------------------------------|----------------------------------------------------------------------------------------------------|
| Load All Data in Tax Interface                | The interface program loads all tax data from the tax Table interface table.                                                                                           |
| Load Changed Data Only in Tax Interface Table | The interface program only loads tax rows from the Tax Interface Table interface table that are different from the current tax rows in the locations and rates tables. |
| Review Tax Interface Data                     | The interface program generates a report without actually uploading any data. Use this report to review data in the tax interface table.                               |

# **Entering Tax Authorities**

# **Entering Tax Authorities**

- If locations already exist, manually enter authorities.
- Create authorities when customer addresses are entered.
- Authorities are created only for the home country specified in the Country field of the System Options window.

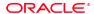

Copyright © Oracle Corporation, 1998. All rights reserved.

#### **Tax Authorities**

| Address<br>Validation<br>Values | Authority<br>Exists | Location<br>Exists | Tax Rate<br>Exists for<br>Location | Outcome                                                |
|---------------------------------|---------------------|--------------------|------------------------------------|--------------------------------------------------------|
| Error Warning<br>No Validation  | Yes                 | Yes                | Yes                                | Authority already exists. Uses associated tax rates.   |
| Error Warning<br>No Validation  | No                  | Yes                | Yes                                | Creates authority. Calculates tax.                     |
| Error Warning<br>No Validation  | No                  | Yes                | No                                 | Creates authority. Tax is not calculated.              |
| Error                           | No                  | No                 | No                                 | Does not create authority, and tax is not calculated.  |
| Warning No<br>Validation        | No                  | No                 | No                                 | Create locations and authority, tax is not calculated. |

# **Reviewing Sales Tax Rates**

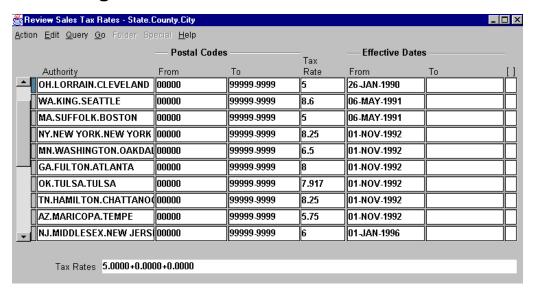

#### **Review Sales Tax Rates**

(N) Setup—>Tax—>Sales Tax Rates

- Review sales tax rates assigned to each authority. Oracle Receivables sums tax rates associated with each location included in the authority.
- Review the authority, postal code range, tax rate, and effective date associated with each sales tax rate.
- Oracle Receivables defaults postal codes from the Postal Code range From and To fields in the System Options window, if this range was not entered for this location in the Tax Locations and Values window.

# Defining Tax Codes and Rates

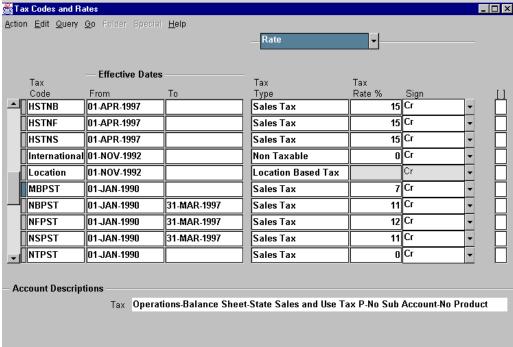

#### Tax Codes and Rates

(N) Setup—>Tax—>Codes

Charge customers tax based on tax codes. Assign tax codes to customer sites and items.

#### **Defining a Code for Sales Tax**

Define one active tax code of the type Location for Sales Tax. The Tax account defined for this tax code is used as a default when creating new locations in the Tax Locations and Rates window. Use this tax code to define customer exemptions for sales tax. You cannot assign a Location tax code to a customer or item, and you cannot assign a tax rate to a tax type of Location.

#### **Creating Ad Hoc Tax Codes**

Create ad hoc tax codes to be able to update the associated tax rates and amounts in the Transaction window. Before tax rates associated with ad hoc tax codes can be updated, you must set the profile option Tax: Allow Ad Hoc Tax Changes to Yes. Oracle Receivables does not permit ad hoc changes to tax codes of the type Location.

# **Defining Codes for VAT**

# **Defining Codes for VAT**

- There are several types of tax codes that you must define and assign when using VAT.
- Define tax codes for items. Groups of items can have the same tax code, such as "Unprepared Food Items."

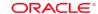

Copyright © Oracle Corporation, 1998. All rights reserved.

#### **VAT Codes**

Tax codes for a country in the European Economic Community might include the following.

| <b>Country Use</b>                       | Tax Code      | Definition                                                                                  |
|------------------------------------------|---------------|---------------------------------------------------------------------------------------------|
| Home Country                             | STD           | A standard tax code and rate used for transactions in your home country.                    |
|                                          | ZERO          | An exempt code used in your home country.                                                   |
| European Economic<br>Country (other than | IntrEU-Zero   | An exempt code used in the EEC but not in your home country.                                |
| home country)                            | IntraEU-Taxed | A standard tax code and rate used for transactions in the EEC but not in your home country. |
| IntraEU-Taxed Outside the EEC            | Export        | Tax code used for transactions outside the EEC.                                             |

#### **Tax Inclusive Line Items**

#### **Tax Inclusive Line Items**

- Transaction line items can include or exclude taxes.
- Inclusive tax is included in unit prices and the resulting extended line amount.
- Inclusive tax codes can be set up to permit override at the time an invoice is entered.
- Tax groups can include several exclusive taxes but only one inclusive tax, which cannot be overridden.
- AutoAccounting separates included taxes from extended line amounts before creating revenue and tax accounting entries.

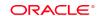

Copyright © Oracle Corporation, 1998. All rights reserved.

#### Tax Inclusive or Exclusive Line Items

In some countries, transaction lines must include the appropriate tax amount. Oracle Receivables uses the tax code default hierarchy created in System Options to determine whether taxes are to be included or excluded when transaction lines are calculated. When accounting entries are created by AutoInvoicing to recognize revenue, taxes included in the transaction line must be calculated and separated from the amount to be entered as revenue.

Tax inclusion and the ability to override tax inclusion can be assigned to a tax code in the Control alternative region of the Tax Codes and Rates window of Set Up;

Tax inclusion can also be assigned to tax groups in the Rate alternative region of the Tax Groups window of Set Up:

## **Defaulting Tax from Revenue Account**

# **Defaulting Tax from Revenue Account**

- Natural accounts for revenue can be used to trigger a default tax code.
- Tax codes can specify the proper tax rates and general ledger tax accounts.
- Overrides can be prohibited to enforce the link between revenue accounts and tax codes.

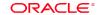

Copyright © Oracle Corporation, 1998. All rights reserved.

#### Tax Code Determined by Revenue Account

In some countries, tax laws and regulations require that tax calculations at the transaction line item level be linked to revenue accounts for auditing purposes.

In the Tax Defaults and Rates alternative region of the System Options window, the Revenue Accounts check box can be selected and its hierarchy entered as 1 to set the default calculation method to use tax codes based on revenue accounts.

To prevent the use of any tax codes not based on revenue accounts, select the Enforce Tax from Revenue Account check box in the Tax Defaults and Rates alternative region of the System Options window to maintain the link between revenue accounts and tax codes.

## **Defining Item Tax Rate Exceptions**

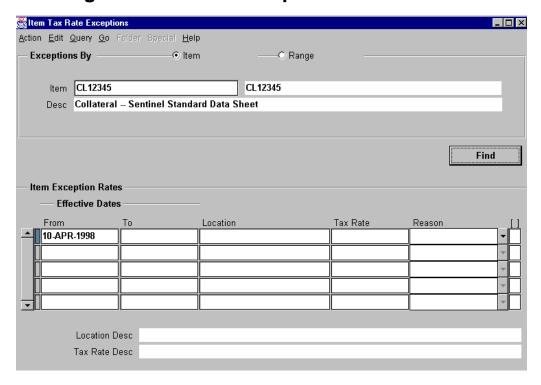

#### **Item Tax Rate Exceptions**

(N) Setup—>Tax—>Exceptions

Assign special tax rates to items shipped to specific tax locations. To use item exceptions, you must set the system option Tax Method to sales tax and assign no tax codes to customers or customer sites. The Tax Calculation check box for the transaction type must be selected. Enter a valid item to assign to a specific authority. Oracle Receivables displays segment and description information.

#### **Assigning Tax Exceptions**

Enter the authority to which to define a tax exception for this item. Use the Item Exception Rate Assignment window to enter tax rates for segments of the authority. Entering values for a location overrides the default value for that location.

## **Defining Tax Exemptions**

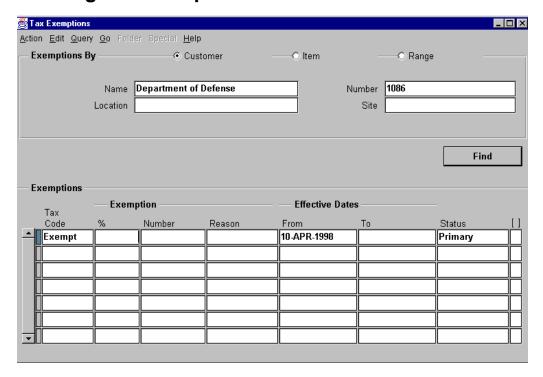

#### **Tax Exemptions**

(N) Setup—>Tax—>Exemptions

Use tax codes to partially or fully exempt customers, customer sites, or items. Navigate to the Tax Exemptions window from the Set Up menu or from the Special menu item in the Customers - Standard window.

#### **Entering Exemption Information**

Exempt a customer or customer address or an item with a specific tax code. You can restrict the exemption to a particular region within a tax authority.

Use the list of values to select the tax code from which to exempt the customer or item.

Oracle Receivables defaults the status of an exemption to Primary.

- Enter the percent of the tax code from which to exempt the customer or item.
- Enter the first date on which to exempt the customer or item.
- Enter the exemption number, the reason for the exemption, and an end date.

Customer Site overrides Customer/Location (State) Exemptions, which override Customer Exemptions.

# **Updating Tax Exemption Statuses**

# **Updating Tax Exemption Statuses**

You can update the status for a customer exemption to Primary, Manual, Unapproved, Rejected, or Expired.

ORACLE

#### **Updating Tax Exemption Statuses**

Use the Tax Exemptions window to update the status of an exemption from Unapproved to Primary, Manual, Rejected, or Expired.

The following statuses are associated with tax exemptions:

- Primary: Exemption approved and used automatically. The status defaults to Primary for any exemptions created through the Tax Exemptions window.
- Manual: Exemption approved, but is not used unless explicitly requested during invoice entry. The status of any customer exemption can be updated to Manual in the Tax Exemptions window.
- Unapproved: Exemption unapproved and is not automatically used. Exemptions created during order entry or invoice entry have a status of Unapproved.
- Rejected: The exemption cannot be used. Typically the Tax Department may reject an unapproved exemption that was previously created during invoice entry or order entry. Rejection of an unapproved exemption has no effect on prior tax calculations based on this exemption. Unapproved exemptions may be rejected. Once rejected, their status cannot be updated.
- Expired: The exemption cannot be used. Primary, Manual, or Unapproved exemptions may become expired. Once expired, their status cannot be updated.

# **Setting the Profile Options**

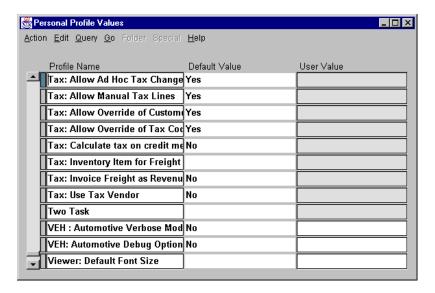

#### **Personal Profile Values**

(N) Control—>Profile Options

- Tax: Allow Ad Hoc Tax Changes: Permit updates to rates and amounts assigned to tax codes in the Transactions window. Applicable only to sales tax codes defined in the Tax Codes and Rates window with the type Sales or VAT with the Ad hoc flag set to Yes. Not permitted for tax codes of Location type.
- Tax: Allow Manual Tax Lines: Prevent the entry of manual tax lines in the Transaction windows. You might restrict this if you have an outside tax system installed and the system manages tax audits. If this profile is set to No, system-generated tax lines can not be deleted.
- Tax: Allow Override of Customer Exemptions: Permit override of normal tax calculations using assigned tax rates, exceptions, and exemptions.
- Tax: Allow Override of Tax Codes: Permit update of the tax code in the Transaction window for automatically generated tax lines.
- Tax: Inventory Item for Freight: Controls the tax rate for freight service using an associated Freight item.
- Tax: Invoice Freight as Revenue: Determines how Order Entry provides freight data to Oracle Receivables during AutoInvoice. If set to Yes, Oracle Order Entry creates a line item of type Line on the invoice for the freight amount.

# **Defining Transaction Type Tax Options**

# **Defining Transaction Type Tax Options**

Define transaction types tax options to control automatic tax calculation and account default values in the Transaction Types window.

**Transaction type tax options:** 

- For Oracle Receivables to automatically calculate tax, select the Tax Calculation check box. If this check box is not selected, tax is not calculated unless a tax code is manually entered.
- Optionally assign a tax account to each transaction type. Oracle Receivables uses AutoAccounting to determine the default tax account for a transaction.

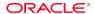

Copyright © Oracle Corporation, 1998. All rights reserved

## **Summary**

## **Summary**

- Tax can be calculated based either on tax rates associated with a customer's address or on tax rates associated with tax codes. Tax codes are assigned to specific customers, customer sites, or items.
- Oracle Receivables uses the transaction type and system option values to determine how tax is calculated.
- Create tax exemptions to fully or partially exempt a customer from tax.
- Create tax exceptions to assign tax rates to items shipped to specific addresses.
- Assign multiple tax lines to each invoice line by assigning tax codes.
- Create compound tax by assigning precedence numbers to each tax line.

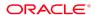

Copyright © Oracle Corporation, 1998. All rights reserved.

16

**Completing the Transaction Process** 

# **Objectives**

# **Objectives**

After completing this lesson, you should be able to do the following:

- Print transactions
- Generate statements
- Inquire about transactions

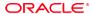

Copyright © Oracle Corporation, 1998. All rights reserved.

### **Overview**

### **Overview**

- Transaction documents, such as invoices and credit memos, must be printed for distribution to customers.
- Depending on a specified statement schedule, statements and consolidated billing invoices are generated for distribution to customers.

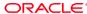

Copyright © Oracle Corporation, 1998. All rights reserved.

# **Transaction Printing Options**

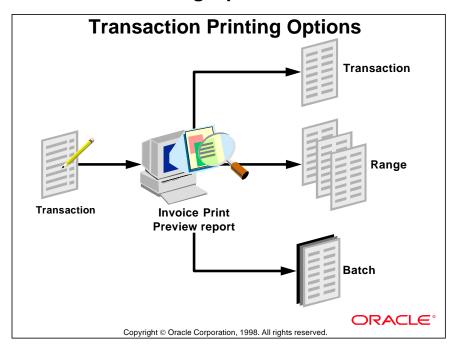

# **Printing Transactions**

| Business Need                                         | Solution                                                                                       |
|-------------------------------------------------------|------------------------------------------------------------------------------------------------|
| Print a batch of transactions.                        | Select Invoice Print-Batch of Invoices as report name. Enter batch name as a report parameter. |
| Print transactions that have not been printed before. | Select Invoice Print-New Invoices as the report name.                                          |
| Print a specific range of transactions.               | Select Invoice Print-Selected Invoices as the report name. Enter transaction number range.     |
| Print only invoices.                                  | Specify Invoice as the transaction class report parameter.                                     |
| Print the details of each tax line.                   | Assign customers to a profile class with the tax printing option set to Itemize By Line.       |
| Do not print transactions.                            | Update printing option to Do Not Print.                                                        |

## **Generating Documents**

# **Generating Documents**

# Generate the following documents to send to customers:

- Invoices
- Credit memos
- Debit memos
- Deposits
- Guarantees
- Chargebacks
- Adjustments

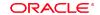

Copyright © Oracle Corporation, 1998. All rights reserved

#### **Previewing Transactions Before Printing**

- Submit the Invoice Print Preview Report to see a list of transactions that will be printed.
- Select a list of transactions by specifying values for the report parameters.

#### **Printing Transactions**

- Print transactions by batch.
- Print transactions that have not been printed.
- Specify a range of transactions to print.

#### **Printing Adjustments**

- Print adjustments associated with an invoice by specifying the invoice number.
- Print specific adjustments by specifying the adjustment number.

# **Printing Tax Information**

# **Printing Tax Information**

- Oracle Receivables automatically prints the tax registration number defined in the system options on customer invoices.
- Oracle Receivables uses the tax printing option specified for the customer's profile class, if entered. Otherwise Oracle Receivables uses the option specified for the system option Invoice Printing.

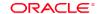

Copyright © Oracle Corporation, 1998. All rights reserved.

### **Tax Printing Options**

| Option                | Description                                                                                                    |  |
|-----------------------|----------------------------------------------------------------------------------------------------|--|
| Itemize By Line       | Itemize tax lines associated with each invoice line.                                                                                                    |  |
| Summarize By Tax Code | Summarize tax amounts by tax code.                                                                                                    |  |
| Summarize By Tax Name | Summarize tax amounts by tax name.                                                                                                    |  |
| Itemize and Summarize | Itemize and summarize tax amounts.                                                                                                    |  |
| Total Tax Only        | Display the total tax amount for the invoice at the bottom of the invoice.                                                                                                    |  |
| European Tax Format   | Display the tax rate as the last column on each invoice line and display freight items as the last invoice line. Display the taxable amount with summarized tax codes at the end of the invoice. |  |

# **Practice 16-1 Overview**

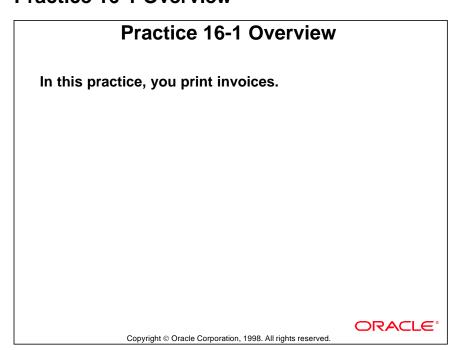

#### **How Oracle Receivables Uses Statements**

# How Oracle Receivables Uses Statements

- Statements communicate activity to your customers about invoices, credit memos, debit memos, payments, on-account credits, chargebacks, deposit, and adjustment.
- Oracle Receivables prints your customers' pastdue information based on aging buckets with the Past Due Aging Bucket Lines type.
- You can customize your statements with messages in the Standard Messages window.

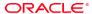

Copyright © Oracle Corporation, 1998. All rights reserved.

# **Defining Statement Cycles**

# **Defining Statement Cycles**

- Define statement cycles to determine when to send statements to your customers.
- If a customer site is defined as a statement site, Oracle Receivables generates a single, consolidated statement for all of this customer's transactions. This statement is sent to this statement site.
- Select a statement cycle when you print the statements.
- You can disable a statement cycle by selecting the Active check box and then saving your work.

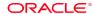

Copyright © Oracle Corporation, 1998. All rights reserved.

## **Setting Up Statement Cycles**

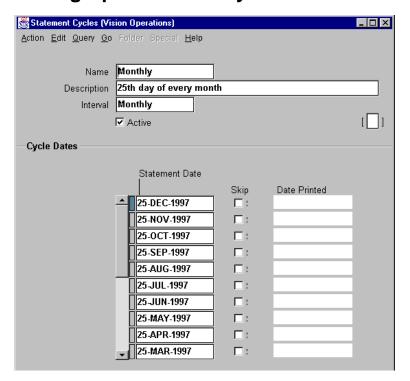

#### **Statement Cycles**

(N) Setup—>Print—>Statement Cycles

To define a statement cycle:

- 1 Navigate to the Statement Cycles window.
- **2** Enter a name and description for this statement cycle.
- **3** Enter the interval (Weekly, Monthly, or Quarterly) for this statement cycle to indicate how often Oracle Receivables will generate your statements.
- **4** Enter statement dates for this statement cycle. Oracle Receivables uses the statement date to determine past-due transactions and to calculate finance charges.
- **5** To prevent Oracle Receivables from printing a statement on a specific statement date, select the Skip check box.
- **6** Save your work.

The Date Printed field displays the last date you printed statements through the Print Statements window for each statement date in a statement cycle. Oracle Receivables does not display a printed date for statement dates that you have either specified to skip or have not yet selected for a statements submission.

# **Generating Statements**

# **Generating Statements**

- Generate and send statements to inform customers of transaction activity.
- Generate statements to calculate finance charges.
- Generate customer statements according to business needs.

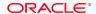

Copyright © Oracle Corporation, 1998. All rights reserved.

#### **Needs for Customer Statements**

| Business Need                                                                  | Solution                                                                                                    |
|--------------------------------------------------------------------------------|----------------------------------------------------------------------------------------------------|
| Send customer statement to each Bill-To site with only activity for that site. | Assign a Bill-To to each customer site.                                                                        |
| Send customers consolidated statements.                                        | Assign statement business purposes to customers.                                                               |
| Include receipts applied to specific Bill-To locations.                        | Assign Bill-To locations to receipts in the Receipts window and through the Automatic Lockbox program.         |
| Specify no statements sent to customers with credit balances.                  | Set the Send Credit Balance Statements field for the customer profile class to No.                             |
| Include on-account and unapplied receipts on statements.                       | Assign on-account and unapplied receipts to specific customer locations, or generate a consolidated statement. |

### **Generating Statements**

- Oracle Receivables subdivides each customer's consolidated statement to show subtotals for each of the customer's Bill-To sites.
- If there are any on-account or unapplied receipts with no location, they are printed on a separate sheet before the summary page.
- If you do not have a statement site, Oracle
  Receivables prints a separate statement for each
  Bill-To site that shows all the transactions relating
  to that site, subtotaled by currency.
- In both cases, cross-site and cross-customer receipts are displayed below the unapplied receipts for each Bill-To site.

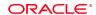

Copyright © Oracle Corporation, 1998. All rights reserved.

#### **Needs for Customer Statements (continued)**

| Business Need                                                                                           | Solution                                                                             |
|----------------------------------------------------------------------------------------------------|--------------------------------------------------------------------------------------|
| Include holiday greetings or promotions on statements.                                                  | Define statement messages and assign them to statements during statement submission. |
| Generate statements for each Bill-To site depending on the minimum statement balance for each currency. | Assign a unique customer profile class to each Bill-To site.                         |
| Print the Remit-To address(es) on statements.                                                           | Set the system option Print Remit-To Address to Yes.                                 |

# **Entering Statement Sites**

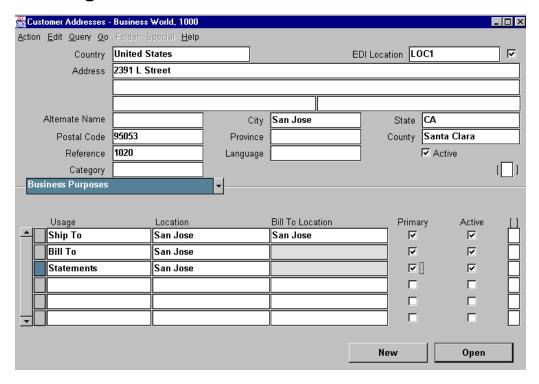

#### **Customer Addresses: Business Purposes Region**

(N) Customers—>Standard—>Addresses—>(B)Open—>Business Purposes

You can define a statement site to better manage customers who have multiple Bill-To sites. By defining a statement site, you can send customers a single, consolidated statement for all of their Bill-To sites, rather than sending a statement for each site. You can define only one active statement site use per customer. You create a statement site when defining business purposes for your customer addresses.

If you have defined an active statement site for your customer, you can still enter different options for the site-level credit profile. However, Oracle Receivables ensures that the statement cycles are still all the same by using the statement cycle assigned to the customer-level profile.

#### Statements for a Customer Without a Statement Site

If you have not defined a statement site for a customer that you include in a print statements submission, Oracle Receivables generates statements for each of this customer's billing locations that have the Send Statement parameter of their profile class set to Yes.

# **Generating Consolidated Statements**

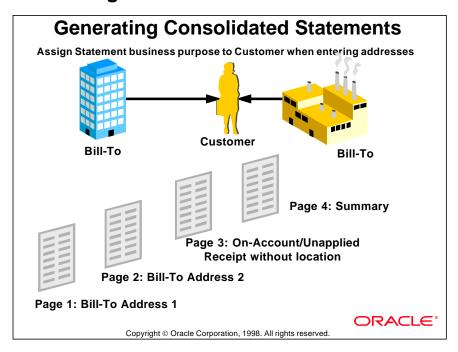

# **Generating Statements by Address**

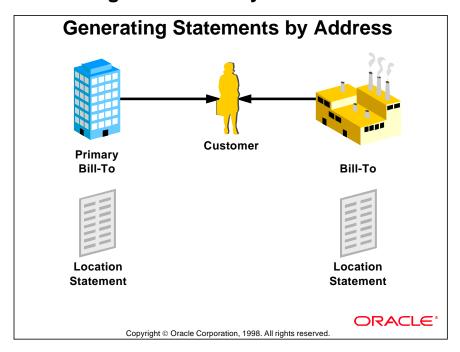

.....

## What Are Consolidated Billing Invoices?

# What Are Consolidated Billing Invoices?

A consolidated billing invoice is not the same as a statement. Some of the differences are:

| Statement                             | Consolidated Billing Invoice                         |
|---------------------------------------|------------------------------------------------------|
| Generated at customer level           | Generated at customer or Bill-To location level.     |
| Used for informational purposes       | Customer pays from the invoice.                      |
| Includes aging                        | Does not include aging.                              |
| Customers selected by statement cycle | Customers selected by cutoff date and payment terms. |

Copyright © Oracle Corporation, 1998. All rights reserved.

#### **Consolidated Billing Invoices**

Use the Consolidated Billing Invoice program to print a single monthly invoice that includes all transactions for that period, rather than an invoice for each transaction.

A consolidated billing invoice includes the following information:

- A beginning balance
- Payments received since the previous consolidated billing invoice
- An itemized list of new charges (invoices, credit memos, adjustments) in either summary or detail format
- Separate reporting of taxes
- The total balance due for this customer

Customers receive consolidated billing invoices based on their customer profile class. The customer profile class also controls whether the invoice format is detail or summary. The detail includes the same information as the summary report except for the item detail. The detail consolidated billing invoice lists the item description, quantity, and unit price for each item on each invoice; the summary invoice lists only the total amount of each invoice. When you print draft or final consolidated billing invoices, Oracle Receivables assigns a unique billing invoice number.

### **Consolidated Versus Address-Level Statement Generation**

# Generation of Consolidated Versus Address-Level Statements

- Business purpose
- Activities and subtotals
- Number of statements
- On-account and unapplied receipts
- Customer profile class

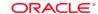

Copyright © Oracle Corporation, 1998. All rights reserved

#### **Statement Generation Level**

| Feature                              | Consolidated                                                                                                    | Address-Level                                                      |
|--------------------------------------|----------------------------------------------------------------------------------------------------|--------------------------------------------------------------------|
| Setup                                | Assigns one statement business purpose to each customer.                                                                                                    | Do not assign statement business purpose.                          |
| Format                               | Displays subtotals for activities assigned to each Bill-To site.                                                                                              | Displays activities at the specific Bill-To site.                  |
| Number of<br>Statements              | Generates one statement, sent to the statement business purpose address.                                                                                      | Generates a statement for each Bill-To site.                       |
| On-Account,<br>Unapplied<br>Receipts | Appears on the statement even if they are not assigned to a specific location.                                                                                | Do not appear on statement if they are not assigned to a location. |
| Customer<br>Profile Class            | Uses profile class assigned to customer to determine statement cycle. For other profile class options, uses profile class assigned to the Bill-To site first. | Uses profile class<br>assigned to each Bill-To<br>site first.      |

## **Preparing Statements**

# **Preparing Statements**

Prepare statements to inform customers of activities related to:

- Invoices
- Receipts
- Credit memos
- On-account credits
- Debit memos
- Deposits
- Adjustments
- Chargebacks

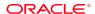

Copyright © Oracle Corporation, 1998. All rights reserved

#### **Assigning Statement Cycles**

- Statement cycles are schedules that determine when statements are created.
- Use the Customer Profile Classes window to assign statement cycles to customer profile classes based on products, markets, channels, and so on. Use the Profile: Document Printing region of the Customers - Standard window to maintain statement cycles for individual customers.

#### **Entering and Assigning Statement Messages**

- Define messages in the Print Statements window to be printed on statements.
- Use messages to inform customers of special promotions or to personalize statements.
- Assign messages to statements during statement submission.

#### **Assigning Aging Buckets**

- In the Print Statements window, classify receivables activities, based on due dates, with aging buckets.
- Aging buckets used for statements have an aging bucket type of Statement.
- Aging buckets are printed on the bottom of statements.

# **Submitting the Print Statements Program**

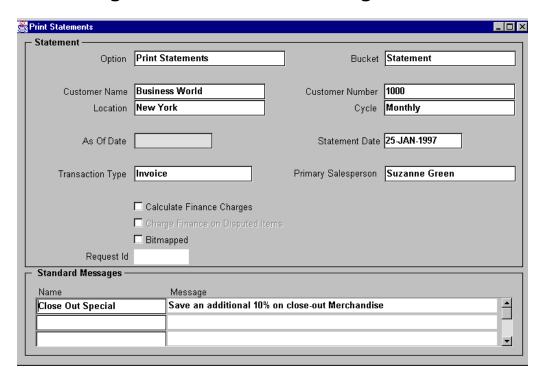

#### **Print Statements**

(N) Print Documents—>Statements

Submit the Print Statements program to generate customer statements.

## **Calculating Finance Charges**

# **Calculating Finance Charges**

- Finance charges are calculated on past-due items.
- Oracle Receivables calculates finance charges only when dunning letters or statements are generated.
- Oracle Receivables uses the transaction due date and receipt grace days to determine the number of days an item is past due.
- Select either Print Statements or Reprint Statements to calculate finance charges. Finance charges are calculated from the last time they were calculated for each customer.
- Calculate finance charges for items in dispute by selecting the Charge Finance on Disputed Items check box in the Print Statements window.

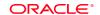

Copyright © Oracle Corporation, 1998. All rights reserved.

#### Formula for Calculating Finance Charges

The following formula is used to calculate the finance charge:

Finance Charge = <u>Interest Rate</u> x Number of Days Late x Remaining Amount Days in Period

# **Controlling Finance Charge Calculation**

# Controlling Finance Charge Calculation

- System Options: Determine whether to accrue finance charges on customer account
- Customer Profile Class: Selects customers for finance charges
- Dunning: Shows finance charges on dunning letters
- Statements: Show finance charges on statements

**ORACLE®** 

Copyright © Oracle Corporation, 1998. All rights reserved.

#### **Calculating Finance Charges**

If you plan to charge interest to customers with past-due amounts, select the Accrue Interest check box in the Accounting alternative region of the System Options window.

To enable the matching of customer payments you have received to finance charges invoiced to customers, select the Finance Charges button in the Receivables Activities window. The path to this window is:

(N) Set Up—>Receipts—>Receivables Activities

# **Generating Statements for Inactive Business Purposes**

# Generating Statements for Inactive Business Purposes

- If a customer has an Inactive Statement business purpose, Oracle Receivables generates a statement for each Bill-To site with open items.
- The customer profile class must also allow statements.

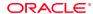

Copyright © Oracle Corporation, 1998. All rights reserved.

## **How Oracle Receivables Displays Receipts on Statements**

# How Oracle Receivables Displays Receipts on Statements

- Oracle Receivables displays receipts applied across customers or customer sites as crosscustomer or cross-site receipts.
- On the statement of the customer or site that owns the receipt, the receipt appears as a crosscustomer or cross-site receipt with a transaction amount equal to zero.
- On the statement of the customer or site associated with the invoice to which the receipt was applied, the receipt appears as a crosscustomer or cross-site receipt with the transaction amount equal to the application amount.

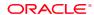

Copyright © Oracle Corporation, 1998. All rights reserved.

# **Statement Printing Options**

# **Statement Printing Options**

Several options are available for printing:

- All customer's statements in a statement cycle
- Specific customer or site statement
- Draft statements before scheduled date
- Reprints of statements in a cycle
- Reprints of specific customer statement

Note: Printing a statement for a specific customer does not update the print date for all customers in the same statement cycle.

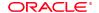

Copyright © Oracle Corporation, 1998. All rights reserved.

#### **Statement Printing Options**

(N) Print Documents—>Statements

| Business Need                                                                         | Print Option                                                                                            |
|---------------------------------------------------------------------------------------|----------------------------------------------------------------------------------------------------|
| Print statements for customers with a specific statement cycle.                       | Select Print Statements. Do not specify customer name or number. Enter appropriate the statement cycle. |
| Print statements for a specific customer or Bill-To site.                             | Select Print Statements and enter the customer name or number and the location.                         |
| Print a sample statement for a specific customer before the scheduled statement date. | Select Print a Draft Statement and enter the customer name or number.                                   |
| Reprint most recent statements for customers in a statement cycle.                    | Select Reprint Statements and enter the statement cycle.                                                |
| Reprint statements for a specific customer.                                           | Select Print Statements and enter the customer name or number.                                          |

# **Using Transaction Reports**

### **Using Transaction Reports**

Review transactions through a variety of reports submitted from these windows:

- Print Accounting Reports
- Collection Reports
- Print Listing Reports
- Print Other Reports

All reports can also be run through the Submit Requests window as concurrent requests.

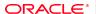

Copyright © Oracle Corporation, 1998. All rights reserved.

#### **Using Transaction Reports**

- Billing History: Summarized history of transactions affecting a customer's invoices, debit memos, and chargebacks.
- Billing and Receipt History: Detailed history of transactions affecting a customer's invoices, debit memos, and chargebacks.
- Commitment Balance Report: Summary commitment balance information, including all invoices and credit memos against the commitment.
- Incomplete Invoices Report: Incomplete invoices, debit memos, credit memos, and on-account credits. Not collectable and not displayed on aging reports.
- Invoice Exception Report: Transactions that have transaction types with Open Receivables set to No. Not collectable and not displayed on aging reports.
- Key Indicators Report Summary: Summarized transaction and receipt information for a specific accounting period, and compared to another period.
- Key Indicators Report Daily Summary: Comparison of current invoice and credit memo activity to a prior period to see changes in the number of invoices and credit memos entered.
- Transaction Report: Information entered for invoices, debit memos, credit memos, commitments, and chargebacks.

# **Reviewing Transactions**

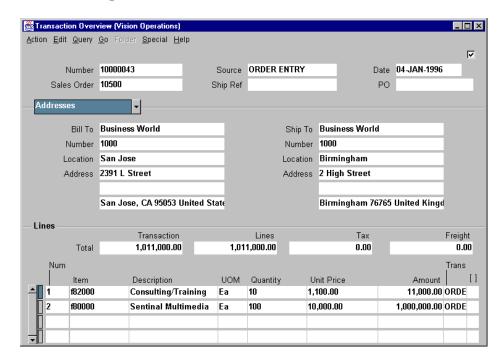

#### **Transaction Overview**

(N) Collections—>Transaction Overview

Review invoices, debit memos, chargebacks, deposits, guarantees, credit memos, or on-account credits in Transaction Overview window of Collections workbench.

#### **Accessing Other Inquiry Forms**

- Access the Account Details window from the Collections menu. Access the Customer Calls window, the Activities window, and the Transaction Overview window by selecting the corresponding buttons in the Account Details window.
- When you select a button, Oracle Receivables transfers the appropriate information into the new window.

#### **Submitting Transaction Detail Report**

- Review all information entered for invoices, debit memos, deposits, guarantees, chargebacks, credit memos, on-account credits, and adjustments.
- Submit this report from the Print Other Reports window, or use the Submit Requests window to run the report as a concurrent request.

# **Summary**

# **Summary**

To complete the transaction process, you:

- Print invoices, debit memos, deposits, guarantees, and credit memos for distribution to customers
- Print batches or individual transactions
- Print summary or detail tax information
- Calculate finance charges for past-due and disputed items
- Display on-account and unapplied receipts on statements
- · Create consolidated or site statements
- Review transaction details online or in reports

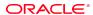

Copyright © Oracle Corporation, 1998. All rights reserved

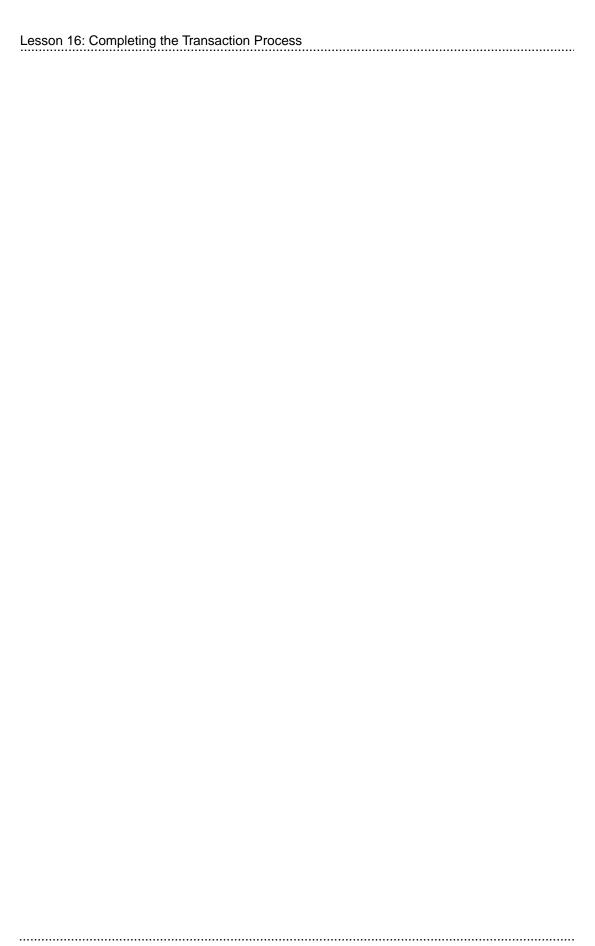

17

Setup Considerations

# **Entering Transaction Types in Order**

# **Entering Transaction Types in Order**

Enter transaction types in the following order:

- Credit memo
- Invoice
- Debit memo
- Chargeback
- Deposit
- Guarantee

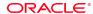

Copyright © Oracle Corporation, 1998. All rights reserved.

# **Defining Transaction Types**

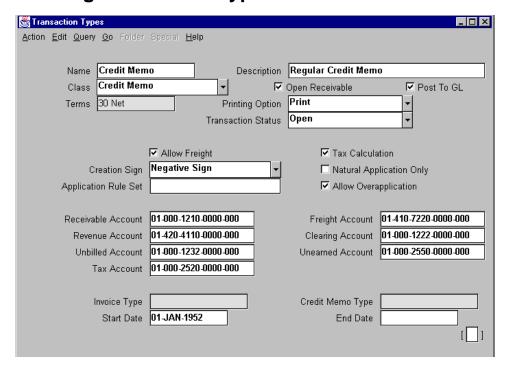

#### **Transaction Types**

(N) Setup—>Transactions—>Transaction Types

Define and assign transaction types to default payment term, account, tax, freight, creation sign, posting, and receivables information.

#### **Entering Transaction Type Information**

- Categorize transaction types by assigning them to a class of Invoice, Credit Memo, Debit Memo, Deposit, Guarantee, or Chargeback. Transaction types are displayed in windows as lists of values.
- Select the Open Receivable check box to have transactions update customer balances and aging reports. Required for deposits and guarantees.
- Clear the Open Receivable check box for internal invoices that don't age.
- Select Post To GL check box to post transactions with this transaction type to the Oracle General Ledger. Required for deposits and guarantees.
- Specify whether to print transactions with this transaction type.
- Assign a status of Open, Closed, Pending, or Void to this transaction.

# **Transaction Type Options**

# **Transaction Type Options**

For each transaction type select the appropriate option:

- Allow Freight
- Creation Sign
- Natural Application Only
- Allow Overapplication

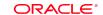

Copyright © Oracle Corporation, 1998. All rights reserved.

### **Transaction Type Options**

| <b>Option Name</b>       | Description                                                                                                    |  |  |
|--------------------------|----------------------------------------------------------------------------------------------------|--|--|
| Allow Freight            | Allow freight amounts to be entered.                                                                                                    |  |  |
| Tax Calculation          | Calculate tax automatically.                                                                                                    |  |  |
| Creation Sign            | Positive, Negative, or Any Sign for initial sign of transaction. Positive required for guarantees and deposits.                                                                                                    |  |  |
| Natural Application Only | Restrict the direction in which invoices, debit memos, deposits, guarantees, credit memos, and on-account credits can be updated by applications entered against them. Natural application does not apply to adjustments and chargebacks. If Natural Application Only is selected, clear the Allow Overapplication check box. |  |  |
| Allow Overapplication    | Allow items to be overapplied. Check box defaults to cleared for guarantees and deposits. If this check box is selected, clear Natural Application Only check box.                                                                                                    |  |  |

# **Using Natural Application Only**

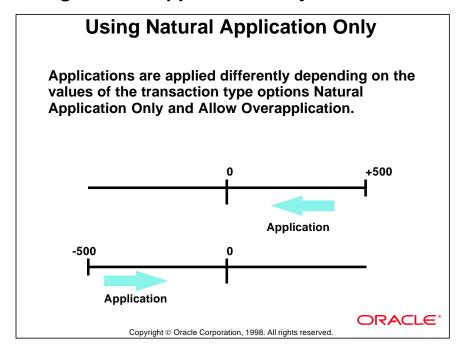

#### Natural Application Only Selected, Allow Overapplication Clear

Oracle Receivables allows any application, other than adjustments and chargebacks, that reduces the transaction amount toward or to zero *without* changing the sign of the transaction. For example, if the transaction amount is  $\pm $500$ , Oracle Receivables allows the applications as shown in the diagram.

#### Natural Application Only Clear, Allow Overapplication Selected or Clear

Oracle Receivables allows any application that reduces or increases the transaction, even if the application changes the sign of the transaction.

### **Entering Transaction Type Account Information**

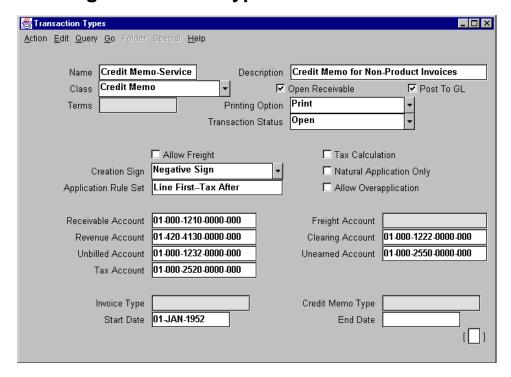

#### **Transaction Types**

(N) Set Up—>Transactions—>Transaction Types

- Receivable and revenue accounts for all classes of transaction types.
- Freight Account if Allow Freight is selected and the transaction type class is set to Invoice, Debit Memo, Credit Memo, or Chargeback.
- Clearing Account if the transaction type class is set to Invoice, Debit Memo, Credit Memo, or Chargeback. The account holds differences between the revenue amount and selling price (pro-rated discounts from Oracle Order Entry).
- Unbilled Account if the transaction type class is set to Invoice, Debit Memo, Credit Memo, or Chargeback. Used when billing in arrears
- Unearned Account if the transaction type class is set to Invoice, Debit Memo, Credit Memo, or Chargeback. Used when billing in advance.
- Tax Account if Tax Calculation is selected and the transaction type class is set to Invoice, Debit Memo, Credit Memo, or Chargeback.
- For deposits or guarantees, enter the invoice and credit memo types.

AutoAccounting is used to determine the default Oracle General Ledger accounts.

# **Defining Invoice Sources**

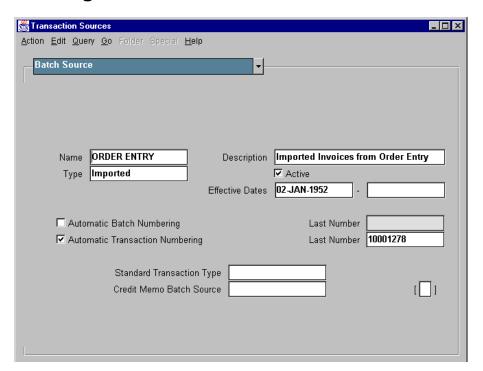

#### **Transaction Sources: Batch Source Region**

(N) Setup—>Transactions—>Sources

Control transaction batching and numbering, specify default transaction type, and select validation options for imported transactions. Assign batch sources to invoices, debit memos, commitments, credit memos, and on-account credits.

Select or specify the following fields:

- Batch source type: Imported for transactions that are imported through AutoInvoice. Manual for transactions that are entered manually.
- Automatic Batch Numbering to automatically number batches created using this source. Not available for imported type sources.
- Automatic Invoice Numbering to automatically number invoices created using this batch source.
- Last Number(s) as one less than the desired starting number.

Imported batches are named using batch source and concurrent request ID.

# **Selecting AutoInvoice Processing Options**

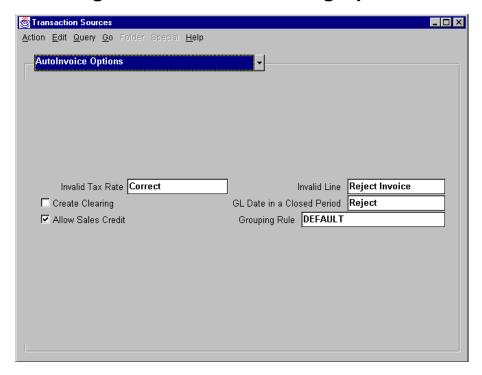

#### **Transaction Sources: AutoInvoice Options Region**

(N) Setup—>Transactions—>Sources

#### **Entering Processing and Validation Options**

- If the tax rate does not match the tax rate for the tax code of the imported transaction, you can either correct the tax rate or reject the transaction.
- You can create or reject an invoice, debit memo, or credit memo that does not have valid transaction lines.
- If there is a difference between the passed and calculated revenue amount, use the AutoInvoice Clearing account. AutoInvoice calculates the revenue amount by multiplying the quantity and unit selling price. If you don't want to use the AutoInvoice Clearing account, the passed and calculated revenue amount must be the same.
- If the transaction date is in a closed period, you can adjust the date to the first GL date of the next open or future period or you can reject the transaction.
- Optionally, enter an AutoInvoice grouping rule.

# **Specifying Calculation and Validation Options**

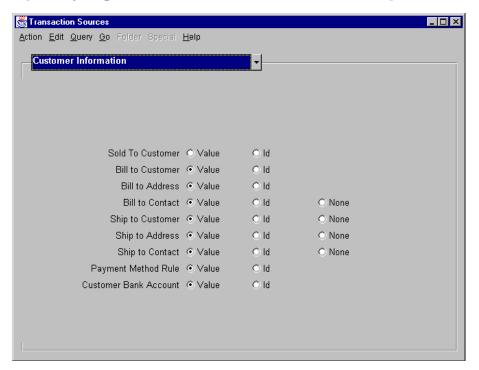

#### **Transaction Sources: Customer Information Region**

(N) Setup—>Transactions—>Sources

Specify validation options for transactions created and imported through AutoInvoice. Complete this window if the batch source type is Imported.

| Option  | AutoInvoice Validates Imported                                                                      |
|---------|----------------------------------------------------------------------------------------------------|
| ID      | IDs for this field (AutoInvoice validates IDs faster than it validates values and segments.)        |
| Value   | Value for this field                                                                                |
| None    | AutoInvoice ignores any information imported for this field                                         |
| Segment | Segment for this field (Applies only to Accounting flexfield, Sales Territory, and Inventory Item.) |
| Code    | Code for this field (Applies only to FOB Point and Freight Carrier.)                                |

### **Defining AutoAccounting**

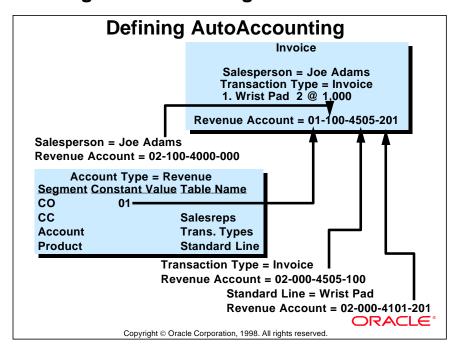

#### **AutoAccounting Default Accounts**

Specify how Oracle Receivables determines the default Oracle General Ledger accounts for transactions.

Segment values can point to:

- Constant values
- Salesperson
- Transaction type
- Standard memo line or inventory item
- Tax code

# **Setting Up AutoAccounting**

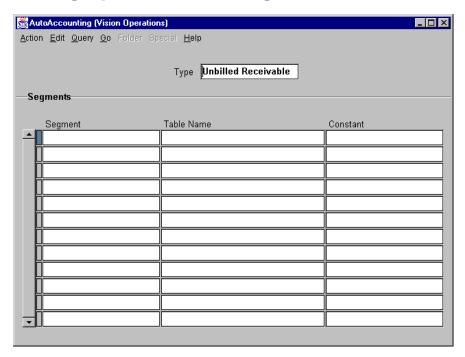

#### **Auto Accounting**

(N) Setup—>Transactions—>AutoAccounting

For each account type, define the flexfield segments by selecting a table name or entering a constant value.

| Туре                                  | Enter                                                                                                    |  |
|---------------------------------------|----------------------------------------------------------------------------------------------------|--|
| Freight                               | Freight account for transactions.                                                                                                    |  |
| Receivable                            | Receivable account for transactions.                                                                                                    |  |
| Revenue                               | Revenue account for transactions and unearned commitments.                                                                                                    |  |
| AutoInvoice<br>Clearing               | Clearing account for imported transactions. Clearing account holds difference between imported and calculated revenue amount.                                                    |  |
| Tax                                   | Tax account for transactions.                                                                                                    |  |
| Unbilled or<br>Unearned<br>Receivable | Unbilled (arrears) or Unearned (advance) receivable account for transactions with rules. Used if accounting rule recognizes revenue before (arrears) or after (advance) billing. |  |

# **Entering AutoAccounting Segment Values**

| Entering AutoAccounting Segment Values |                   |                     |            |                                               |             |
|----------------------------------------|-------------------|---------------------|------------|-----------------------------------------------|-------------|
| Account                                | Constant<br>Value | Salesperson         | Transac-   | Standard<br>Memo Line<br>or Inventory<br>Item | Tax<br>Code |
| AutoInvoice<br>Clearing                | Yes               | Yes<br>(Revenue)    | Yes        | Yes<br>(Revenue)                              | No          |
| Freight                                | Yes               | Yes                 | Yes        | Yes<br>(Revenue)                              | No          |
| Receivable                             | Yes               | Yes                 | Yes        | No                                            | No          |
| Revenue                                | Yes               | Yes                 | Yes        | Yes                                           | No          |
| Tax                                    | Yes<br>Yes        | Yes<br>(Revenue)    | Yes<br>Yes | Yes<br>(Revenue)                              | Yes<br>No   |
| Unbilled<br>Receivable                 | Yes               | Yes<br>(Receivable) | Yes        | Yes<br>(Revenue)                              | No          |
| Unearned<br>Revenue                    |                   | Yes<br>(Revenue)    |            | Yes<br>(Revenue)                              |             |

### **Assigning Segment Values**

Enter either a constant value or one of the following values for each segment:

- (Revenue) = Segment value from the revenue account
- (Receivable) = Segment value from the receivable account

### **Defining Payment Terms**

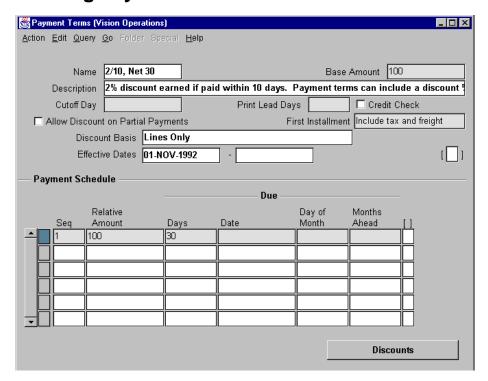

#### **Payment Terms**

(N) Setup—>Transactions—>Payment Terms

Define standard payment terms to determine payment schedules and percentages of discounts allowed.

- Enter formula used to determine amount due:
  - Amount Due = Relative Amount/Base Amount x Invoice Amount
- Define proxima terms to pay expenses occurring on the same day each month.
   The Cutoff Day field specifies day that will start the next billing cycle.
   Transactions due before this day are billed in the current period.
- In the Print Lead Days field, enter the number of days before the due date for transactions with split-payment terms to be printed.
- Select Credit Check check box to trigger Order Entry credit check.
- Select the check box to allow discounts on partial payments.
- Specify how to allocate tax and freight on invoices with split terms: in the first installment, or pro-rated across all installments.

# **Defining Payment Schedules**

# **Defining Payment Schedules**

- Define the payment schedules to determine due dates.
- Create split terms for invoices that are to be paid in installments, or create proxima terms for invoices that are due on the same day of each month.
- Specify the sequence for the installment terms. Enter a higher number for an installment term with a later due date.

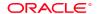

Copyright © Oracle Corporation, 1998. All rights reserved.

# **Defining Discounts**

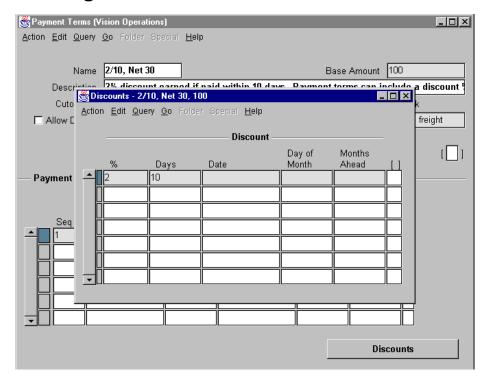

#### **Payment Terms: Discounts**

(N) Setup—>Transactions—>Payment Terms—>Discounts

Enter the discounts to assign to each payment schedule line of the payment terms.

- Assign multiple discounts to each payment schedule.
- Enter the discount percent and the time period in which this discount can be given to customers.
- Enter a specific date, or enter the number of days after the invoice date when the amount becomes due.

# **Defining Accounting Rules**

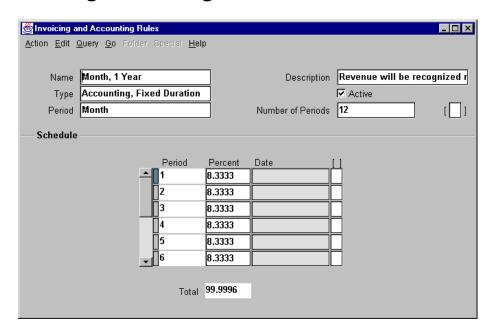

#### **Invoicing and Accounting Rules**

(N) Setup—>Transactions—>Accounting Rules

Use accounting rules with invoicing rules to determine when to book revenue and receivable amounts over several periods.

#### **Defining Accounting Rules**

- Assign one accounting rule to each invoice line.
- Use the Accounting, Fixed Duration type to recognize revenue evenly over a specific number of periods. Enter the Number of Periods.
- Use the Accounting, Variable Duration type to pass a revenue recognition value to AutoInvoice.

#### **Specifying Percentage Schedule**

- If you are using fixed duration, Oracle Receivables displays a rule schedule based on information entered in the previous region. Accept or change this evenly pro-rated schedule.
- Create one variable duration for each period type.

# **Reviewing Predefined Invoicing Rules**

# **Reviewing Predefined Invoicing Rules**

- Assign one invoicing rule to each invoice.
- Use the Bill in Advance invoicing rule to assign the invoice date in the first accounting period.
- Use the Bill in Arrears invoicing rule to assign the invoice date in the last accounting period.

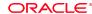

Copyright © Oracle Corporation, 1998, All rights reserved

# **Tax Setup Overview**

# **Tax Setup Overview**

#### In the Tax window:

- Select Sales Tax or Value Added Tax.
- Select a Sales Tax Location flexfield from system options.
- Populate Sales Tax Location flexfield with locations and rates.
- Define exceptions.
- Define exemptions.
- Define tax codes and rates.

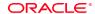

Copyright © Oracle Corporation, 1998. All rights reserved.

# **Defining the Territory Flexfield (Optional)**

# Defining The Territory Flexfield (Optional)

- Define Territory flexfields to assign to your customer addresses and salespeople.
- Create customized reports that include Territory flexfield information. For example, create a report to show revenue generated for a specific region.

**ORACLE®** 

Copyright © Oracle Corporation, 1998. All rights reserved

#### **Territory Flexfields**

From the available list of values, select Source of Territory in the Miscellaneous region in the System Options window. The Source of Territory will determine what Territory flexfield values are assigned to transactions.

# **Defining Territories**

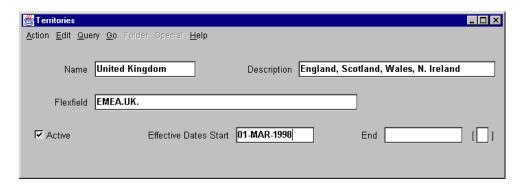

#### **Territories**

(N) Setup—>Transactions—>Territories

Create and assign names to specific Territory flexfield combinations. Assign key flexfields to these territories to use with custom reporting.

# **Defining Salespeople**

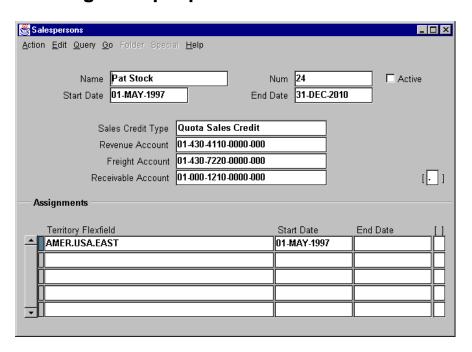

#### Salespersons

(N) Setup—>Transactions—>Salespersons

- Define salespeople to allow you to allocate sales credit for transactions.
- Assign revenue, freight, and receivable accounts to each salesperson. If the AutoAccounting process uses salesperson information, Oracle Receivables uses these accounts to determine default general ledger accounts for transactions.
- Optionally assign a Territory flexfield to each salesperson.
- Determine the source of the Territory flexfield default for the Transactions window by entering a value in the Source of Territory field in the Miscellaneous region of the Define System Options window.
- Determine whether a salesperson name is required when entering transactions by selecting the check box for Require Salesreps in the Miscellaneous region of the System Options window.

# **Defining Remit-To Addresses**

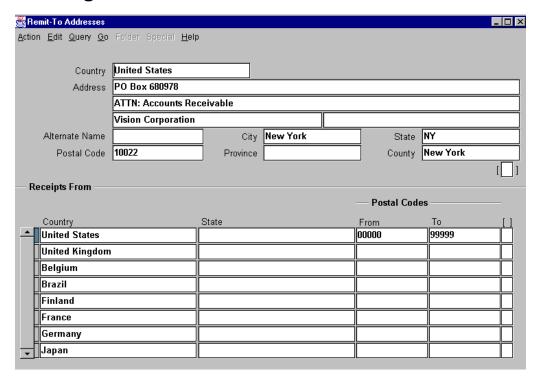

#### **Remit-To Addresses**

- (N) Setup—>Print—>Remit-To Addresses
- Define remit-to addresses to let customers know where to send payment. These could be a lockbox addresses.
- Assign each remit-to address to one or more state, country, and postal code combinations. Oracle Receivables automatically assigns all customers with billto addresses in the states and countries defined here to corresponding remit-to addresses.
- To catch any missing assignments, set up a remit-to address assigned to the default location. If you enter or import an invoice with an address that does not correspond to any of your assignments, it uses the default remit-to address.
- Use flexible address formats to enter your remit-to addresses.

# **Defining Adjustment Limits**

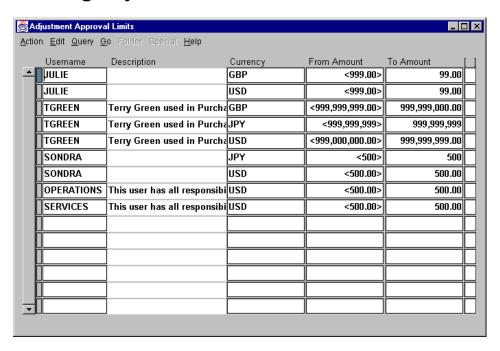

#### **Adjustment Approval Limits**

(N) Setup—>Transactions—>Adjustment Limits

Define adjustment approval limits for each currency to be enforced when each user creates adjustments to invoices, debit memos, chargebacks, deposits, guarantees, credit memos, and on-account credits.

### **Specifying Limit Amounts**

- Enter a positive or negative minimum adjustment amount that the user can approve. The minimum amount must be less than or equal to the maximum amount.
- Enter a positive or negative maximum adjustment amount that the user can approve. The maximum amount must be greater than or equal to the minimum amount.
- Enter adjustment approval limits for each currency.
- The Submit AutoAdjustments window and the Adjustments window (accessed from the Transactions, Receipts, and Collections workbenches) check approval adjustment limits.

# **Defining the Item Flexfield**

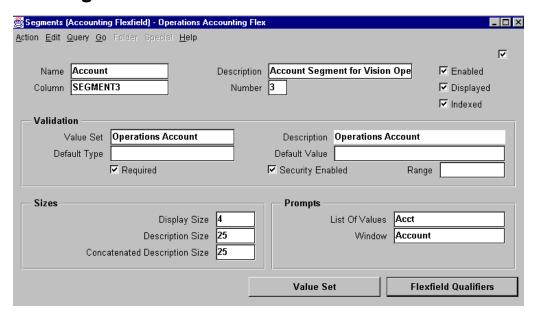

#### **Segments**

- (N) Setup—>Financials—>Flexfields—>Key—>Segments—>
- (B) Segments—>(B) Open

#### **Defining the Item Flexfield**

- Define the Items flexfield structure in the Categories window of Items in Set Up
  if inventory items are used in Oracle Receivables and if Oracle Inventory and
  Oracle Order Entry are not installed.
- If Oracle Inventory is installed, the Item flexfield is implemented.

# **Defining Unit of Measure Classes**

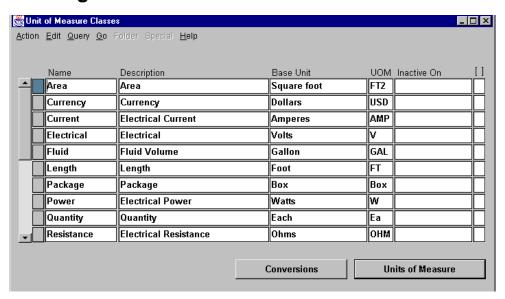

#### **Unit of Measure Classes**

(N) Setup—>System—>Units of Measure—>Classes

Define unit of measure classes to represent groups of units of measure with similar characteristics.

# **Defining Units of Measure**

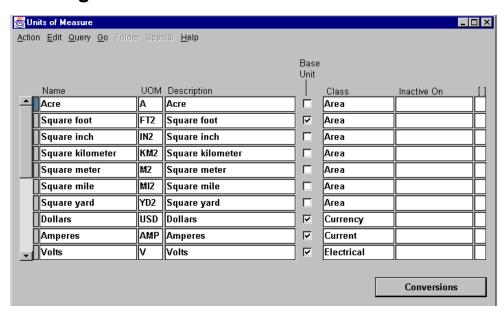

#### **Units of Measure**

(N) Setup—>System—>Units of Measure—>UOM

Define and update units of measure used for tracking, issuing, purchasing, receiving, and storing inventory items. Units of measure are required on most transactions.

# **Defining Memo Lines**

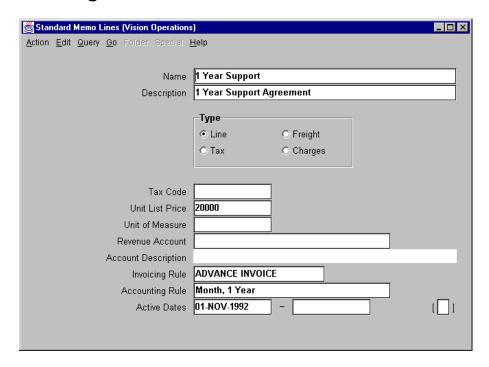

#### **Standard Memo Lines**

(N) Setup—>Transactions—>Memo Lines

Predefine lines for debit memos, on-account credits, and invoices.

#### **Entering Standard Memo Line Information**

- Select one of the following standard line types: Charges, Freight, Line, or Tax. AutoAccounting may use this type along with the Revenue flexfield to determine the revenue account for this standard memo line.
- Enter the tax code to associate with this standard memo line. Oracle Receivables
  uses this tax code and AutoAccounting rules to determine the default tax
  account for invoices with this standard memo line.
- Enter the unit price for this standard memo line. Oracle Receivables displays this price on debit memos, on-account credits, chargebacks, and invoices that include this standard memo line.

# **Setting Up AutoInvoice**

# **Setting Up AutoInvoice**

#### Define the following:

- AutoInvoice Grouping rules
- AutoInvoice Line Ordering rules
- Transaction flexfields
- AutoInvoice system options

ORACLE!

Copyright © Oracle Corporation, 1998. All rights reserved.

#### **Defining AutoInvoice Rules and Options**

Use AutoInvoice to import invoices, debit memos, credit memos, and on-account credits from other systems and from Oracle Order Entry.

y

# **Defining AutoInvoice Grouping Rules**

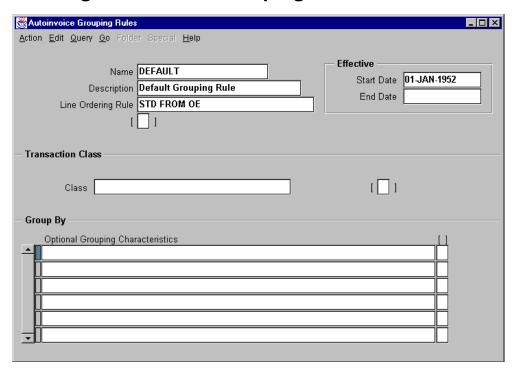

#### **Autoinvoice Grouping Rules**

(N) Setup—>Transactions—>AutoInvoice—>Grouping Rules

Specify how to group imported transaction lines into transactions such as invoices and credit memos. A default grouping rule is provided with Oracle Receivables. Transaction lines are grouped using the required transaction attributes. Optional transaction attributes are also available to create custom grouping rules. An AutoInvoice Line Ordering Rule must be assigned to each grouping rule to order the lines of each transaction.

#### **Grouping Rule Hierarchy**

Assign grouping rules to invoice sources, customer credit profile classes, or system options. AutoInvoice uses the following hierarchy to determine which grouping rule to use:

- Invoice source
- Customer credit profile class
- System options

### **Required Transaction Attributes**

These attributes must be included in all transactions.

Agreement

Bill-To Address, Bill-To Contact, Bill-To Customer

Comments

Commitment Document's ID

Conversion Date, Conversion Rate, and Conversion Rate Type

Credit Method for Accounting Rule and Credit Method for Installments

Credited Documents ID

Currency

Customer Bank Account

**Document Number** 

Document Number Sequence ID

GL Date

**Internal Notes** 

Invoice Date

Invoice Level Descriptive Attribute #1-15

Invoice Level Descriptive Category

**Invoicing Rule** 

Memo Reason

**Payment Terms** 

Primary Salesperson, Primary Agent

**Printing Option** 

Purchase Order, Purchase Order Date, Purchase Order Revision

Receipt Method

Related Document

**Sales Territory** 

**Territory** 

Set of Books ID

Ship-To Address, Ship-To Contact, Ship-To Customer

Transaction Number

Transaction Type

# **Optional Transaction Attributes**

These attributes may be included in transactions, but are not required.

Accounting Rule

Accounting Rule Duration

**Inventory Item** 

Line Level Descriptive Attribute Category

Line Level Descriptive Attribute #1-15

Reference Line ID

Rule Start Date

Sales Order

Order

Sales Order Date

Order Date

Sales Order Line

Order Line

Sales Order Revision

Order Revision

Sales Order Source

Order Source

Tax Code

Tax Rate

Transaction Flexfield Attribute #1-15

.....

# **Defining AutoInvoice Line Ordering Rules**

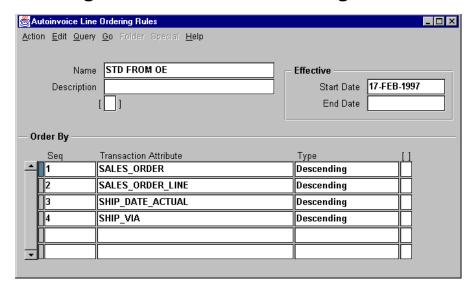

#### **Autoinvoice Line Ordering Rules**

(N) Setup—>Transactions—>AutoInvoice—>Line Ordering

Define line ordering rules for lines grouped into transactions. AutoInvoice uses these rules to order and number the lines grouped into transactions. If an ordering rule is not defined, lines will appear on transactions in random order.

#### **Assigning Transaction Attributes to Each Line Ordering Rule**

- Enter the priority of the transaction line attribute in the Sequence field. A higher number specifies a lower priority.
- Select Line Attributes in the Transaction Attribute field to determine which line attributes control the ordering of lines.
- Specify a value in the Type field to order this transaction line attribute in ascending or descending order.

# **Matching Transaction Attributes**

# **Matching Transaction Attributes**

Grouping and ordering rules must include required attributes and may include optional attributes.

- Required attribute examples
  - Bill-To Address
  - Currency
  - GL Date
  - Primary salesperson
- Optional attribute examples
  - Accounting rule
  - Sales Order
  - Tax Code

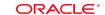

#### **Required and Optional Transaction Attributes**

Copyright © Oracle Corporation, 1998. All rights reserved.

More than 35 required transaction attributes must be matched at the line level to group lines into a transaction. The ordering rule assigned to a grouping rule then uses the same attributes to sort lines on transactions. Another fifteen optional attributes are available to create custom grouping and ordering rules.

# **Defining Transaction Flexfields**

# **Defining Transaction Flexfields**

AutoInvoice uses four transaction flexfields:

- Invoice Header (optional): Specifies invoice header information
- Line (required): Uniquely identifies invoice lines
- Link-To (optional): Link tax and freight to invoice lines
- Reference (optional): Links credit memos to transactions

The Line, Link-To, and Reference structures must be identical.

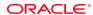

Copyright © Oracle Corporation, 1998. All rights reserved

# **Managing AutoInvoice System Options**

# **Managing AutoInvoice System Options**

- Specify the indices for the GL\_CODE COMBINATIONS, MTL\_SYSTEM\_ ITEMS, and RA\_TERRITORIES tables. If these indices do not exist, enter the segment with the most distinct values.
- Use SQL\*Trace to tune AutoInvoice.
- Delete records that AutoInvoice has successfully transferred into Oracle Receivables tables.
- Adjust the amount of memory allocated to AutoInvoice for validation.
- Specify the level of detail required in the AutoInvoice log file.

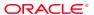

Copyright © Oracle Corporation, 1998. All rights reserved.

# **Setting Transaction Function Security**

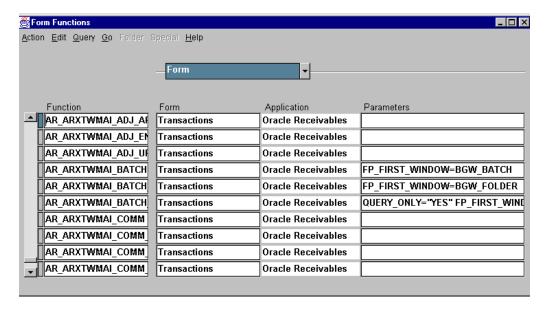

#### Form Functions: Form Region

In the System Administrator responsibility:

(N) Application—>Function—>Form

| Function Name          | Activities That Can Be Restricted |
|------------------------|-----------------------------------|
| Transactions: Complete | Complete transactions             |
| Transactions: Dispute  | * Place transactions in dispute   |
| Transactions: Copy     | ** Copy Transactions              |
| Transactions: Print    | ** Print transactions             |
| Inv: View              | View invoices                     |
| Inv: Enter             | Enter invoices                    |
| Inv: Update            | Update invoices                   |
| Inv: Delete            | Delete invoices                   |

<sup>\*</sup> If you exclude the Transactions: Dispute function from Transactions workbench, it is automatically excluded from the Collections workbench.

<sup>\*\*</sup> These activities can be accessed either via a button or from the menu. Excluding the function disables access via the button. The system administrator must remove access from the menu when defining menu structures.

# **Reviewing Transaction Function Security**

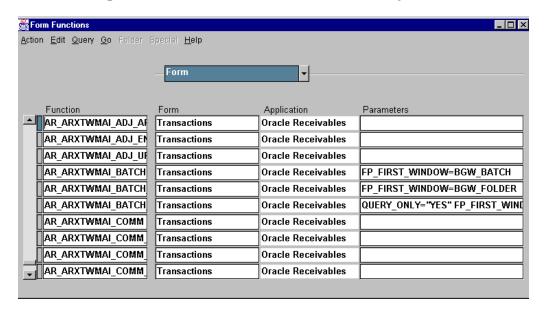

#### Form Functions: Description Region

In the System Administration responsibility:

(N) Application—>Function—>Description

| Activities That Can Be Restricted |
|-----------------------------------|
| View debit memos                  |
| Enter debit memos                 |
| Update debit memos                |
| Delete debit memos                |
| View credit memos                 |
| Enter credit memos                |
| Update credit memos               |
| Delete credit memos               |
| View on account credits           |
| Enter on account credits          |
| Update on account credits         |
| Delete on account credits         |
| Apply on account credits          |
|                                   |

### **Summary**

# **Summary**

Setting up transaction processing in Oracle Receivables focuses on:

- Specifying Transaction type characteristics such as
  - Payment terms
  - Adjustment limits
  - Rules for advance and arrears billing
- Selecting AutoInvoice alternatives
  - Processing, calculation, and validation options
  - Grouping and ordering rules
  - System options

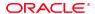

Copyright © Oracle Corporation, 1998. All rights reserved.

18

**Unit Summary** 

# **Unit Summary**

# **Unit Summary**

- Import transactions from other systems or manually enter transactions in Oracle Receivables
- Recognize revenue in advance, in arrears, and create recurring transactions
- Prepare and approve transaction corrections
- Calculate sales taxes and value-added taxes using locations and tax codes
- Generate and print transaction documents and customer statements

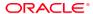

Copyright © Oracle Corporation, 1998. All rights reserved.

18-2 Oracle Receivables